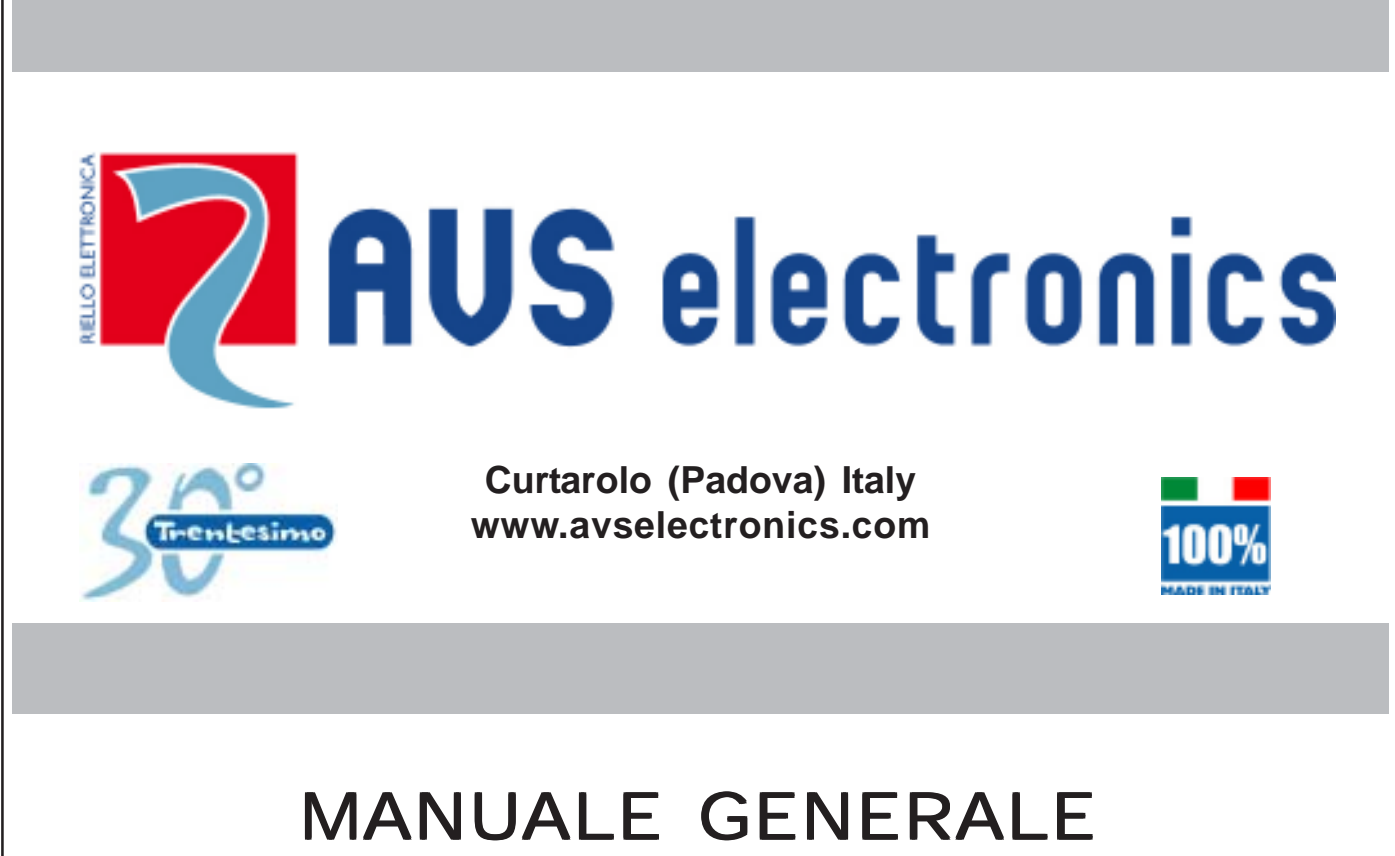

DI INSTALLAZIONE E PROGRAMMAZIONE

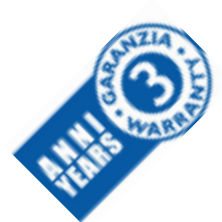

# Xtream 64 Xtream 32 Xtream 6

SISTEMA DI QUALITA' CERTIFICATO **ISO9001:2008**

CE

IST0776V1.3

# **Indice**

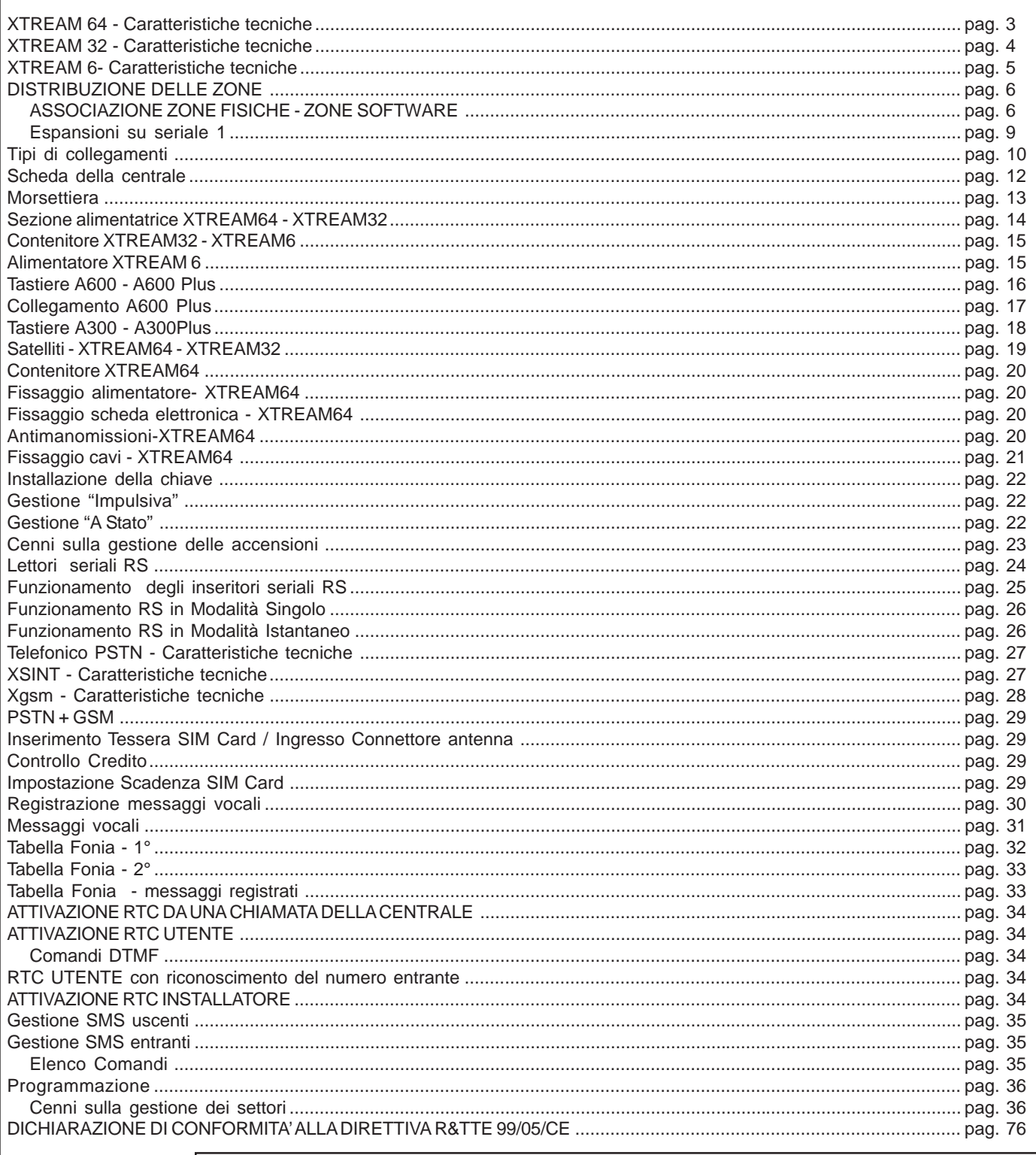

![](_page_1_Picture_2.jpeg)

I prodotti devono essere impiegati secondo la destinazione prevista e in conformità alle norme applicabili alle varie tipologie impiantistiche. Comunque prima della messa in esercizio dei prodotti installati, si dovrà provvedere al collaudo dell'impianto al fine di verificarne la funzionalità e l'osservanza delle norme di sicurezza secondo quanto indicato dalla legge n°46 del 05/03/90 e della normativa CEI 79-3.

L'apparecchio non dev'essere esposto a stillicidio o spruzzi d'acqua e nessun oggetto pieno di liquido dev'essere posto su di esso.

AVS ELECTRONICS S.p.a. si riserva il diritto di apportare modifiche in qualsiasi momento e senza preavviso.

# **XTREAM 64 - Caratteristiche tecniche**

Centrale a microprocessore che gestisce tutte le funzioni tipiche di un impianto di sicurezza e protezione, in quanto è in grado di discriminare le segnalazioni provenienti da sensori antieffrazione, antincendio, antirapina, soccorso medico, ecc. Il sistema è costituito dalla centrale e da almeno una tastiera del tipo **(mod.A 600-A600Plus-A300-A300Plus)** e può essere completato con schede satelliti di espansione tipo **(mod.XSAT2, XSAT8, XSAT36, SAT03, SAT04, SAT WS,XSATMINI, XSATHP e XSATHP Virtuale),** e con il combinatore PSTN integrato. Il sintetizzatore vocale (**mod.XSINT**) ed il combinatore GSM **(mod.Xgsm**) sono opzionali.

I numeri preceduti da un "(+...)" tra parentesi, rappresentano le uscite aggiuntive che si ottengono utilizzando i vari tipi di satelliti o caratteristiche della centrale stessa.

![](_page_2_Picture_1347.jpeg)

# **XTREAM 32 - Caratteristiche tecniche**

Centrale a microprocessore che gestisce tutte le funzioni tipiche di un impianto di sicurezza e protezione, in quanto è in grado di discriminare le segnalazioni provenienti da sensori antieffrazione, antincendio, antirapina, soccorso medico, ecc. Il sistema è costituito dalla centrale e da almeno una tastiera del tipo **(mod.A 600-A600Plus-A300-A300Plus)** e può essere completato con schede satelliti di espansione tipo **(mod.XSAT2, XSAT8, XSAT36, SAT03, SAT04, SAT WS, XSATMINI, XSATHP e XSATHP Virtuale)** e con il combinatore PSTN integrato. Il sintetizzatore vocale (**mod.XSINT**) ed il combinatore GSM **(mod.Xgsm**) sono opzionali.

I numeri preceduti da un "(+...)" tra parentesi, rappresentano le uscite aggiuntive che si ottengono utilizzando i vari tipi di satelliti o caratteristiche della centrale stessa.

![](_page_3_Picture_1352.jpeg)

# **XTREAM 6- Caratteristiche tecniche**

Centrale a microprocessore che gestisce tutte le funzioni tipiche di un impianto di sicurezza e protezione, in quanto è in grado di discriminare le segnalazioni provenienti da sensori antieffrazione, antincendio, antirapina, soccorso medico, ecc. Il sistema è costituito dalla centrale e da almeno una tastiera del tipo **(mod.A 600-A600Plus-A300-A300Plus)** ed il combinatore PSTN integrato. Il sintetizzatore vocale (**mod.XSINT**) ed il combinatore GSM **(mod.Xgsm**) sono opzionali.

I numeri preceduti da un "(+...)" tra parentesi, rappresentano le uscite aggiuntive che si ottengono utilizzando i vari tipi di satelliti o caratteristiche della centrale stessa.

![](_page_4_Picture_1264.jpeg)

# **DISTRIBUZIONE DELLE ZONE**

Le zone a disposizione della centrale sono un numero massimo di 64. Le zone si dividono in due famiglie, "zone fisiche" e "zone Software".

**ZONA SOFTWARE:** sono le zone effettivamente programmabili e sono un numero massimo di 64. Ad ogni zona "zona software" è associata una "zona fisica"

**ZONA FISICA:** sono gli ingressi (morsetti) posti sulle varie schede, siano essi di centrale, espansione ecc. Ad ogni scheda corrispondono delle "zone fisiche" che dovranno essere associate alle "zone software" del sistema.

# **ASSOCIAZIONE ZONE FISICHE - ZONE SOFTWARE**

La numerazione che si riporta nella tabella è la numerazione di default della centrale.

Ad ogni "zona" software" è associata una "zona fisica" in ordine sequenziale, partendo dai morsetti di centrale per arrivare all'ultimo satellite della seconda seriale; qualora queste associazioni, per esigenze installative, siano variate, è consigliabile riportarlo in tabella.

# ESEMPIO:

ZONE DI CENTRALE: zona software 1 legata al morsetto 1 della scheda base di centrale - zona software 6 legata al morsetto 6 della scheda base di centrale - zona software 11 è legata al morsetto 1 dell'espansione - zona software 18 legata al morsetto 8 dell'espansione.

ZONE DI TASTIERA: Le zone software dalla 7 alla 10 sono pre-associate alle tastiere 1, 2, 3,4.

ZONE DI SATELLITE: zona software 19 legata al morsetto 1 della scheda base satellite - zona 26 legata al morsetto 8 della scheda base del satellite - zona software 27 legata al morsetto 1 dell'espansione - zona software 34 legata al morsetto 8 dell'espansione.

E così via.

Gli ingressi fisici con collegamento definito come "zone doppie con segnalazioni di tamper", **non sono** pre-associate di fabbrica.

Per gestire le "zone doppie con segnalazioni di tamper" è necessario rivedere le pre-associazioni di fabbrica.

Le zone fisiche sono associate alle zone software tenendo conto se questo ingresso si trova, su centrale/satellite, sulla scheda base/espansione e definendo il tipo di collegamento.

# **Legenda:**

**CEN** = CENTRALE **TAS** = TASTIERA **SAT xx** = SATELLITE n°xx **M.BA** = MORSETTO SCHEDA BASE **M.ES** = MORSETTI SCHEDA ESPANSIONE

**S** = ZONA SINGOLA, COLLEGAMENTO " ZONE BILANCIATE / ZONE BILANCIATE CON SEGNALAZIONE DI TAMPER" **D** = ZONA DOPPIA, COLLEGAMENTO " ZONE DOPPIE CON SEGNALAZIONE DI TAMPER"

**Nota**: la distribuzione sotto riportata è del tutto indicativa e può essere variata in fase di programmazione.

# **TABELLE DI COMPARAZIONE**

![](_page_5_Picture_468.jpeg)

![](_page_5_Picture_469.jpeg)

![](_page_5_Picture_22.jpeg)

**NOTA:** Le tabelle seguenti riassumono le pre-associazioni degli ingressi fisici della centrale XTREAM64; le pre-associazioni degli ingressi fisici dalla zona softwware 33 in poi, non sono da considerare per la centrale XTREAM32.

![](_page_6_Picture_1288.jpeg)

![](_page_7_Picture_1268.jpeg)

# **LEGAME USCITE OPEN COLLECTOR - ESPANSIONI**

Le uscite Open Collector hanno un legame diretto con la scheda su cui sono installate. **Espansioni su seriale 1**

![](_page_8_Picture_268.jpeg)

# **Tipi di collegamenti**

# **Zone bilanciate**

![](_page_9_Figure_2.jpeg)

La centrale **XTREAM** ha una configurazione base di dieci ingressi bilanciati, con una resistenza terminale da 4.700 ohm.

L'apertura o il cortocircuito di una zona, provoca una segnalazione di allarme. La protezione delle apparecchiature deve avvenire sfruttando la linea dedicata **TAMPER** oppure una zona di ingresso diversa della centrale, programmata in modalità **TAMPER**.

# **Resistenza di bilanciamento**

# **I colori della resistenza terminale R1 sono:**

![](_page_9_Picture_368.jpeg)

**Linea Tamper**

La linea dedicata **Tamper** deve essere bilanciata con un unica resistenza di terminazione.

# **Zone bilanciate con sensori inerziali**

![](_page_9_Figure_11.jpeg)

funzione "zone doppie" con questo tipo di collegamento. Questo collegamento non è utilizzabile con le espansioni SAT03 - SAT04.

La centrale **XTREAM** permette il collegamento di sensori inerziali o SW con una resistenza terminale da 4.700 ohm.

Per utilizzare questa funzione si deve abilitare il passo specifico all'interno della programmazione della singola zona e regolare la sensibilità sfruttando il passo "Numero Impulsi".

La protezione delle apparecchiature deve avvenire sfruttando la linea dedicata **TAMPER** oppure una zona di ingresso diversa della centrale, programmata in modalità **TAMPER**.

![](_page_9_Picture_369.jpeg)

# **Zone bilanciate con segnalazione di tamper**

![](_page_9_Picture_18.jpeg)

Questa configurazione permette di riconoscere in centrale sia lo stato di allarme che di manomissione, utilizzando lo stesso circuito di zona.

Le zone programmate in questa modalità devono essere terminate con due resistenze terminali da 4.700 ohm. La prima resistenza identifica l'allarme di zona mentre la seconda la manomissione. Facendo riferimento alla figura a fianco, aprendo il contatto, la centrale rileva lo stato di **allarme generale** del sensore, mentre il cortocircuito o il taglio della zona stessa, provoca un **allarme di**

**manomissione**, anche ad impianto spento.

La selezione della modalità *Zona con Segnalazione di Tamper* può essere effettuata zona per zona.

La linea dedicata **Tamper** è sempre bilanciata con un unica resistenza di terminazione.

# **LE ZONE NON IMPEGNATE VANNO COMUNQUE BILANCIATE**

### **Esempio:**

A titolo di esempio, si riporta il collegamento di due sensori generici a due zone di ingresso, a doppio bilanciamento.

L'apertura del contatto **n.c. ALARM** provoca uno stato di allarme.

L'apertura del contatto **n.c. TAMPER** o un cortocircuito, provoca l'allarme di manomissione della corrispondente zona di ingresso.

![](_page_9_Figure_29.jpeg)

# **Resistenza di bilanciamento**

**I colori della resistenza terminale R1 sono:**

![](_page_9_Picture_370.jpeg)

# **Zone doppie con segnalazione di tamper**

![](_page_10_Figure_1.jpeg)

La centrale **XTREAM** permette di duplicare il numero delle zone sorvegliate, passando da 6 a 12 ingressi sulla scheda base, senza l'aggiunta di moduli esterni.

Questa opportunità è presente anche per tutte le schede che possono gestire questo tipo di collegamento. Si rimanda alle istruzioni specifiche delle singole schede per verificarne la fattibilità.

Con questa modalità di funzionamento, ogni singola linea presente sulla morsettiera della centrale e delle schede che lo permettono, si sdoppia consentendo la rilevazione di due zone distinte**.**

Tutte le zone sono a tutti gli effetti indipendenti tra di loro, come se risultassero separate.

**M**orsetto **BA**se **1 S**ingolo **M**orsetto **BA**se **1 D**oppio

• La configurazione a *Zone doppie con segnalazione di tamper* richiede sempre un bilanciamento a tre resistenze di terminazione, come riportato nelle figure.

# **Resistenze di bilanciamento**

I colori delle resistenze terminali **R1** 4.700 ohm (4K7) ed **R2** 10.000 ohm (10K), sono:

![](_page_10_Picture_274.jpeg)

![](_page_10_Picture_275.jpeg)

Nel **1° sensore ,** se si apre il contatto (C-NC) in parallelo alla resistenza R1, si avrà la segnalazione di **"Allarme Zona xx"**. Nel **2° sensore**, se si apre il contatto (C-NC) in parallelo alla resistenza R2, si avrà la segnalazione di **"Allarme Zona xx"**. Se si aprono entrambi, si avranno ambedue le segnalazioni di allarme. Dove **xx** = zona software associata in programmazione

La *Segnalazione di Tamper* può essere abilitata indipendentemente, per qualsiasi delle zone.

![](_page_10_Figure_14.jpeg)

![](_page_10_Figure_15.jpeg)

Se la zona viene cortocircuitata o aperta, si avrà la segnalazione di allarme TAMPER di entrambe le zone associate a quell'ingresso, posto che per tutte e due sia stata abilitata la *Segnalazione di Tamper*, altrimenti si avrà l'allarme TAMPER soltanto della zona abilitata alla *Segnalazione Tamper*.

L'uso delle *Zone doppie con segnalazione di tamper* aumenta la sensibilità di rilevazione di ogni singolo ingresso.

![](_page_11_Figure_1.jpeg)

![](_page_12_Picture_988.jpeg)

# **Sezione alimentatrice XTREAM64 - XTREAM32**

L'alimentatore è switching da 25W con una tensione in uscita di 14.5V  $\equiv$  ed una corrente massima di 1.7A. La centrale è in grado di distribuire le correnti in modo intelligente tra le diverse utenze, gestendo in modo dinamico sia la ricarica della batteria interna che della batteria in sirena.

# **Tabella**

![](_page_13_Picture_397.jpeg)

# **Collegamenti esterni**

Inserire un interruttore di rete onnipolare avente una distanza minima fra i contatti di almeno 3 mm nell'installazione elettrica dell'edificio.

Porre un capicorda ad occhiello sul filo di terra e fissarlo alla torretta filettata contrassegnata col riferimento di terra. La scheda della centrale viene collegata a terra attraverso le torrette metalliche del contenitore.

**Per l'ingresso alimentazione rete elettrica, usare cavi a doppio isolamento.**

# **Alimentatore**

![](_page_13_Picture_9.jpeg)

**L'alimentatore va collegato nel seguente modo:**

- (**L**) Fase 230V~
- (**N**) Neutro 230V~
- Morsetto di terra
- (**V-**) Uscita negativa 14.5V
- (**V+**) Uscita positiva 14.5V
- (**VADJ**) Trimmer regolazione Voltaggio regolato di fabbrica

![](_page_13_Picture_17.jpeg)

**- fissare l'alimentatore al contenitore della centrale con le viti, la staffa e i distanziali (madre vite) in dotazione.**

# **!!! UTILIZZARE LE VITI IN DOTAZIONE !!!**

 **- fissare la guaina del cavo 230V~ con l'apposita fascetta. - Collegare il morsetto di terra dell'alimentatore al contenitore della centrale sfruttando l'apposita torretta**

![](_page_14_Figure_0.jpeg)

![](_page_15_Figure_0.jpeg)

# **Indirizzamento**

Qualora l'installazione prevedesse più punti di attivazione, le tastiere installate devono essere indirizzate utilizzando il dip switch a cinque vie, posto sulla scheda delle tastiere stesse.

La numerazione delle tastiere deve essere progressiva.

![](_page_15_Picture_4.jpeg)

Ad esempio, se fossero state installate n° 2 tastiere, la prima tastiera a display dovrà avere "indirizzo 1" e la seconda "indirizzo 2".

Nella programmazione della centrale si dovrà dichiarare il numero delle tastiere collegate.

Premendo contemporaneamente i tasti **(CLR)** ed **(ESC)** è possibile verificare il corretto indirizzamento.

![](_page_15_Picture_383.jpeg)

Le tastiere A600 / A600Plus con versione infriore a **V.3.3P0** non possono gestire gli indirizzi dal 9 in poi.

# **Per indirizzare le tastiere, posizionare i dip secondo la tabella.**

Si deve tener presente che non vi possono essere più tastiere con lo stesso indirizzo, altrimenti cesseranno di funzionare e la centrale attiverà un allarme Tamper. In questo caso, per ripristinare il funzionamento, si deve:

a) dare i corretti indirizzi alle tastiere;

b) togliere e ridare alimentazione a tutte le tastiere.

### **Zone collegate in tastiera**

Collegare le zone in tastiera in singolo / doppio bilanciamento con **R1 da 4K7** (vedi schema "Zone bilanciate"/"Zone bilanciate con segnalazione di tamper"). Se si utilizzano gli ingressi di zona sulle tastiere è bene tenere presente che il numero di zona è legato alla tastiera.

![](_page_15_Picture_16.jpeg)

![](_page_15_Picture_17.jpeg)

# **LE ZONE NON IMPEGNATE VANNO COMUNQUE BILANCIATE**

# **Collegamento A600 Plus**

![](_page_16_Figure_1.jpeg)

# **Abilitazione Audio tastiere** (utente)

L'abilitazione audio delle singole tastiere si attiva come segue:

- Digitare il *codice utente* con attributo "*Master*" ed entrare nel menù **1** sulla tastiera che si vuole abilitare

- Scorrere i passi di programmazione fino al passo "*Impostazioni A600*"

- Entrare nel menù e regolare il "*Volume Audio*" su una delle possibili impostazioni (Mute - Basso -Medio - Alto) con il tasto (**CLR**). **Nota**: **"**Mute**"** disattiva l'audio della tastiera per qualsiasi comunicazione (eventi e stato zone).

### **Abilitazione audio "STATO ZONE" e "EVENTI" tastiere** (utente)

L'abilitazione audio STATO ZONE delle singole tastiere si attiva come segue:

- Digitare il *codice utente* con attributo "*Master*" ed entrare nel menù **1** sulla tastiera che si vuole abilitare

- Scorrere i passi di programmazione fino al passo "*Impostazioni A600*"
- Entrare nel menù ed impostare il "*Audio Stato zone*" / *"Audio eventi"*su (SI /NO) con il tasto (**CLR**).

### **Abilitazione audio alle tastiere** (installatore)

L'abilitazione delle comunicazioni alle tastiere si ottiene:

- Impostando, nel menù "*Audio A600Plus*", a "SI" i vari eventi che si vogliono comunicare.

- Impostando, nel menù "*Audio A600Plus*", a "SI" i vari settori che si vogliono comunicare.

- impostare, nel menù "Tastiere > Impostazioni A600 > *RTC A600"* a "SI" per abilitare la gestione vocale del sistema direttamente con la tastiera

- impostare, nel menù "Tastiere > Impostazioni A600 > *Audio eventi* " a "SI" per attivare le comunicazioni degli eventi abilitati - impostare, nel menù "Tastiere > Impostazioni A600 > *Audio stato zone***"** a "SI" per attivare le comunicazioni delle **aperture degli ingressi che sono** *associati.*

# **Opzioni Display e retroilluminazione** (utente)

E' possibile variare il contrasto, l'intensità dei Led e le retroilluminazioni, per variare queste opzioni si deve operare come segue:

- Digitare il *codice utente* con attributo "*Master*" ed entrare nel menù 1sulla tastiera che si vuole abilitare

- Scorrere i passi di programmazione fino al passo "*Impostazioni A600*"
- Entrare nel menù e scorrere verso il basso sino alle voci "Riduz. Contrasto Rid. intens. LED Retroilluminaz.".
- *Riduzione Contrasto*: Impostando "Si" si riduce il contrasto del display

*- Riduzione intensità LED*: impostando "SI" si riduce la luminosità dei led della tastiera

*- Retroilluminazione (%)*: Impostare il valore (da 10% a 100%) dell'intensità della retroilluminazione del display e della tastiera.

### **Interruzione delle ripetizioni vocali** (utente)

E' possibile interrompere il ciclo delle ripetizioni vocali della tastiera:

- Digitare il tasto (**3**) della tastiera se siamo dentro al menù utente.
- Digitare il tasto (**3**) seguito dall' **ENT** se siamo fuori dal menù utente.

### **Abilitazione RTC su tastiera A600Plus**

E' possibile attivare l'RTC direttamente sulla tastiera A600 Plus con le stesse funzionalità e modalità di utilizzo dell'RTC con collegamento telefonico.

- Digitare il *codice utente* ed premere 7; ("RTCA600": dev'essere abilitato nel "profilo dell'utente")

- Inserire i comandi descritti sul manule utente per RTC, premere (**ESC**) per uscire

![](_page_17_Figure_0.jpeg)

![](_page_18_Picture_1892.jpeg)

**Satellite 32** | Off | On | On | On | On **Satellite 32** | On | On | On | On | On

**Satellite 14** | On | Off | On | On | Off **Satellite 15** | Off | On | On | On | Off

![](_page_19_Picture_1061.jpeg)

# **Contenitore XTREAM64**

Il fissaggio a muro, per essere conforme alla normativa di sicurezza EN 60950-1, dev'essere adatto a sostenere un peso di 40 Kg.

![](_page_19_Figure_3.jpeg)

**Fissaggio alimentatore - XTREAM64**

L'alimentatore va fissato sul contenitore utilizzando i distanziali in plastica (madre vite), la

staffa e le viti in dotazione.

- Inserire, con una leggera pressione, le madri viti sulla posizione indicata sul disegno come "punti di fis-

saggio alimentatore" - Fissare la staffa ad angolo

sull'alimentatore utilizzando le viti in dotazione

- Fissare la staffa sul contenitore

Il contenitore è predisposto per il montaggio di alcune schede di espansione.

La figura a lato indica le posizioni dove si possono collocare i vari accessori AVS.

Oltre a questo, sono indicati i punti di fissaggio e il foro per il tamper antistrappo, dell'alimentatore e le predisposizioni per il fissaggio dei cavi al contenitore.

![](_page_19_Figure_14.jpeg)

- Inserire, con una leggera pressione, le madri viti sulla po-

**REGIONAL**  $\mathbb{I}$  $\sqrt{9000000}$ 

sizione indicata sul disegno come "punti di fissaggio scheda elettronica"

- Posizionare la scheda elettronica sui distanziali facendo corrispondere i fori

- Serrare le viti facendo attenzione a non toccare i componenti elettronici sul circuito.

### **Antimanomissioni-XTREAM64**

![](_page_19_Figure_21.jpeg)

Tutte le antimanomissioni del contenitore della centrale devono essere collegate all'ingresso Tamper avendo cura di installare nel modo corretto il kit antistrappo dato in dotazione alla centrale.

### **Installazione antistrappo**

1. Forare la parete in corrispondenza del foro sul fondo del contenitore destinato all'alloggiamento dell'antistrappo.

2. Inserire il tassello nel foro della parete ed avvitare il distanziatore.

3. Inserire dall'esterno l' antistrappo sull'apposito foro sul fondo del contenitore. Fissare saldamente il contenitore alla parete, controllando che il distanziatore avvitato sul tassello vada a premere sulla molla del pulsante antistrappo.

![](_page_20_Figure_0.jpeg)

# **Installazione della chiave**

La centrale ha la possibilità di essere accesa anche da un attuatore esterno oltre la tastiera; per mezzo degli ingressi di zona opportunamente programmati come accensione in modalità **ON**, **HOME**, **AREA o PERIMETRO**.

# **Programmazione Centrale**

# **Prog. Chiave**

Programmare "Impulsiva**"** o "A Stato" a seconda della gestione desiderata**.**

# **Prog. Zona**

Programmare una zona come **Chiave ON:** (Accensione ON) quindi sbilanciando questo morsetto con un negativo per qualche secondo "gestione Impulsiva" o mantenendo lo sbilanciamento "gestione A Stato", la centrale si accenderà in modalità ON e le zone programmate come "Incluse in ON" saranno considerate come attive a tutti gli effetti, stesso discorso per la zona programmata come **Chiave HOME**: (Accensione HOME), per la zona programmata come **Chiave AREA**: (Accensione AREA) eper la zona programmata come **Chiave PERIMETRO**: (Accensione PERIMETRO)

**La zona gemella a quella utilizzata per comandare un' accensione in qualsiasi modalità, deve essere configurata come "Non usata". In caso contrario, per avvertire dell' errata programmazione, in tastiera compare la scritta "Errore Prog. # 1".**

**N.B.** Le zone programmate come **Chiave (ON-HO-AREA-PERI)**, devono essere associate *ad un solo settore.*

# **Gestione "Impulsiva"**

La gestione impulsiva permette di gestire la centrale indifferentemente sia da tastiera che da chiave elettronica.

# **Schema di collegamento RK32 e IMP32 (Impulsiva)**

![](_page_21_Figure_12.jpeg)

# **Gestione "A Stato"**

La gestione a Stato ipotizza la gestione dell'impianto solo da chiave elettronica e di utilizzare la tastiera solo nel caso in cui si voglia attuare un accensione con esclusione dell'inseritore esterno (nel caso in cui si dovesse perdere una chiave elettronica e la si volesse escludere).

**ATTENZIONE:** in questo modo, se l'impianto fosse stato acceso in precedenza da chiave elettronica, lo si può spegnere solo da chiave elettronica.

# **Le resistenze R1 nei vari disegni devono avere un valore di 4.700 ohm**

**Schema di collegamento RK32 (A Stato)**

![](_page_21_Figure_18.jpeg)

# **Chiave Elettronica (mod.RK32)**

**Ponte P3 aperto** (elimina il ritardo dei 60 secondi)

**Ponte P4 in posizione B** (il led rosso viene comandato totalmente dal morsetto

Collegare il **morsetto (X)** all'uscita OC1 **-> "Cat. Accensioni - SI per ON HO AR PE - blk= SI"** -> tempo bistabile

Collegare il **morsetto (P)** all'uscita OC2 -> **"Cat. Settore - Ribilanciamento** -> tempo bistabile ->

# **Schema di collegamento / programmazione scheda chiave EB1**

![](_page_22_Figure_1.jpeg)

![](_page_22_Picture_607.jpeg)

# **Esempio di programmazione della centrale**

**ES**: Programmare la zona **L1** come **Chiave ON** mentre la zona **doppia** come **Non usata**.

**ES**: Programmare la zona **L2** come **Chiave HOME** mentre la zona **doppia** come **Non usata**.

**ES**: L'uscita **O.C. 2** deve essere programmata con modalità **"Cat. Accensioni - SI per ON HO AR PE - memo all = SI"** -> tempo bistabile

**ES**: L'uscita **O.C. 1** deve essere programmata con modalità **"Cat. Settore - Ribilanciamento** -> tempo bistabile blk.-> Se la chiave elettronica viene utilizzata in modalità **IMPULSIVA**, programmare il **Mod. funzionamento chiave** come **Impulsivo** Se la chiave elettronica viene utilizzata in modalità **A STATO**, programmare il **Mod. funzionamento chiave** come **A Stato**

L'esempio di programmazione sopra riportato è da considerarsi indicativo. Qualsiasi zona di ingresso ad eccezione delle zone gemelle - zone doppie con segnalazione di tamper - possono diventare ingressi di accensione.

# **Cenni sulla gestione delle accensioni**

La centrale permette quattro tipi di accensione: **ON, HOME, AREA e PERIMETRO**. Ad ogni tipo di accensione è possibile associare arbitrariamente qualsiasi insieme di zone della centrale.

Quando la centrale viene accesa in una delle tre modalità possibili, le zone associate a quella modalità risulteranno attive e potranno segnalare allarme.

L'accensione della centrale, se effettuata da una chiave esterna, può avvenire in due modi diversi: *impulsivo* o *a stato*. Quando viene comandata da tastiera, l'accensione è **sempre** impulsiva.

La differenza fondamentale tra la modalità *impulsiva* e quella *a stato* è che nella prima, se la centrale è stata accesa da una chiave esterna può essere spenta da tastiera e viceversa, mentre nella seconda la centrale non può essere spenta da tastiera fintanto che una chiave esterna la mantiene accesa a stato.

La centrale stabilisce un ordine gerarchico delle accensioni in cui la modalità ON è quella di livello più alto e fanno seguito nell'ordine le modalità HOME, AREA e PERIMETRO. Questo determina che se viene comandata un'accensione e più tardi subentra un'altra di livello più alto, la centrale passa alla modalità di livello maggiore.

- **Esempio 1:** la centrale viene accesa in modalità HOME da una chiave esterna *a stato*. Più tardi viene comandata da tastiera l'accensione ON. La centrale passa in accensione ON. Se poi viene spenta da tastiera, rimane accesa in modalità HOME, fino a quando la chiave esterna *a stato* la spegne completamente.
- **Esempio 2:** La centrale viene accesa in modalità ON da una chiave esterna *a stato*. Più tardi viene comandata da tastiera l'accensione AREA. La centrale rimane accesa in modalità ON. Se poi viene spenta dalla chiave *a stato*, passa in accensione AREA, fino a quando viene spenta completamente da tastiera.
- **Esempio 3:** La centrale viene accesa da tastiera in qualsiasi modalità. Più tardi interviene una chiave *impulsiva* di qualsiasi modalità. La centrale si spegne. Lo stesso accade se la centrale viene accesa da chiave impulsiva e poi viene spenta da tastiera.

# **Lettori seriali RS**

I lettori **RS** si collegano direttamente sulla seriale RS485 e permettono di effettuare tutte le operazioni di accensione/ spegnimento dei vari settori a cui sono associati e/o l'attivazione di uscite open collector.

Si possono acquisire sino a 64 chiavi TOUCH che verranno associate ai vari codici Utente.

Ogni chiave acquisisce un profilo utente e di conseguenza tutte le abilitazioni.

Grazie al riconoscimento del lettore sul quale stiamo operando è possibile effettuare, con una opportuna programmazione, delle accensioni parzializzate, delle attivazioni di uscite open collector o delle chiamate di emergenza.

Il lettore può operare in due modalità di funzionamento, singolo o istantaneo.

Le due modalità sono sostanzialmente diverse nel modo di effettuare le attivazioni, nella modalità singolo vengono proposte all'utente le varie possibili attivazioni, nella modalità istantaneo vengono direttamente operate le accensioni e/o spegnimenti in funzione delle abilitazioni dell'utente-chiave (Touch) che viene avvicinato al lettore.

![](_page_23_Figure_7.jpeg)

# **Indirizzamento**

O

LED

n n n

![](_page_23_Picture_675.jpeg)

# **Installazione degli inseritori**

L'inseritore seriale (RS) va collegato ai morsetti della linea seriale **RS485** normalmente utilizzata per il collegamento delle tastiere o dei satelliti.

• Può essere collegato, in parallelo sulla stessa porta seriale **RS485**, **massimo 16 inseritori (Mod.RS)**,

• Si consigliano cavi schermati a quattro conduttori della sezione di 0.5mm ciascuno.

• La lunghezza totale del cavo di collegamento può essere di 600 metri e dev'essere suddivisa tra tutte le schede collegate.

L'uscita di alimentazione positiva della porta seriale RS485 è protetta da fusibile da 0.63A 250V.

# **Caratteristiche tecniche**

![](_page_23_Picture_676.jpeg)

Qualora l'installazione prevedesse più punti di attivazione, gli inseritori installati devono essere indirizzati utilizzando il dip switch a cinque vie, posti sulla scheda. La numerazione degli inseritori deve essere progressiva.

### **Per indirizzare gli inseritori, posizionare i dip secondo la tabella.**

Si deve tener presente che non vi possono essere più inseritori con lo stesso indirizzo, altrimenti cesseranno di funzionare e la centrale attiverà un allarme Tamper.

In questo caso, per ripristinare il funzionamento, si deve:

a) dare i corretti indirizzi agli inseritori;

2

b) togliere e ridare alimentazione a tutti gli inseritori.

# **Caratteristiche generali**

**TOUCH** è il prodotto della recente evoluzione della tecnologia della chiave elettronica. Grazie a questa tecnologia, **TOUCH** soddisfa le richieste di elevata sicurezza, offrendo all'utente ampie prestazioni e grande comodità.

• le chiavi Touch devono essere acquisite dalla scheda madre, prima di funzionare;

• seguire le indicazioni per acquisire il codice da tutte le chiavi previste;

• **proteggere gli inseritori esterni contro possibili manomissioni od atti**

### **vandalici;**

• la chiave deve essere posizionata parallelamente ai led;

• **non posizionare mai gli inseritori affiancati, anche se collegati a seriali diverse,** ma separarli da un frutto cieco o altro.

• chiave di prossimità con riconoscimento e memorizzazione di chiave falsa, con visualizzazione sull'inseritore dello stato delle linee e della centrale, con possibilità di parzializzare automaticamente l'impianto.

• la chiave non richiede batterie per funzionare.

• **servendosi della medesima chiave** è possibile comandare più impianti anche con funzioni diverse (casa, lavoro, aprire una porta, un basculante, accendere e spegnere una o più apparecchiature), cioè operare in tutte quelle situazioni in cui la chiave è stata acquisita.

### **Avvertenze**

• **Installazione:** l'apparecchiatura deve essere installata solo da personale qualificato.

# **Funzionamento degli inseritori seriali RS**

# **Acquisizione chiavi**

L'acquisizione delle chiavi Touch può essere effettuata direttamente appoggiando la chiave al lettore, dopo aver abilitato il passo opportuno, oppure sfruttando le tastiere A600Plus. (vedi programmazione centrale al passo "ACCESSI"> Touch su RS / Touch su A600 > Acquisizione chiave).

# **Cancellazione chiavi**

Per la cancellazione delle chiavi Touch seguire quanto descritto in programmazione della centrale al passo "ACCESSI"> Touch su RS / Touch su A600 > Cancellazione chiave).

# **Visualizzazioni / comandi di accensione/spegnimento**

![](_page_24_Figure_6.jpeg)

![](_page_24_Picture_361.jpeg)

# **Funzionamento RS in Modalità Singolo**

In questa modalità il lettore può essere associata ad uno o più settori e vengono proposte all'utente le varie possibili attivazioni. Se il lettore RS è associato a più settori la visualizzazione dei LED farà riferimento allo stato generale di tutti i settori associati, se vi fossero delle non omogeneità di accensione, il lettore visualizzerà un lampeggio di led rossi lento; se la visualizzazione dei led fosse disattivata, si abiliteranno le visualizzazioni dello stato di un settore dopo che sarà stato riconosciuto un "Utente-Chiave".

Le operazioni che saranno consentite sono quelle abilitate per quell'Utente-Chiave.

# **Visualizzazione dello stato dell'impianto**

# **Se i led sono normalmente abilitati**

- Tutti i led visualizzano sempre lo stato attuale dei settori associati al lettore
- **Se i led sono normalmente disabilitati**
- Per abilitare la visualizzazione:
- Avvicinare la chiave finché il led verde lampeggia velocemente;
- Allontare subito la chiave per avere la visualizzazione dello stato.

# **Accensione / Spegnimento**

Per operare un accensione / spegnimento avvicinare la chiave Touch in corrispondenza della predisposizione segnalata dal logo AVS:

- 1 Avvicinare la chiave;
- 2 Attendere la visualizzazione della modalità desiderata, che cambierà ciclicamente; **(A) —> (B) —> (C) —> (D) —> (A)**
- Allontanando la chiave, si comanderà la relativa accensione / spegnimento.

# **Funzionamento RS in Modalità Istantaneo**

In questa modalità la centrale opera istantaneamente le funzioni associate all'Utente-Chiave senza attendere l'allontanamento della Touch. Per quanto riguarda l'accensione, l'Utente-Chiave effettuerà sempre quella di priorità massima per la quale è abilitato oppure lo spegnimento.

Si consiglia di associare la scheda chiave ad un solo settore e lasciare la visualizzazione dei LED sempre attiva.

# **Visualizzazione dello stato dell'impianto**

- **Se i led sono normalmente abilitati**
- Tutti i led visualizzano sempre lo stato attuale dell'impianto.
- **Se i led sono normalmente disabilitati**
- Non si visualizzerà mai lo stato dell'impianto.

# **Accensione / Spegnimento**

Per operare un accensione / spegnimento avvicinare la chiave Touch in corrispondenza della predisposizione segnalata dal logo AVS e si attiverà istantaneamente il cambiamento di stato della centrale e l'eventuale attivazione di uscite O.C., se associate all'Utente-Chiave.

# **Telefonico PSTN - Caratteristiche tecniche**

Il telefonico PSTN è integrato direttamente sulla scheda della centrale, il suo funzionamento è subordinato all'abilitazione, in programmazione, della sezione telefonico PSTN.

![](_page_26_Picture_478.jpeg)

# **Collegamento della linea telefonica**

![](_page_26_Figure_4.jpeg)

**AB :** collegamento alla linea telefonica di entrata, a monte di tutti gli eventuali apparecchi telefonici dell'impianto.

**A'B' :** collegamento agli eventuali apparecchi telefonici dell'impianto.

**Nota:** fissaro il cavo telefonico sfruttando l'apposita torretta.

# **XSINT - Caratteristiche tecniche**

![](_page_26_Picture_479.jpeg)

# **XSINT-Scheda di sintesi vocale / inserimento nel circuito**

![](_page_26_Figure_11.jpeg)

![](_page_26_Figure_12.jpeg)

1. Togliere completamente l'alimentazione alla centrale.

2. Inserire il distanziatore nel punto "**A**" sulla scheda di centrale

3. Inserire la scheda di sintesi vocale sul circuito della centrale facendo coincidere il connettore **J1** posto sulla faccia

- inferiore del circuito con quello **J1** femmina posto sul circuito della centrale ed il distanziale sul punto "**A**".
- 4. Premere poi delicatamente fino al suo completo inserimento.
- 5. Dare alimentazione alla centrale

![](_page_27_Picture_389.jpeg)

# **Installazione**

![](_page_27_Figure_2.jpeg)

# **Come procedere**

- a. Deve essere tolta completamente l'alimentazione, sia di rete che batteria.
- b. Inserire gli appositi supporti in plastica nei fori posti sulla scheda della centrale con le guide rivolte verso l'interno.
- c. Inserire la scheda Xgsm sul connettore **J4** facendolo scivolare all'interno delle guide dei supporti sino al blocco.
- d. Rompere la predisposizione sul contenitore della centrale.
- e. Passare il cavo dell'antenna attraverso il foro ed inserirlo sulle predisposizioni come illustrato in figura.
- f. Inserire l'antenna e fissare serrando bene il dado.
- g. Connettere il cavo dell'antenna al modulo GSM.
- h. Ridare l'alimentazione alla centrale.

# **XTREAM 32 - XTREAM6**

**SI RACCOMANDA DI POSIZIONARE L'ANTENNA DEL GSM ALMENO AD 1 METRO DALLA SCHEDA DI CENTRALE UTILIZZANDO IL CAVO DI PROLUNGA mod. ANT250.**

# **PSTN + GSM**

Se si desidera avere sia la linea telefonica che il canale GSM, è necessario collegare la linea telefonica alla centrale ed inserire la scheda Xgsm sulla centrale.

La gestione delle chiamate è subordinata al tipo di interfaccia scelto in programmazione.

# **Inserimento Tessera SIM Card / Ingresso Connettore antenna**

# **Per inserire la SIM Card:**

- 1. Aprire il supporto a slitta
- 2. Inserire la SIM Card nella predisposizione
- 3. Chiudere il supporto la slitta sino a fissarlo completamente

![](_page_28_Picture_8.jpeg)

**Ingresso Connettore antenna**

![](_page_28_Picture_10.jpeg)

**Disattivare il codice pin della scheda SIM Disabilitare tutti i trasferimenti di chiamata Disattivare la segreteria telefonica Cancellare tutti gli SMS della SIM**

**L'avviso di SIM Card bassa avviene al raggiungimento della soglia di 8 Euro.**

# **Controllo Credito**

Questo controllo viene effettuato ciclicamente indipendentemente dall'uso del GSM, oppure quando il modulo GSM effettua delle operazioni che consumino credito.

Al raggiungimento della soglia di **8 Euro**, viene visualizzata in tastiera la stringa **CREDITO BASSO** e, se sono state abilitate in "associa eventi" del telefonico le chiamate per Eventi GSM 1 Sono effettuate le chiamate telefoniche. Prof. : nnnnnnnn

# **Impostazione Scadenza SIM Card**

Questa operazione è necessaria, ogni qual volta si effettua una ricarica SIM o la si attivi per la prima volta, affinchè la centrale avvisi, se abilitata, della scadenza della SIM Card.

Si raccomanda di impostare l'avviso con anticipo rispetto allo scadere della stessa, per evitare blocchi da parte del gestore.

E' possibile **visualizzare** il credito residuo, il livello di segnale GSM e variare la scadenza SIM Card seguendo la procedura descritta sul manuale dell'Utente.

# **Registrazione messaggi vocali**

La centrale permette la registrazione di quaranta (n°40) messaggi vocali personalizzabili per un un tempo complessivo di 120 secondi.

Ogni singolo messaggio può avere un tempo massimo di registrazione di 30 secondi.

Questi messaggi si possono poi sfruttare per le comunicazioni della centrale.

# **REGISTRAZIONE CON PROCEDURA IN CENTRALE:**

Per effettuare la registrazione è sufficente abilitare la funzione RTC e chiamare la centrale su linea PSTN. Alla risposta della centrale è necessario digitare il codice installatore e seguire le indicazioni della guida vocale. Se non fosse disponibile la linea telefonica PSTN è necessario simularla sfruttando un centralino telefonico.

# **Procedura:**

1- Abilitare il telefonico PSTN

2- Abilitare la funzione RTC

![](_page_29_Figure_9.jpeg)

3- Telefonare alla centrale

4- Attendere la risposta della centrale "inserire codice"

5- Digitare il codice installatore

# **Registrazione:**

6- Premere il tasto **(1)** - aspettare la comunicazione della centrale dov'è indicato il numero del messaggio che stiamo per registrare.

7- Iniziare a parlare dopo aver pigiato il tasto **(#)**,

8- La registrazione si interrompe automaticamente se non si parla per più di 2 secondi.

**Nota**: I vari messaggi saranno registrati uno a seguito dell'altro e sono numerati in ordine crescente dal numero 1 al 40 in fase di registrazione e si legano alle locazioni di memoria fonie dalla 376 in poi.

# **Comandi:**

**[1] REC:** Attiva la registrazione

**[0] RESET:** Attiva la cancellazione di tutti i messaggi

**[3] OFF TEL.:** chiude la comunicazione telefonica

**[5] PLAY:** Riproduce il messaggio corrente

**[4] <:** Indietro di uno più messaggi registrati

**[6] >:** Avanti di uno più messaggi registrati

**[#] ENTER:** E' il comando di conferma senza il quale molti degli altri comandi non vengono eseguiti

# **Cancellazione:**

**Nota**: non è possibile effettuare la cancellazione di un singolo messaggio registrato, la procedura, una volta attivata, cancella tutti i messaggi registrati sulla memoria personalizzabile.

# **REGISTRAZIONE CON PROCEDURA DA SOFTWARE Xwin:**

Per effettuare la registrazione è sufficente seguire la procedura con software Xwin e poi trasferire i files di fonia in centrale sempre utilizzando la stessa procedura utilizzata per effettuare le programmazioni.

# **Messaggi vocali**

XTREAM ha la possibilità di inoltrare dei messaggi vocali specifici in funzione degli eventi che si generano. Questi messaggi possono essere di carattere tecnico o di allarme e/o di ripristino degli ingressi.

*Messaggi tecnici* sono relativi a situazioni quali le anomalie di alimentazione, la mancanza della linea telefonica od altri, e vengono composti in automatico sfruttando la libreria di parole pre-registrate che sono riportate nella **Tabella Fonia;** a questi messaggi è normalmente associato ed anteposto il messaggio di presentazione dove usualmente l'installatore registra l'indirizzo dello stabile dov'è installata XTREAM e, se si abilitano i settori, il messaggio relativo al settore di appartenenza dell'evento. Questi messaggi (Messaggio presentazione e Settore) possono essere abilitati o meno alla trasmissione per ogni singolo profilo di numeri telefonici.

# **Comunicazioni automatiche zone**

*Messaggi di allarme / ripristino zone* sono relativi all'apertura o chiusura degli ingressi.

Le comunicazioni di apertura / chiusura degli ingressi sono normalmente composte in automatico da XTREAM in relazione al tipo di linea impostata in codifica SIA (es. linea furto o linea gas ecc), al numero di zona (1-64); a questa comunicazione è normalmente associato ed anteposto il messaggio di presentazione e, se si abilitano i settori, il messaggio relativo al settore di appartenenza dell'evento.

Questi messaggi (Messaggio di presentazione e Settore) possono essere abilitati o meno alla trasmissione per ogni singolo numero di telefono.

### **Comunicazioni personalizzate zone**

Se fosse necessario personalizzare le comunicazioni di XTREAM relativamente alle zone, creando un messaggio aggiuntivo a quello standard, si può attingere alla libreria di parole pre-registrate ed inserire il codice della parola nei passi "Parola vocale 1-2-3-4" come da "**Tabella Fonia**" all'interno del menù del telefonico.

![](_page_30_Figure_9.jpeg)

Per ogni singolo ingresso è possibile personalizzare la comunicazione potendo imporre alla centrale di comunicare o meno le parole "automatiche" ed avere a disposizione altre 4 fonie extra ("Parola vocale 1-2-3-4").

### **Comunicazione messaggio di presentazione**

Il messaggio di presentazione fa parte dei 40 personalizzabili dall'installatore e può essere composto da:

**1**- Messaggio registrato di presentazione (usualmente il riferimento dell'impianto ES: presso la sede dell'AVS ELectronics S.p.A. sita in via valsugana n° .. ecc)

**2**- Abilitazione o meno del riferimento del settore (se l'impianto fosse diviso in più settori sarebbe utile avere, nella comunicazione vocale, anche il riferimento del settore nella comunicazione)

**3**- Messaggio opzionale aggiuntivo (se l'impianto fosse diviso per settori sarebbe utile avere, nella comunicazione vocale, anche il dettaglio del settore nella comunicazione.)

Un messaggio potrebbe essere composto come segue:

"**1**"presso la sede dell'AVS ELectronics S.p.A. sita in via Valsugana n° .. ecc" - "**2**"settore 3" - "**3**"produzione " - " ecc. ecc."

L'abilitazione del messaggio di comunicazione avviene sfruttando i passI di programmazione nel menù del telefonico.

![](_page_30_Picture_273.jpeg)

# **Tabella Fonia - 1°**

Ad ogni Codice di Fonia corrisponde un determinato vocabolo pre-registrato di fabbrica che si può utilizzare per personalizzare i messaggi vocali della centrale.

![](_page_31_Picture_1799.jpeg)

# **Tabella Fonia - 2°**

Ad ogni Codice di Fonia corrisponde un determinato vocabolo pre-registrato di fabbrica che si può utilizzare per personalizzare i messaggi vocali della centrale.

![](_page_32_Picture_1032.jpeg)

# **Tabella Fonia - messaggi registrati**

I messaggi vocali registrati dall'installatore si memorizzano in centrale corrispondono ai codici di fonia indicati in tabella.

![](_page_32_Picture_1033.jpeg)

# **ATTIVAZIONE RTC DA UNA CHIAMATA DELLA CENTRALE**

E' possibile attivare la funzione RTC durante una comunicazione telefonica di allarme, premendo il **tasto (7)** dopo il segnale bitonale. Successivamente la centrale risponderà - INSERIRE CODICE -, a questo punto seguire le indicazioni riportate nel paragrafo seguente.

# **ATTIVAZIONE RTC UTENTE**

- 1. Comporre, con un telefono in DTMF (multifrequenza o "a toni"), il numero telefonico dove si trova installata la centrale **XTREAM**.
- 2. Al raggiungimento del numero di "Squilli Risposta" impostato per chiamate PSTN ed al primo squillo per GSM, una voce sintetizzata dirà di - INSERIRE CODICE -.
	- Per le chiamate tramite PSTN **, se fosse inserita una** *segreteria telefonica***, si può attuare lo scavalcamento:**
- a. Comporre il numero telefonico e lasciare squillare per una volta.
- b. Riattaccare il ricevitore e richiamare ancora, almeno dopo 8 secondi e non oltre 20 secondi dal primo squillo.
- c. La centrale risponderà al primo squillo, INSERIRE CODICE -. o, solo su canale GSM, "INSERIRE COMANDO" se è abilitata la procedura del riconoscimento del numero entrante.
- 3. Digitare lentamente il Codice dell'Utente, il quale deve essere abilitato alle funzioni RTC; una voce sintetizzata dirà -
- BENVENUTO NEL SISTEMA DI GESTIONE REMOTA -; seguito da ELENCO COMANDI POSSIBILI -
- 4. Ora si possono attivare le varie funzioni.

# **Comandi DTMF**

I comandi vengono attivati direttamente premendo i tasti sulla tastiera telefonica. I comandi DTMF descritti di seguito sono attivi o meno in base al profilo cui l'utente è associato.

**ATTENZIONE:** tra una chiamata in RTC e la successiva esiste un tempo di interdizione di due minuti che raddoppia se il codice inserito nella precedente chiamata è errato.

- **[0] OFF ZONE:** attiva la possibilità di escludere/includere le zone di ingresso della centrale dalla n° 1 alla n° 640. **Esempio:** [0] + (numero zona) + (#).
- **[1] ESC:** cambio settore.
- **[2] MEM:** ascoltare la memoria eventi
- **[3]** interruzione totale delle chiamate telefoniche
- **[4]** interruzione della singola chiamata telefonica
- **[5] OFF:** provoca lo spegnimento della centrale CENTRALE SPENTA -
- **[6] O.C.:** attiva la possibilità di comandare le uscite Open Collector dalla n° 1 alla n° 250; si attivano solo gli O.C. che sono programmati come **"O.C.Utente/Sett"** da utenti abilitati a loro volta alla funzione **"Abil. OC Utente". Esempio:** per comandare l'O.C. n° 2; premere successivamente i tasti **[6]** e **[2]** seguito da **[#]** o **[6] [0] [2].**
- **[7] TEST:** esplica le informazioni sullo stato della centrale.
- **[8] ACC.PARZ:** si entra in un sotto menù dedicato alle accensioni parzializzate;

**[1]** per accendere in HOME / **[2]** per accendere in AREA / **[3]** per accendre in PERIMETRO • **[9] ON:** provoca l'accensione della centrale in modalità ON - CENTRALE ACCESA ON-

- **[#] ENTER:** si preme per confermare un dato introdotto dalla tastiera.
- **[** $*$ **] STOP:** si preme per interrompere una funzione (es: l'elenco della memoria eventi)

# **RTC UTENTE con riconoscimento del numero entrante**

Questa funzione permette al chiamante di entrare direttamente in comunicazione senza dover digitare il codice Utente; è attiva solo per chiamate su canale GSM, quindi è necessario il Kit XGSM. Questa funzione avviene solamente se in programmazione è stato associato il numero telefonico da cui si fa l'operazione RTC ad un Utente abilitato all'RTC ed alla "Validazione RTC automatica.

# **ATTIVAZIONE RTC INSTALLATORE**

![](_page_33_Figure_30.jpeg)

- **[0] RESET:** Attiva la cancellazione di tutti i messaggi
- **[1] REC:** Attiva la registrazione
- [3] OFF TEL.: chiude la comunicazione telefonica
- **[5] PLAY:** Riproduce il messaggio corrente
- [4] <: Indietro di uno più messaggi registrati
- **[6] >:** Avanti di uno più messaggi registrati
- **[#] ENTER:** E' il comando di conferma senza il quale molti degli altri comandi non vengono eseguiti

![](_page_33_Picture_38.jpeg)

# **Gestione SMS uscenti**

XTREAM ha la possibilità di inoltrare dei messaggi SMS specifici in funzione degli eventi che si generano. Questi messaggi possono essere di carattere tecnico o di allarme e/o di ripristino degli ingressi.

*Messaggi tecnici* sono relativi a situazioni quali le anomalie di alimentazione, di batteria od altri, e vengono composti in automatico sfruttando una libreria di SMS pre-registrati

*Messaggi di zona* sono relativi a segnalazioni degli ingressi di zona sia per comunicazioni di allarme, ripristino ed esclusione .

SI

Gli SMS di zona sono composti dalla sequenza delle 4 parole standard a cui si aggiunge la stringa di zona.

![](_page_34_Figure_6.jpeg)

Emiss. fonia zona

Emiss.num. zona SI

# **Gestione SMS entranti**

![](_page_34_Picture_495.jpeg)

Solo il comando #*ris*# *e gli SMS di* #*stato ...* # prevedono l'invio di un messaggio di risposta; gli altri non generano riscontro (nemmeno in caso di errore).

Il comando #*ris*# invia, in uno o più sms, la conferma delle operazioni comandate; può essere inserito in una qualsiasi posizione nell'sms.

Il comando #*stato sistema*# invia, in uno o più sms, inserendo anche:

- credito residuo SIM CARD

Le sezioni "zone" ed "esclusioni" contengono l'elenco numerico delle zone relative (sequenza di numero separati da spazi). Viene inviato un SMS; ogni sezione è contenuta in un solo sms, ma un sms può contenere più sezioni. Qualora la singola sezione avesse dimensione tale da superare il limite max previsto, il messaggio viene troncato e terminato con puntini di sospensione.

Esempio: #aperta zona 1 2 23 ...#

In questo caso, i parametri eccedenti non vengono comunicati.

### **Programmazione**

# **Cenni sulla gestione dei settori**

La XTREAM include la gestione dei settori.

Ciò significa che con la centrale si possono creare fino a 8 impianti indipendenti tra di loro. Se vi fosse la necessità di gestire dei sensori in comune tra diversi settori, è sufficiente associarli ai vari settori a cui devono fare riferimento.

Queste zone che si attiveranno unicamente quando tutti i settori, a cui sono associate, sono inseriti.

In fase di programmazione si definisce quanti settori sono attivi nell'impianto, in altre parole, quanti settori indipendenti esistono in esso.

I settori risultano utili quando nasce la necessità di avere più impianti gestiti da un'unica centrale. Le applicazioni normali, che gestiscono un solo impianto, non richiedono l'uso di questa funzionalità, quindi avranno soltanto il settore 1 attivo e tutte le zone associate ad esso.

# **Accensioni**

I settori si possono attivare in modalità diverse una dall'altra. **Esempio:** il settore 1 può essere acceso in modalità ON, mentre i settori 2 e 3 sono accesi in modalità AREA. In ogni momento, se vi fossero delle zone associate a più settori, queste risulterebbero accese in automatico nella modalità di livello più basso presente tra i settori cui appartengono, dove il livello più alto corrisponde all'accensione ON e in ordine decrescente HOME, AREA e PERIMETRO.

Ogni zona utilizzata della centrale deve essere associata ad un settore e risulterà attiva quando detto settore viene acceso in una modalità di accensione che contiene quella zona.

# **Uscite di allarme**

Le uscite di allarme dell'impianto si attivano quando avviene un allarme in uno o più settori, ma possono essere disattivati soltanto spegnendo il settore a cui appartiene la zona che ha causato l'allarme in corso. Questo vale sia per le uscite a relè sia per le uscite Open Collector. Alcune funzioni applicabili alle uscite Open Collector richiedono di specificare il numero del settore di riferimento. **Esempio:** OC di accensione, OC da utente, ecc.

# **Tastiere**

Le tastiere dell'impianto devono essere associate ad uno o più settori. Questo determina quali messaggi di allarme vengono visualizzati in esse. Gli allarmi di zona vengono mostrati solo se relativi a zone dei settori associati. Gli allarmi tecnici vengono mostrati sempre.

La funzione di accensione veloce **(Quick Arm)** é legata alla tastiera sulla quale viene effettuata. Si attiva, con questa procedura, il settore cui la tastiera è associata o contemporaneamente tutti i settori cui essa è associata.

Il messaggio **"0 zone attive"**, in uscita dal codice installatore, viene visualizzato in tastiera quando le zone comuni non risultano associate alle quattro diverse modalità di accensione (ON, HOME, AREA, PERIMETRO). Questa visualizzazione scompare quando si digita un codice utente.

Il messaggio **"0 zone attive",** dopo aver acceso un settore, viene visualizzato in tastiera per segnalare all'utente che non ci sono zone attive in quella modalità di accensione.

# **Codici Utente**

I codici utente vanno associati ad uno o più settori e hanno accesso ad essi solo tramite le tastiere che sono associate ai loro settori. Se un codice viene associato ad uno o più settori ed è anche impostato come "**Utente master**", potrà accedere ai settori di competenza da qualsiasi tastiera. Quando un utente viene associato a più settori ed è anche associato alla funzione "**Somma settori**", potrà accendere o spegnere tutti gli impianti (a lui associati) contemporaneamente digitando il tasto 0 (zero).

Gli utenti associati ad un settore specifico, se abilitati, possono consultare la memoria eventi della centrale, vedendo soltanto gli eventi relativi al loro settore. Un utente associato a tutti i settori può vedere la memoria eventi per intero. Per quanto riguarda l'esclusione di zone e l'attivazione di uscite O.C. da tastiera, l'utente è abilitato ad operare soltanto su zone e O.C. di competenza del suo settore; se l'O.C. è associato a più settori, sarà gestito da tutti gli utenti legati agli stessi settori dell'O.C..

# **Esempio di comportamento della tastiera**

**L'Utente1 associato ai settori 1,2,3,4 ed impostato come "Utente master -> NO**" **Gli Utenti 2/3 sono impostati come "Utente master -> NO**"

![](_page_35_Picture_392.jpeg)

**Solo l'Utente1 associato ai settori 1,2,3,4 ed impostato come "Utente master -> SI**"

![](_page_35_Picture_393.jpeg)
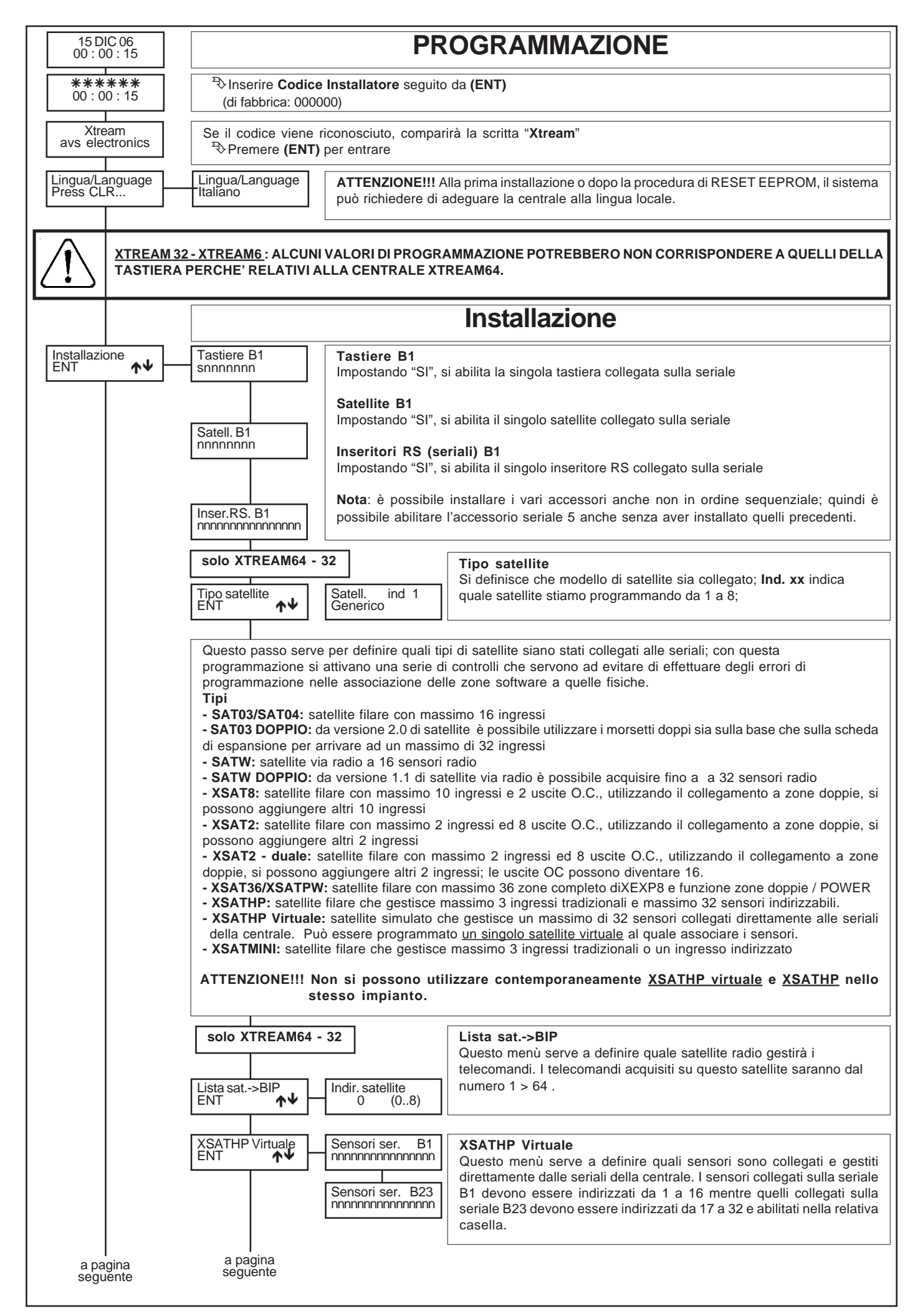

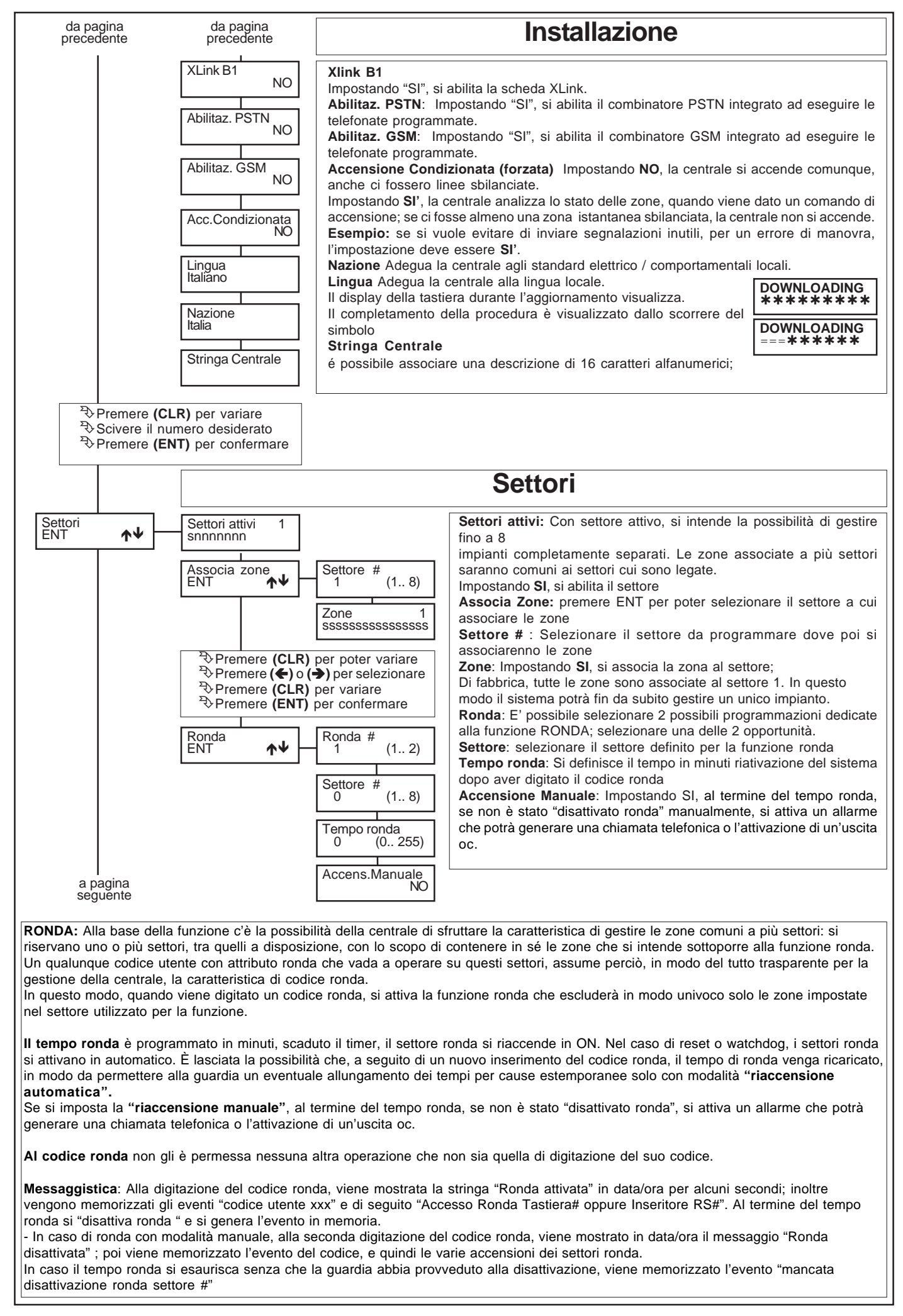

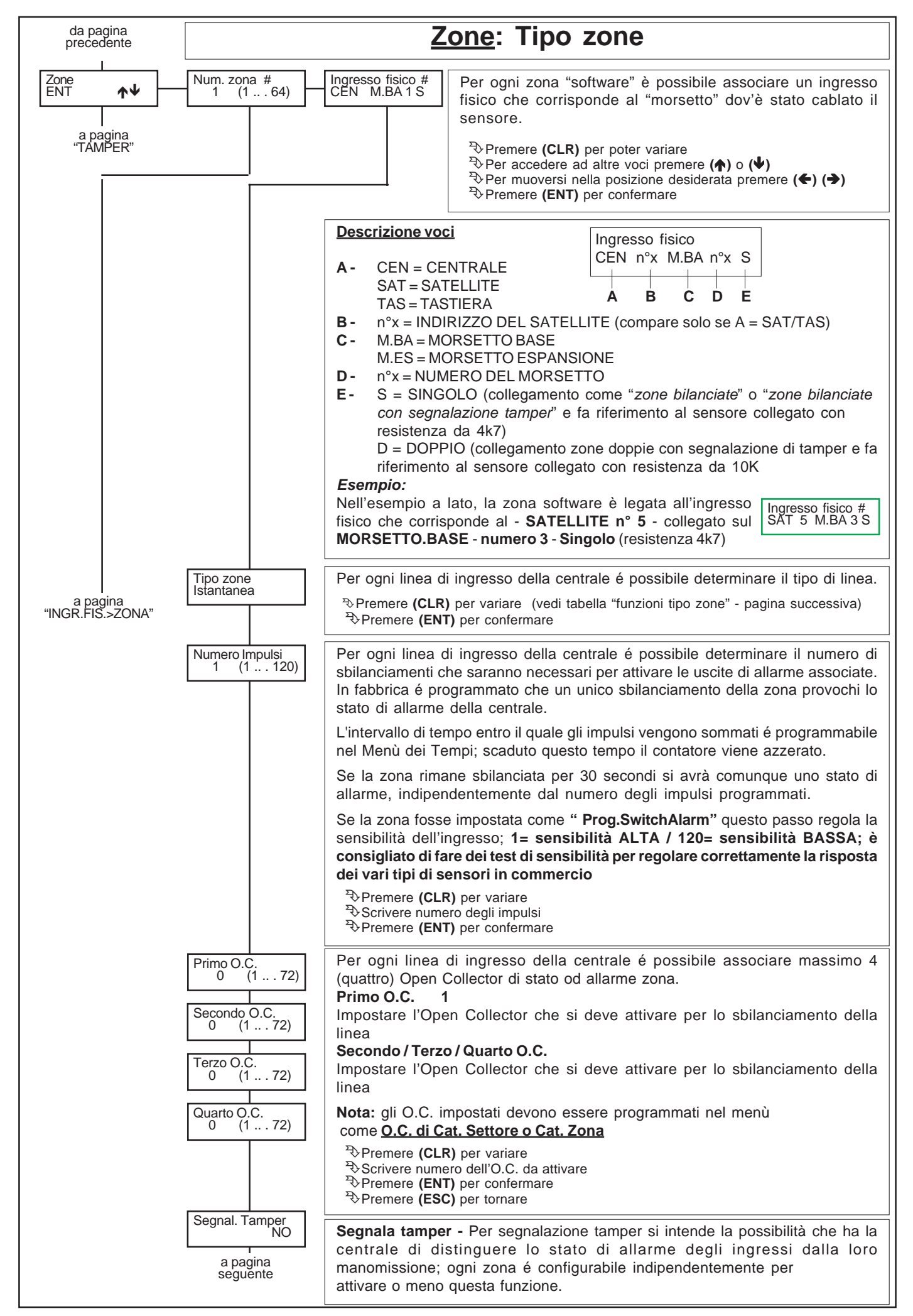

# **Funzioni: Tipo zone**

**[-] Non usata:** la zona non viene considerata dall'analisi della centrale. Questi ingressi devono essere comunque bilanciati con una resistenza (4K7).

**[i] Istantanea:** zona che provoca un allarme immediato quando si sbilancia a centrale accesa.

**[h] Zona 24 ore:** zona indipendente dall'accensione della centrale, attiva sia a centrale spenta che a centrale accesa; può essere esclusa

dalla funzione di "OFF ZONE".

**[1] Temporizzata 1 / [2] Tempor. 2 / [3] Tempor. 3:** all'accensione della centrale si rende attivo il tempo di uscita **[**1- 2 -3**]**, segnalato dal suono intermittente del cicalino della tastiera. Terminato questo tempo, se l'ingresso viene sbilanciato, si rende disponibile il tempo di rientro **[**1- 2 -3**]**, segnalato da un suono intermittente a frequenza elevata; scaduto quest'ultimo tempo si attiva un allarme, se la centrale non è stata, nel frattempo, spenta.

**[c] Condizionata:** zona istantanea che viene automaticamente esclusa durante il tempo di ingresso e di uscita di una zona temporizzata; nel caso ci fossero più zone temporizzate, si deve far riferimento a quella con il tempo più lungo. A centrale accesa, quando non sono in corso né il tempo di uscita né quello di rientro, lo sbilanciamento di questo ingresso provoca un allarme immediato. *Questa particolare zona può essere utilizzata per proteggere il percorso che va dalla zona di ingresso alla tastiera, affinché entrando da un ingresso temporizzato, le zone programmate come istantanee interne risultino temporaneamente escluse, mentre entrando da un qualsiasi ingresso diverso da quello temporizzato queste zone risultino istantanee.*

**[a] Ist.escl.perm.: (Istantanea con esclusione permanente):** zona istantanea che viene automaticamente esclusa se risulta sbilanciata al momento dell'accensione della centrale; rimane esclusa fino allo spegnimento della centrale stessa. *Questa particolare zona può essere utilizzata per automatizzare l'esclusione della zona da proteggere al momento dell'accensione. Se per esempio volessimo escludere in modo automatico dei balconi o porte che al momento dell'accensione possono risultare aperti.*

**[b] Ist.escl.temp.: (zona istantanea con esclusione temporanea)**; viene automaticamente esclusa se risulta sbilanciata al momento dell'accensione della centrale; viene inserita automaticamente al suo ribilanciamento.

**[4] Temporizzata1 con Esclusione Permanente / [5] T2 Escl.perm / [6] T3 Escl.perm:** sono zone temporizzate con esclusione permanente. Vengono automaticamente escluse se risultano sbilanciate al termine del tempo di uscita **[**1- 2 -3**]**; rimangono escluse fino allo spegnimento della centrale stessa.

**[7] Temporizzata 1 con Esclusione temporanea / [8] T2 Escl.temp / [9] T3 Escl.temp 3:** zona che viene automaticamente esclusa se, al termine del tempo di uscita **[**1- 2 -3**]** della zona temporizzata **[**1- 2 -3**]**, risulta sbilanciata; viene inserita automaticamente al suo ribilanciamento. Ad un suo successivo sbilanciamento, la zona sarà temporizzata con tempo di ingresso secondario **[**1- 2 -3**]**.

*Queste particolari zone possono essere utili per la protezione di automatismi quali portoni, basculanti o cancelli soggetti ad una propria temporizzazione in chiusura. Questo blocco permette di escludere momentaneamente la zona che si trova ancora aperta nel momento in cui termina la temporizzazione in uscita, per poi reincluderla quando la zona si richiude.*

**[j] Zona 24 ore Temporizzata 1 / [k] 24H T 2 [l] 24H T 3:** zona indipendente dall'accensione della centrale, attiva sia a centrale spenta che a centrale accesa. Al suo sbilanciamento, si rende disponibile il tempo di rientro **[**1- 2 -3**]**, segnalato da un suono intermittente a frequenza elevata; scaduto quest'ultimo tempo si attiva un allarme, se non è stato, nel frattempo, digitato il codice utente; può essere esclusa dalla funzione di "OFF ZONE".

**[X] Zona 24 ore con preallarme 4/ [W] 24H preall. 3 / [V] 24H preall. 2/ [U] 24H preall. 1:** zona indipendente dall'accensione della centrale, attiva sia a centrale spenta che a centrale accesa. Zona che provoca un allarme quando si sbilancia, al termine del tempo di preallarme **[**1- 2 -3 - 4**]**. Se durante questo tempo la zona si bilancia, si interrompe e ripristina il conteggio di preallarme. Durante il tempo di preallarme la zona può attivare: *buzzer (door-chime), O.C. di preallarme, O.C. di stato zona, messaggi di preallarme in tastiera, memoria eventi di preallarme.*

**[x] Istantanea con pre-allarme 4/ [w] Ist. preall. 3 / [v] Ist. preall. 2 / u] Ist.preall. 1:** zona che provoca un allarme quando si sbilancia a centrale accesa, al termine del tempo di preallarme **[**1- 2 -3 - 4**]**. Se durante questo tempo la zona si bilancia, si interrompe e ripristana il conteggio di preallarme. Durante il tempo di preallarme la zona può attivare: *buzzer (doorchime), O.C. di preallarme, O.C. di stato zona, messaggi di preallarme in tastiera, memoria eventi di preallarme.*

**[t] Tamper:** zona indipendente dall'accensione della centrale, attiva sia a centrale spenta che a centrale accesa; é usata per collegare le antimanomissioni e non può essere esclusa dalla funzione di "OFF ZONE".

**[P] Chiave PERIMETRO:** zona per accensione remota in modalità PERIMETRO; quindi, lo sbilanciamento della zona così programmata provocherà l'accensione in modalità PERIMETRO della centrale, attivando le relative zone associate.

**[A] Chiave AREA:** zona per accensione remota in modalità AREA; quindi, lo sbilanciamento della zona così programmata provocherà l'accensione in modalità AREA della centrale, attivando le relative zone associate.

**[H] Chiave HOME:** zona per accensione remota in modalità HOME; quindi, lo sbilanciamento della zona così programmata provocherà l'accensione in modalità HOME della centrale, attivando le relative zone associate.

**[O] Chiave ON:** zona per accensione remota in modalità ON; quindi, lo sbilanciamento della zona così programmata provocherà l'accensione

in modalità ON della centrale, attivando le relative zone associate.

**N.B.** la zona gemella a quella utilizzata per comandare un' accensione in qualsiasi modalità, deve essere configurata come "**Non usata**". In caso contrario, per avvertire dell' errata programmazione, in tastiera compare la scritta **"Errore prog. # 1". N.B.** Le zone programmate come **Chiave (ON-HO-AREA-PERI)**, devono essere associate *ad un solo settore*

**N.B.** Le zone dalla 7 alla 64 sono programmate di fabbrica come **[-] Non usata**

**N.B.** Le zone programmate come "zona 24 ore" per la segnalazione della rapina, non devono attivare il relè d'allarme.

Continuazione Segnala Tamper a pagina seguente **Zone Zone in test -** La zona a cui é stata abilitata la funzione di Test non provoca l'attivazione delle uscite di allarme programmate, ma soltanto la memorizzazione dell' avvenuto allarme e l'invio delle chiamate telefoniche. **Disabilita sopravvivenza -** Impostare a "SI", se si desidera disattivare in centrale il controllo della sopravvivenza per il sensore radio. **Disabilita disqualifica -** Impostare a "SI", se si desidera disattivare in centrale il controllo della disqualifica delle barrire della serie BMHP. **Programmazione Switch Alarm -** Impostare a"Inerziale/Tapparella", se è stato effettuato il collegamento "zone bilanciate con sensori inerziali"; Se "*Inerziale*": abbinato ad un sensore inerziale; se viene interrotto il cavo di collegamento, la centrale segnala la zona aperta. Se "*Tapparella*": abbinato ad un sensore a tapparella; se viene interrotto il cavo di collegamento, la centrale non segnala la zona aperta. Il passo di programmazione "numero Impulsi" regola la sensibilità dell'ingresso. **Memoria allarme -** L'allarme provocato dallo sbilanciamento delle zone d'ingresso può essere registrato nella memoria eventi della centrale ed attivare la relativa telefonata; con un SI' si abilita la funzione, con un NO l'evento non sarà registrato. **Memoria ripristino -** Il ripristino di un allarme delle zone d'ingresso può essere registrato nella memoria eventi della centrale ed attivare la relativa telefonata; con un SI' si abilita la funzione, con un NO l'evento non sarà registrato. **Attiva buzzer -** L'allarme provocato dalle zone configurate con un SI' provocherà il suono del cicalino della tastiera; il tempo del suono é stato programmato nel Menù di programmazione dei tempi. Per esempio, può essere utilizzato per segnalare allarmi di sensori quali temperature, livello liquidi, porte di emergenza, senza che sia attivata una sirena. **Chime -** Sbilanciando la zona alla quale é stata abilitata la funzione Chime, si attiva il suono del cicalino della tastiera; per tacitarlo, deve essere digitato un Codice Utente che sia abilitato a spegnere l'impianto. Per esempio può essere utilizzato per controllare l'apertura di uscite anche di emergenza ad impianto spento. **Door -** Sbilanciando la zona alla quale é stata abilitata la funzione Door, si attiva il suono del cicalino della tastiera; il tutto è condizionato dalla programmazione del "Tempo Buzzer DOOR". Per esempio può essere utilizzato per richiamare l'attenzione su controlli sinottici o segnalazioni visive esterne. **Memoria pre-allarme -** Lo sbilanciamento delle zone di ingresso impostate come tipo di zona con preallarme può essere registrato nella memoria eventi della centrale. **Memoria Ripristino pre-allarme -** Il ribilanciamento delle zone di ingresso impostate come tipo di zona con preallarme può essere registrato nella memoria eventi della centrale. **Audio allarmi -** l'allarme delle zone di ingresso viene comunicato alle tastiere A600plus abilitate alla comunicazione dell'allarme **Audio stato zone -** Lo sbilanciamento delle zone viene comunicato alle tastiere A600plus abilitate alla comunicazione dello stato delle zone. **Inserita in ON -** Impostando **SI**, si abilita la zona ad attivarsi in ON. **Inserita in HO -** Impostando **SI**, si abilita la zona ad attivarsi in HOME. **Inserita in AR -** Impostando **SI**, si abilita la zona ad attivarsi in AREA. **Inserita in PERI -** Impostando **SI**, si abilita la zona ad attivarsi in PERIMETRO. **Relè Centrale -** Impostando **SI**, si abilita la zona ad attivare il relè della centrale (+Sa - +S / C-NC-NA) **Relè Espansione -** Impostando **SI**, si abilita la zona ad attivare il relè dell'espansione (C-NC-NA). Impostando **"N"** si stabilisce quali relè non si dovranno attivare Impostando **"S"** si stabilisce quali relè si dovranno attivare I relè dal 1 al 16 sono riferiti alle espansioni collegate alla seriale 1, i relè dal 17 al 32 sono riferiti alle espansioni collegate alla seriale 2-3. °Premere **(CLR)** per variare (SI/NO) °Premere **(ENT)** per confermare **Stringa Zona:** per ogni zona di ingresso é possibile associare una descrizione di 16 caratteri alfanumerici; questa stringa facilita l'Utente nell'interpretazione delle zone in cui é suddiviso l'impianto. °Premere **(CLR)** per poter variare °Tasti scrittura:  **(1)**abc1**(2)**def2**(3)**ghi3**(4)**jkl4**(5)**mno5**(6)**pqr6**(7)**stu7**(8)**vwx8**(9)**yz. **(0)**\_'0 °Premere le frecce **(**Í**)** e **(**Î**)** per posizionare il cursore °Premere **(ENT)** per confermare Memo preall.  $N<sub>O</sub>$ Audio allarmi  $N<sub>O</sub>$ Inserita in ON SI Inserita in HOME .....<br>NO Inserita in AREA  $N<sub>O</sub>$ Inserita in PERI NO Relè centrale **SI** Relè espans. 1<br>nnnnnnnnnnnnnnnn stringa zona Profilo second<br>FNT  $\ddot{\uparrow}\downarrow$ Disab. sopravv. NO Memo Riprist. NO Attiva buzzer SI Prog.SwitchAlarm Non usata Zone in test  $\overline{M}$ Chime  $N<sub>O</sub>$ Door  $N<sub>O</sub>$ Memo Allarme SI Audio stato zone **NO** Memo R. preall. NO Disab. disqual. `.<br>N∩

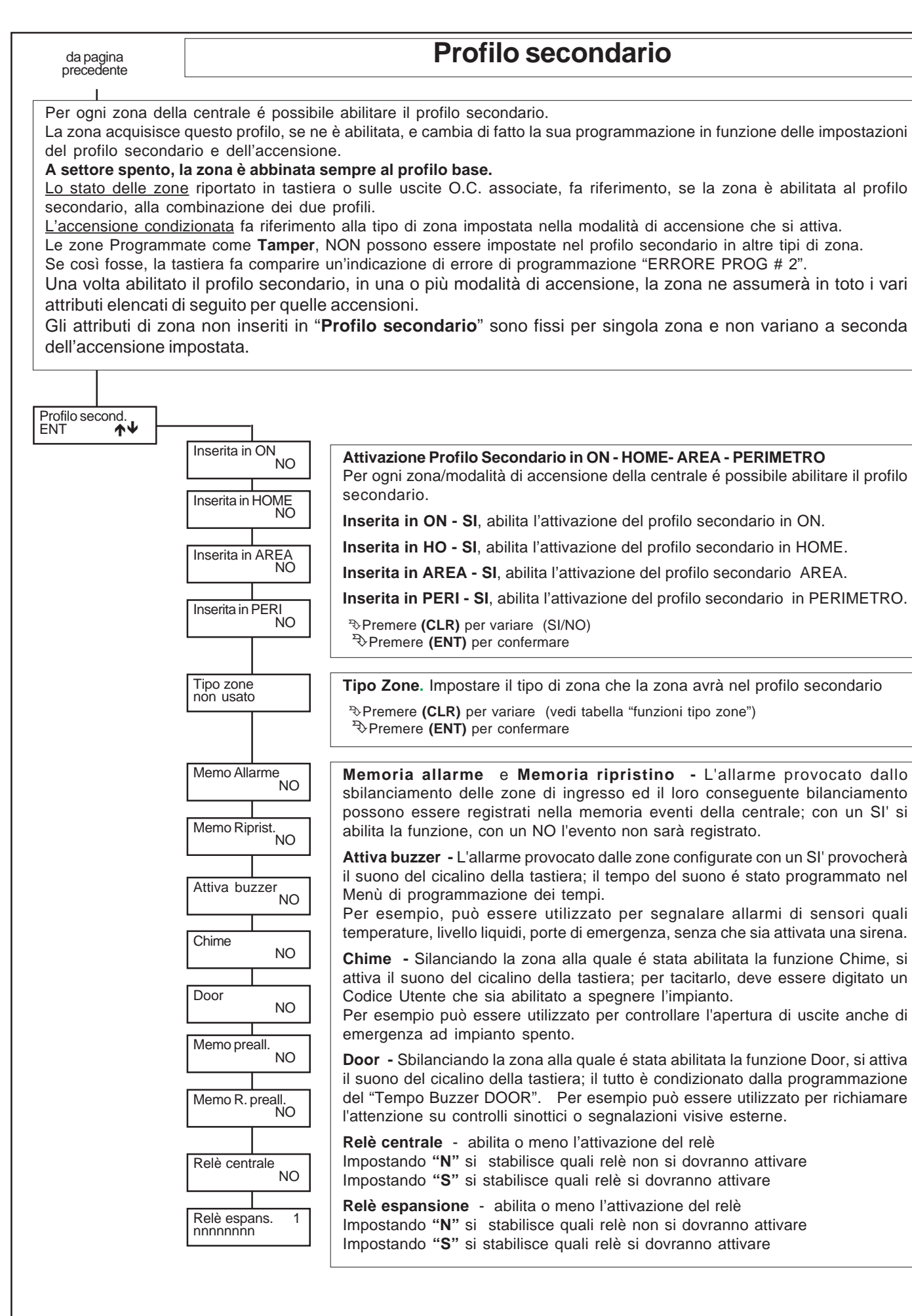

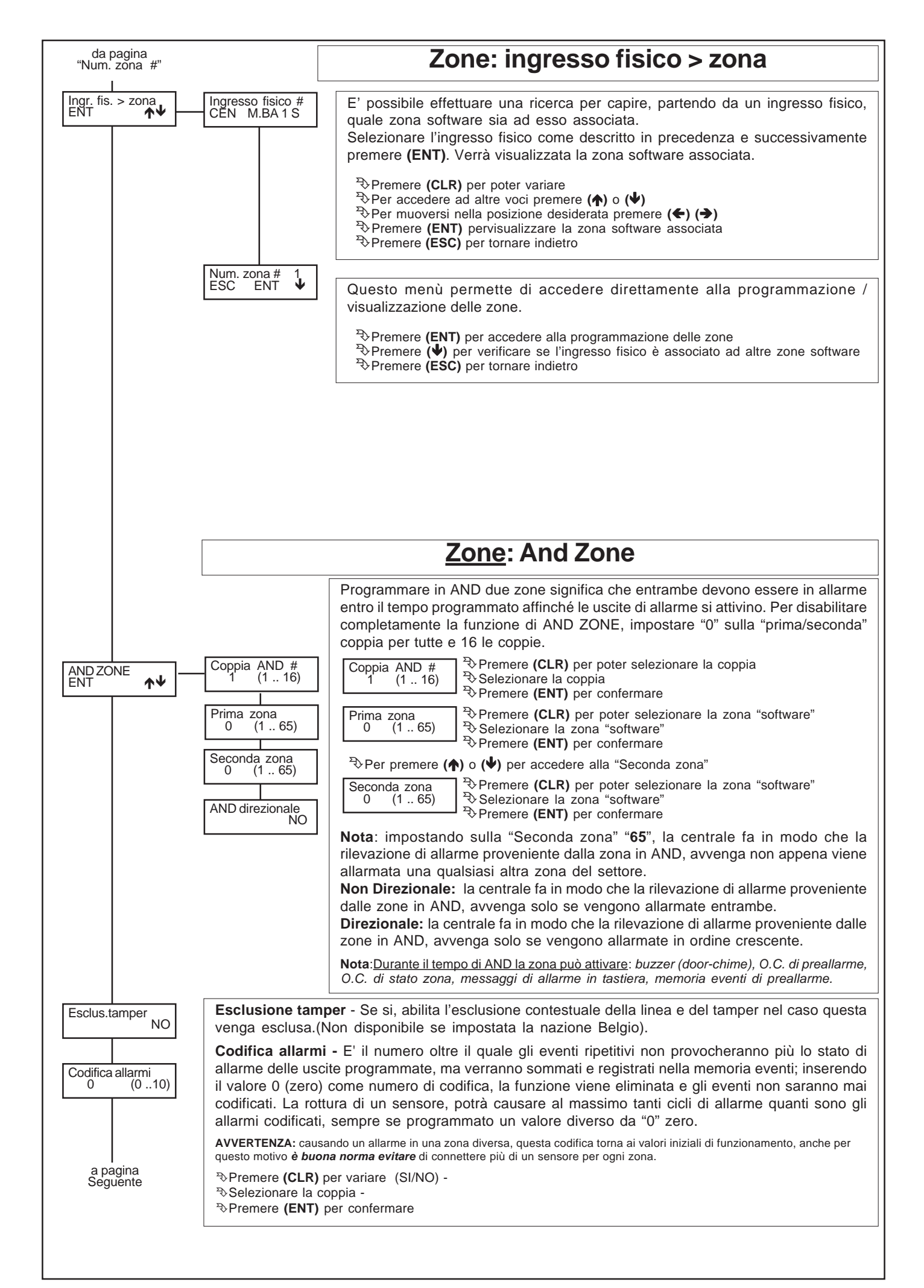

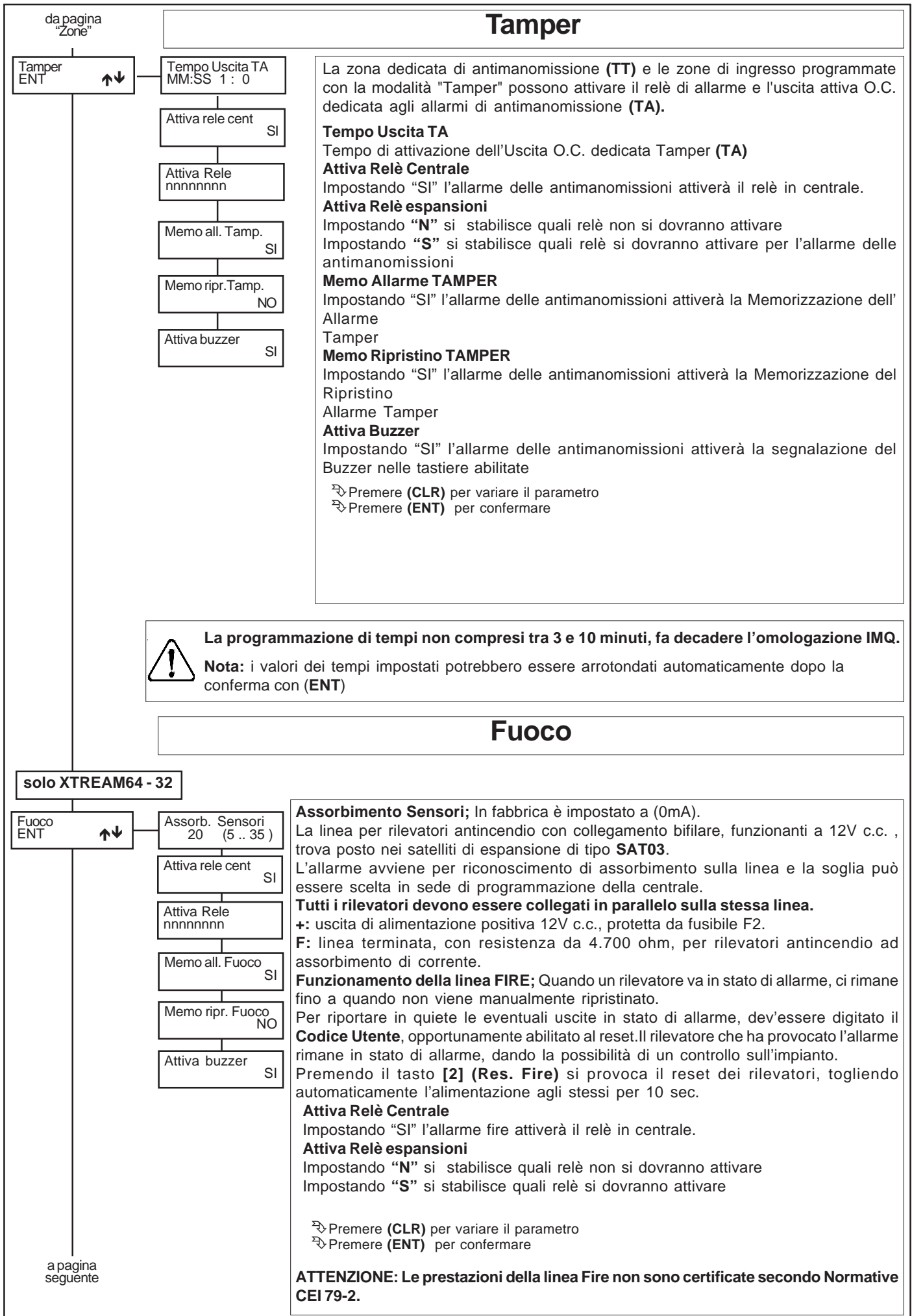

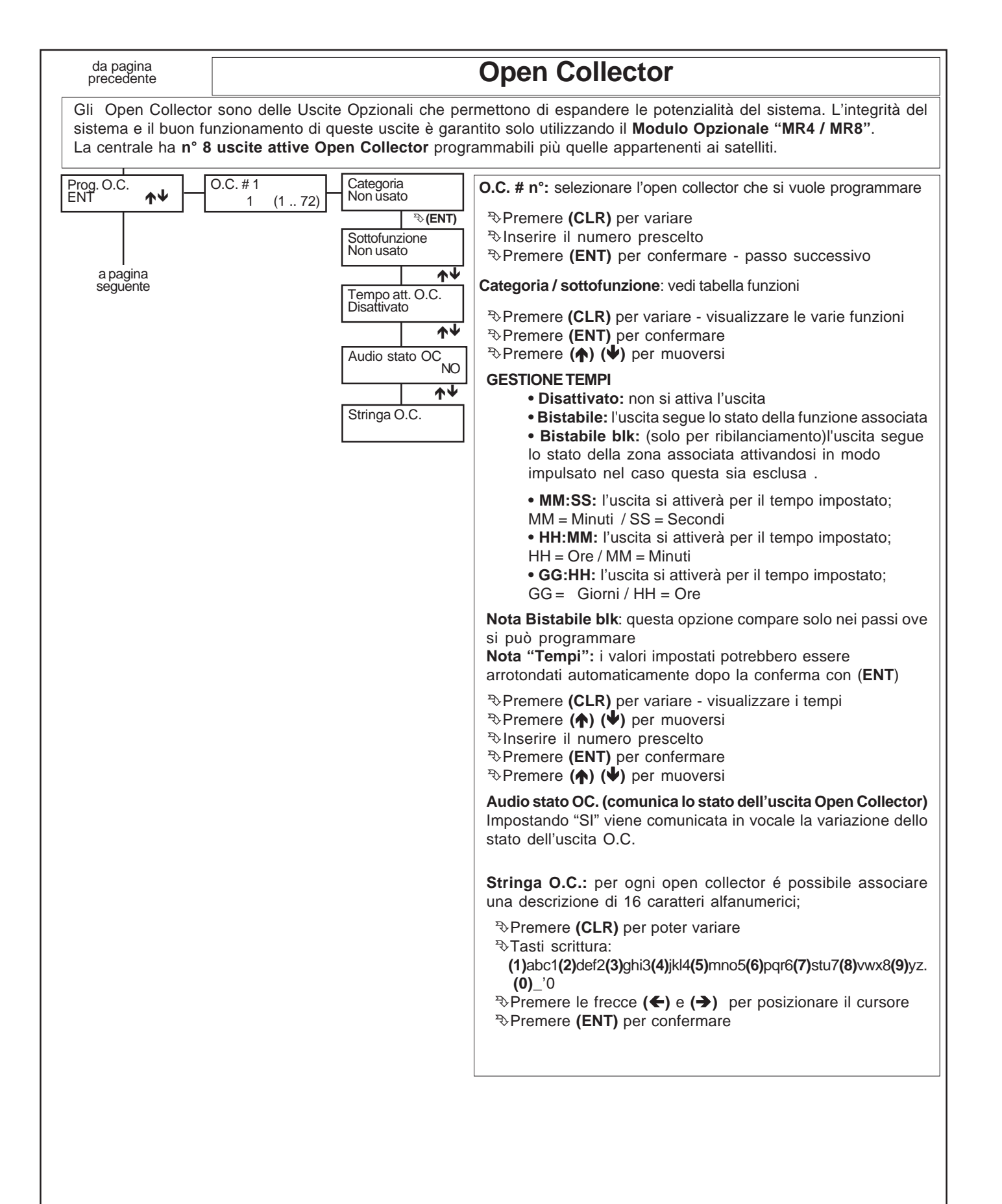

# **Funzioni Open Collector**

## **Cat. ZONA**

- **Sottofunzione:**
- **Allarme:** si attiva con lo stato di allarme di almeno una delle zone associate
- **Ribilanciamento:** si attiva con il bilanciamento di tutte le zone associate
- **Esclusione:** si attiva con l'esclusione di almeno una delle zone associate
- **Preallarme:** si attiva per il preallarme di almeno una delle zone associate
- **Sbilanciamento:** si attiva con lo sbilanciamento di almeno una delle zone associate
- **Tamper:** si attiva con il tamper di almeno una delle zone associate
- **Non usato:** non si attiverà mai

#### **Cat. ACCENSIONI**

**•** si attiva quando il settore viene acceso in modalità **ON - HOME - AREA - PERIMETRO**, o quando viene - **DISINSERITO**, oppure quando **SCADE IL TEMPO RONDA**. (utilizzando la funzione ronda; segnala la mancata digitazione del codice ronda entro il tempo programmato di riattivazione settore ("*tempo ronda*").

**• Accensioni (Tipo Acc.):** selezionare il tipo di accensione di riferimento:

#### **Accens. ON - Accens. HOME - Accens. AREA - Accens. PERI - Spegnimento - Scad.tempo Ronda - (SI/NO)**

**Nota:** non è possibile impostare a "SI" contemporaneamente una delle accensioni e lo spegnimento oppure un'accensione/ spegnimento contestualmente a "scaduto tempo ronda".

**• Memo Allarme (RK32):** impostando "SI", in stato di spento, lampeggia se nel precedente stato di accensione è avvenuto un allarme

**Settore controllato:** impostare il settore di riferimento

#### **Cat. ACCESSO UTENTE**

- **Codice:** impostando "SI",si attiva quando viene digitato il Codice Utente associato (vedi Profili Utente)
- **Codice emergenza:** impostando "SI", si attiva quando viene digitato il Cod.Utente di Emergenza associato (vedi Profili Utente)
- **Chiave:** impostando "SI",si attiva quando la scheda chiave seriale riconosce una Chiave
- **Chiave emergenza:** impostando "SI",si attiva quando la scheda chiave seriale riconosce una Chiave di emergenza

### **Cat. SETTORE**

#### **Sottofunzione:**

- **Non usato:** non si attiverà mai
- **Allarme:** si attiva con lo stato di allarme di almeno una delle zone associate al settore
- **Ribilanciamento:** si attiva con il ribilanciamento di tutte le zone associate al settore selezionato
- **Esclusione:** si attiva con l'esclusione di almeno una delle zone di settore
- **Preallarme:** si attiva per il preallarme di almeno una delle zone di settore

**• Sbilanciamento:** si attiva con lo sbilanciamento di almeno una delle zone associate al settore selezionato; può essere usato per una segnalazione di prova circuito esterna.

**• Tamper:** si attiva con il tamper di almeno una delle zone di settore o delle periferiche che sono di competenza. **Settori controllati:** impostare il settore di riferimento

## **Cat. UTENTE**

**•** si attiva da **RTC**, da **Tastiera** digitando un codice utente con "Abil.OC Utente" abilitato, oppure da **Programmatore Orario**.

**Settori controllati:** impostare il settore di riferimento

#### **Cat. ALIMENTAZIONE**

**• Mancanza rete:** con "SI", si attiva per mancanza della tensione di rete, dopo un ritardo programmabile in minuti. (vedi "Tempi")

**• Batteria bassa:** con "SI",si attiva quando la batteria della centrale o del Power1/4, collegato al Sat03, scende al di sotto dei 10.5Volt, mancando la tensione di ricarica. Si ripristina quando la tensione sale sopra 12.8Volt

**• Batteria Mancante:** con "SI",si attiva quando la batteria della centrale o del Power1/4, collegato al Sat03, si sconnette o si guasta

#### **Cat. TELEFONICO**

- **Mancanza linea telefonica:** con "SI", si attiva quando non viene più rilevata la presenza della linea telefonica
- **Telefonata in corso:** con "SI", si attiva quando è in corso una comunicazione telefonica

#### **Cat. FUOCO**

**•** si attiva quando vi è un allarme FIRE proveniente da uno dei satelliti.

#### **Cat. ACCESSO CHIAVE**

**•** si attiva quando una chiave acquisita viene letta da un lettore

#### **Cat. TIMER**

**•** si attiva quando il Programmatore Orario giunge al giorno e ora prefissata, non può essere comandato dall'utente.

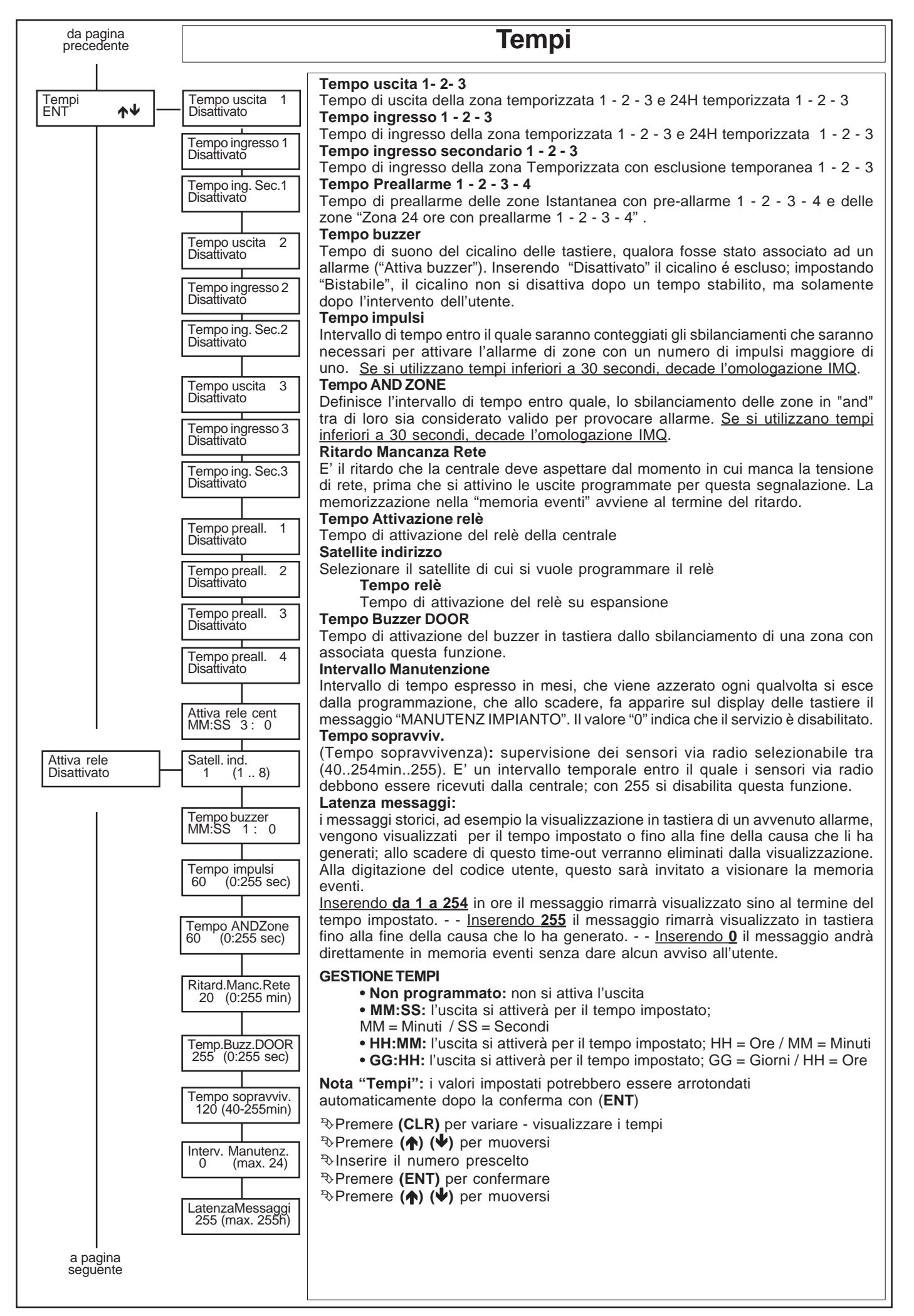

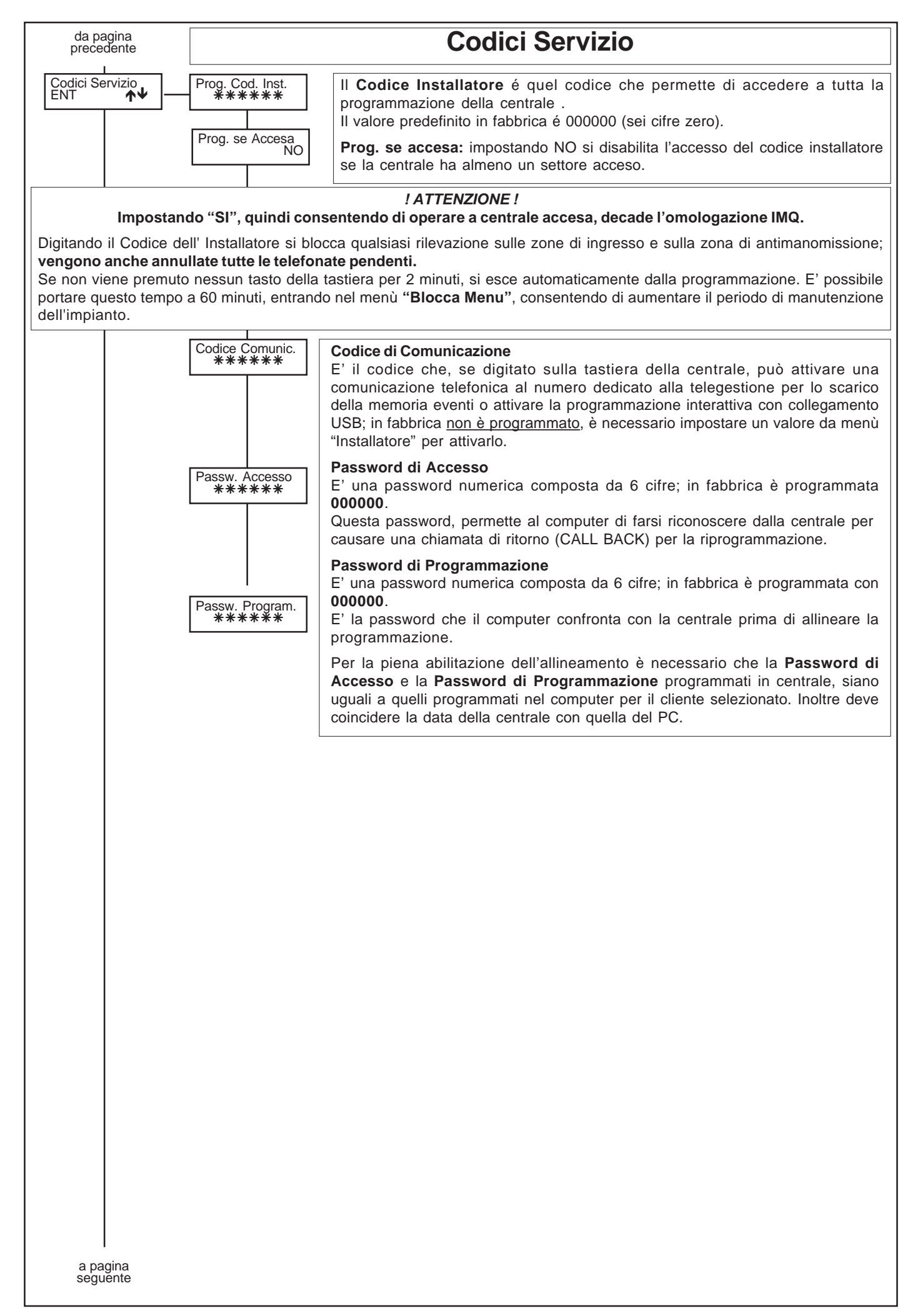

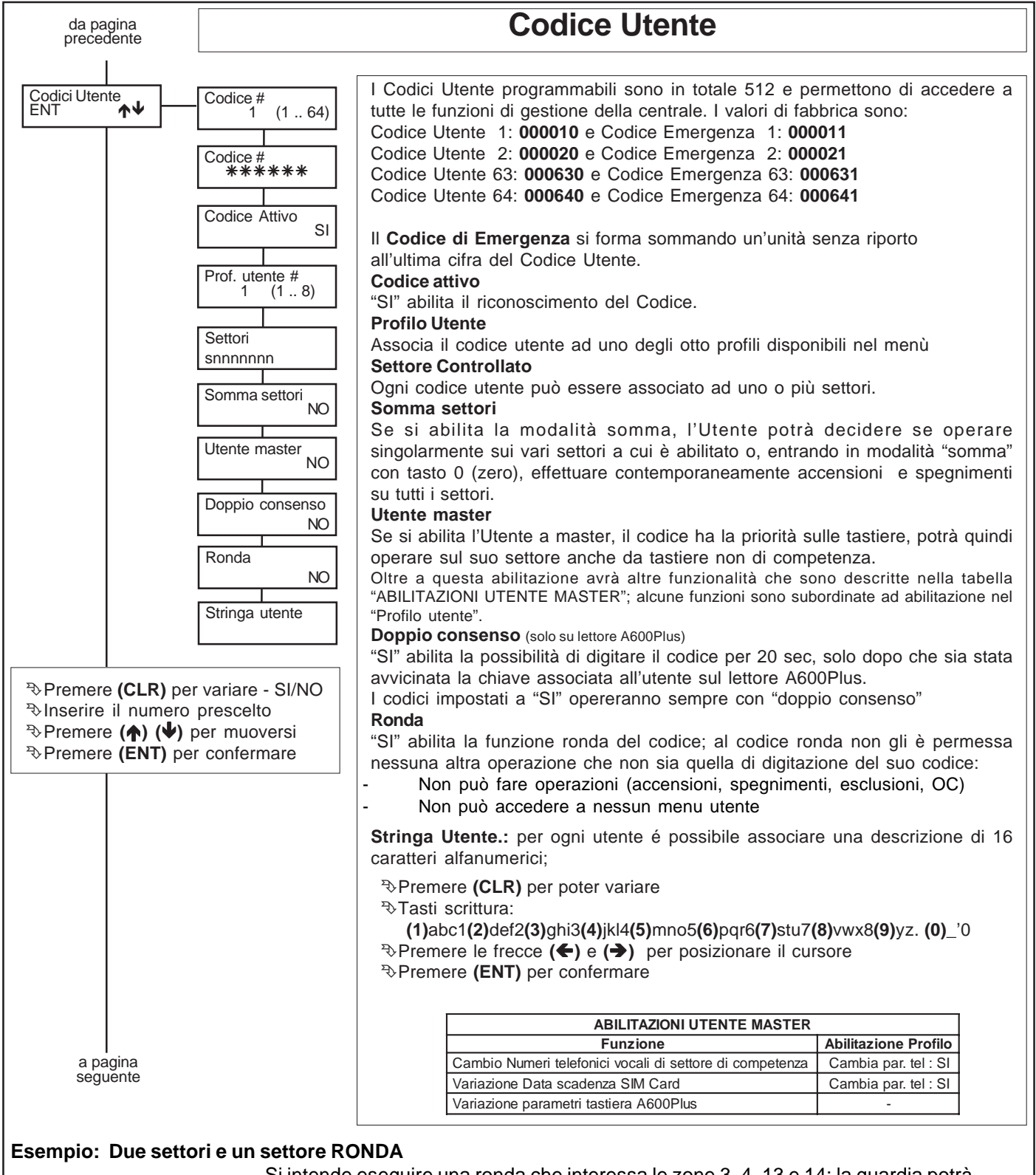

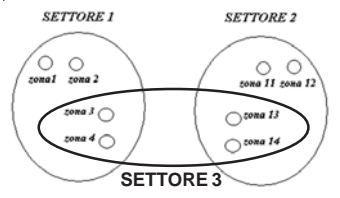

Si intende eseguire una ronda che interessa le zone 3, 4, 13 e 14: la guardia potrà muoversi liberamente finchè rimane nell'area di influenza di questi sensori. Per far questo si crea un *settore ronda*, ad esempio il numero 3, che comprende le zone suddette, che diventano comuni. A questo punto, si può **creare un** *utente ronda* semplicemente assegnando ad un codice utente questo settore 3 ed abilitando il passo "RONDA "SI"". Nel momento che l'utente ronda digita il codice, le zone comuni, associate al settore 3, diventano inattive, e la vigilanza può eseguire l'ispezione. Inoltre

viene attivato contestualmente un timer (diverso per ognuno dei settori ronda disponibili), che serve a riattivare automaticamente il settore 3 ed eventualmente procedere alla comunicazione (e/o allarme) per "ronda non conclusa". Al termine dell'ispezione, l'utente ronda disattiva la funzione ronda, e facendo questo, le zone comuni si comportano seguendo lo stato di accensione relativo ai settori originari 1 e 2.

Questo esempio può essere replicato fino a realizzare 2 settori ronda, ciascuno dei quali assume in sé un numero arbitrario di settori su cui eseguire la ronda.

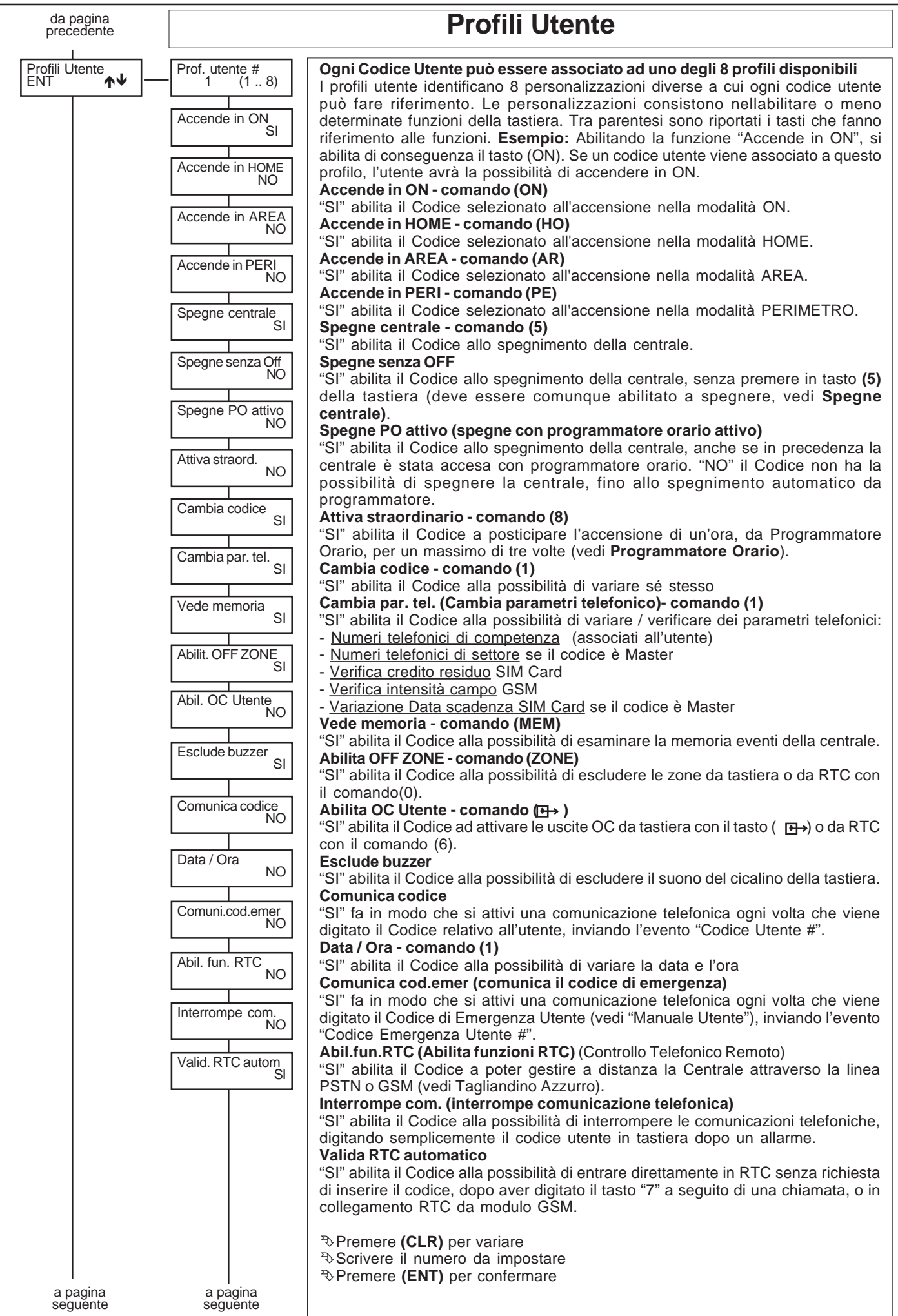

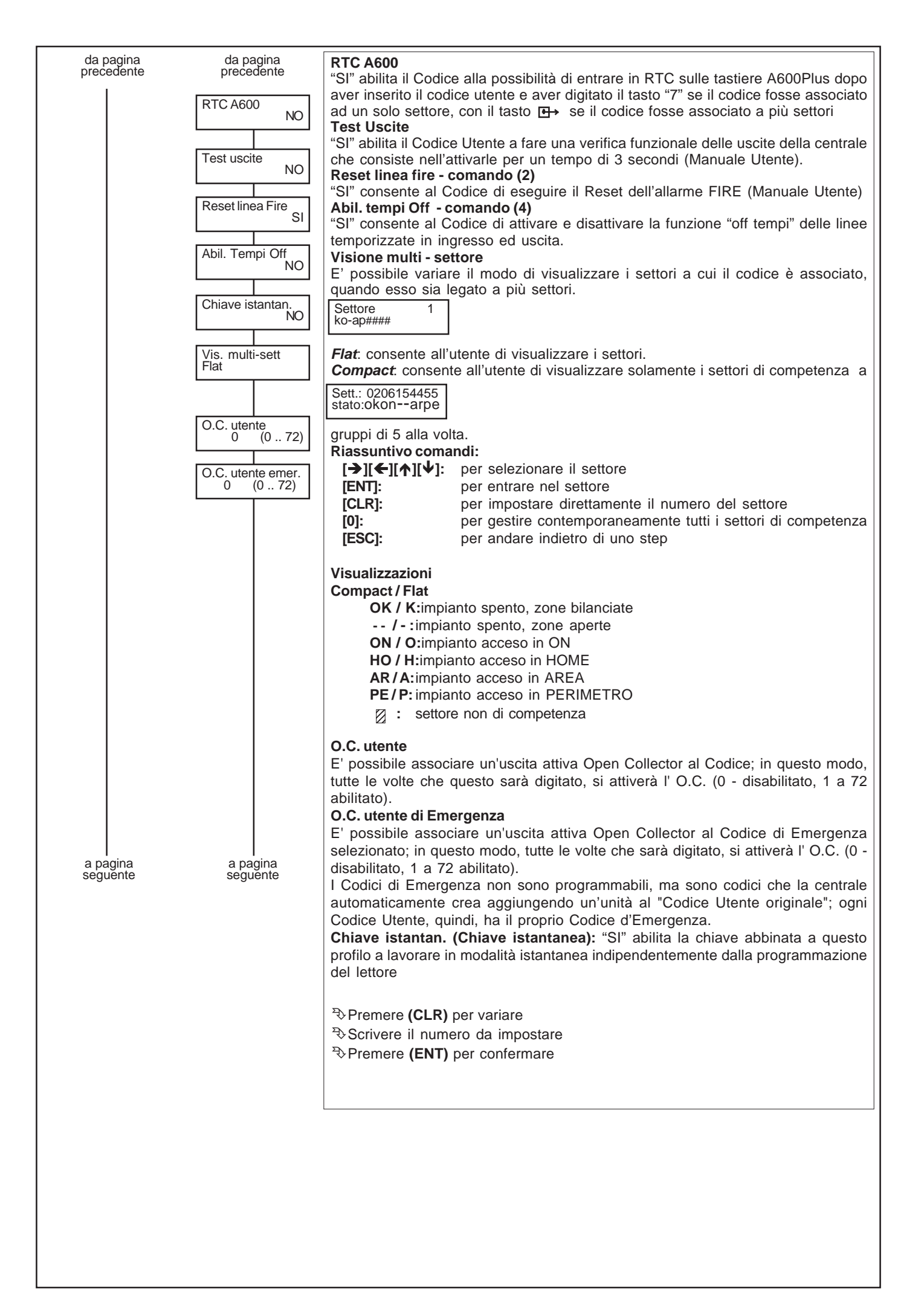

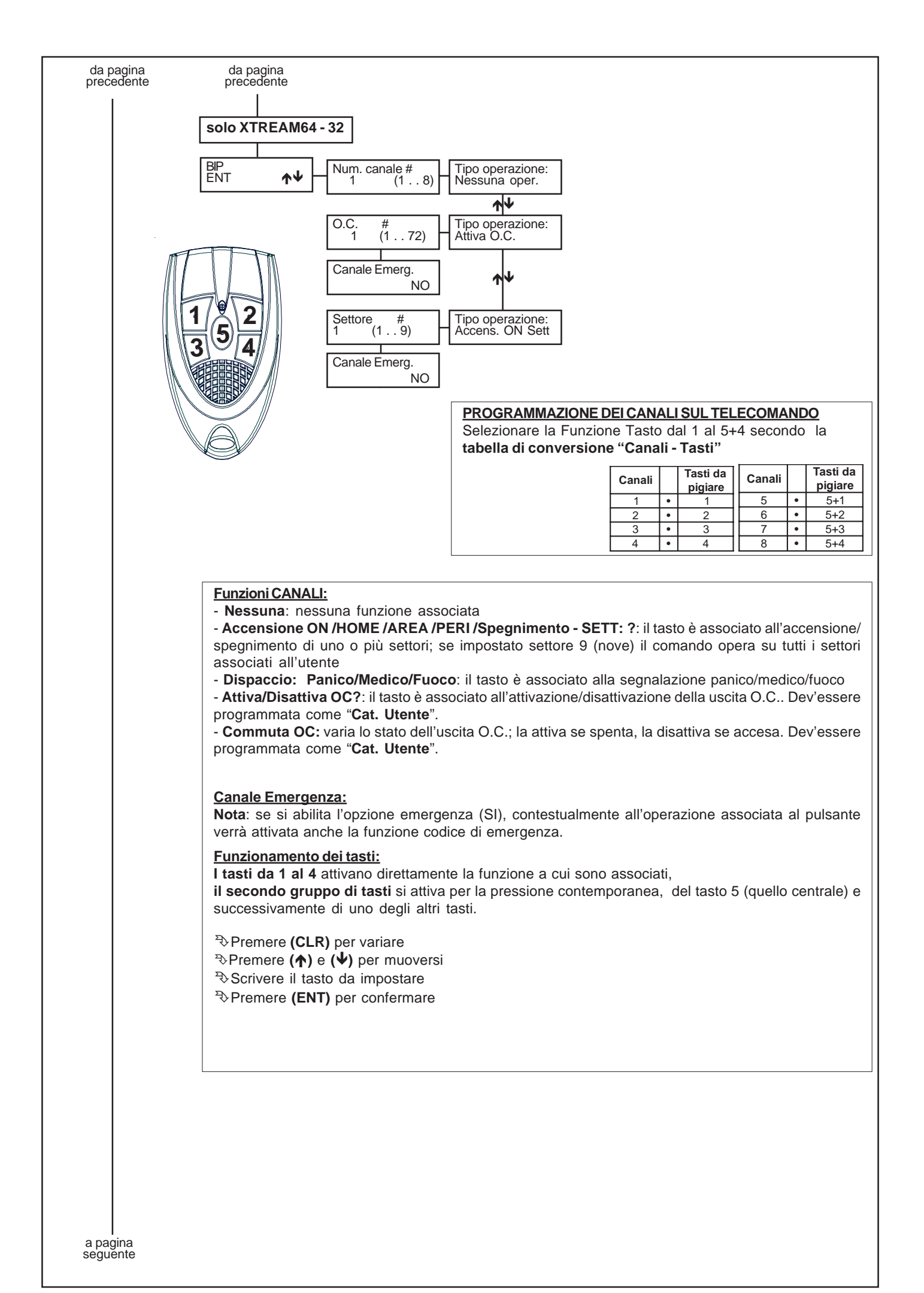

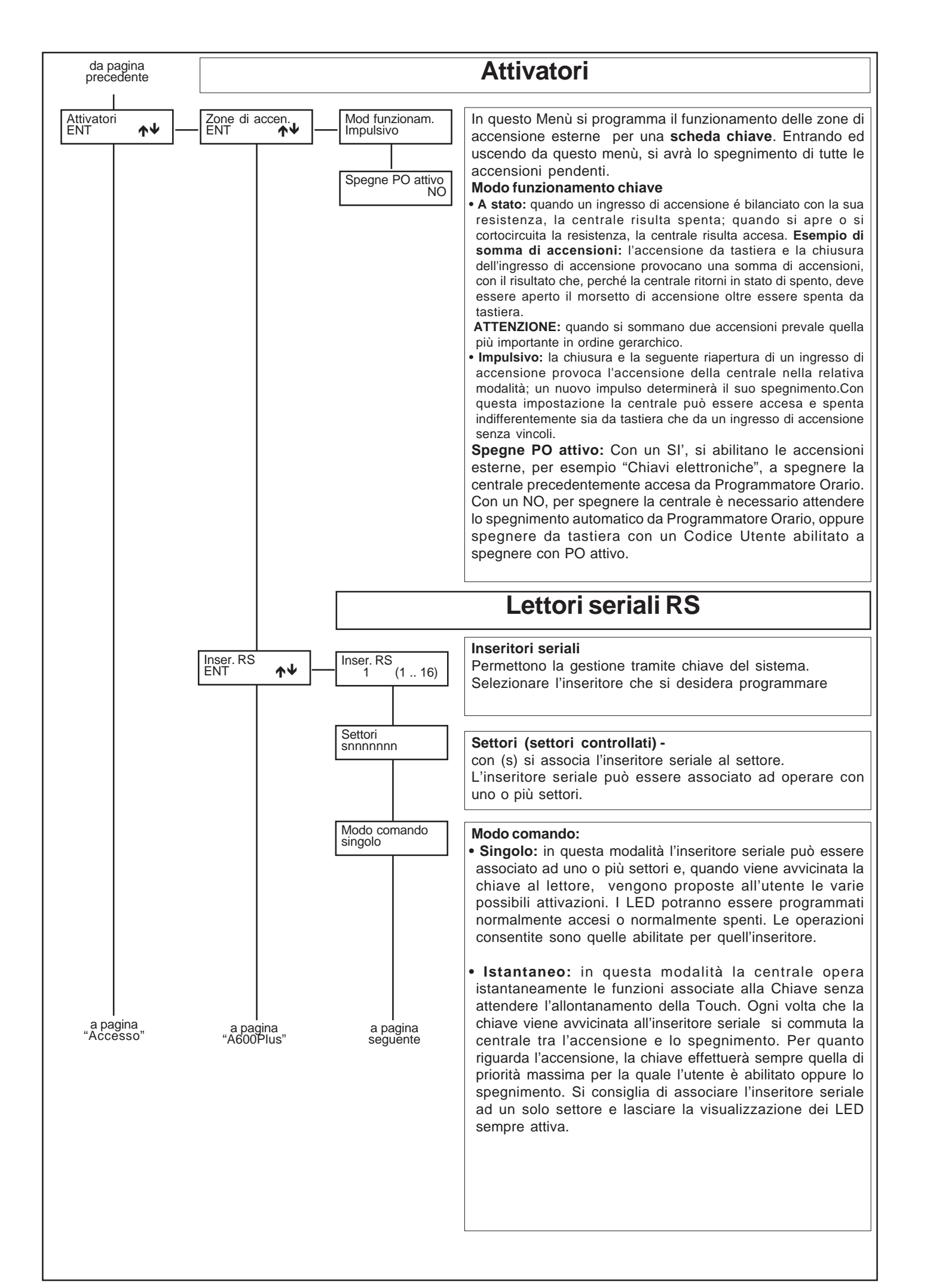

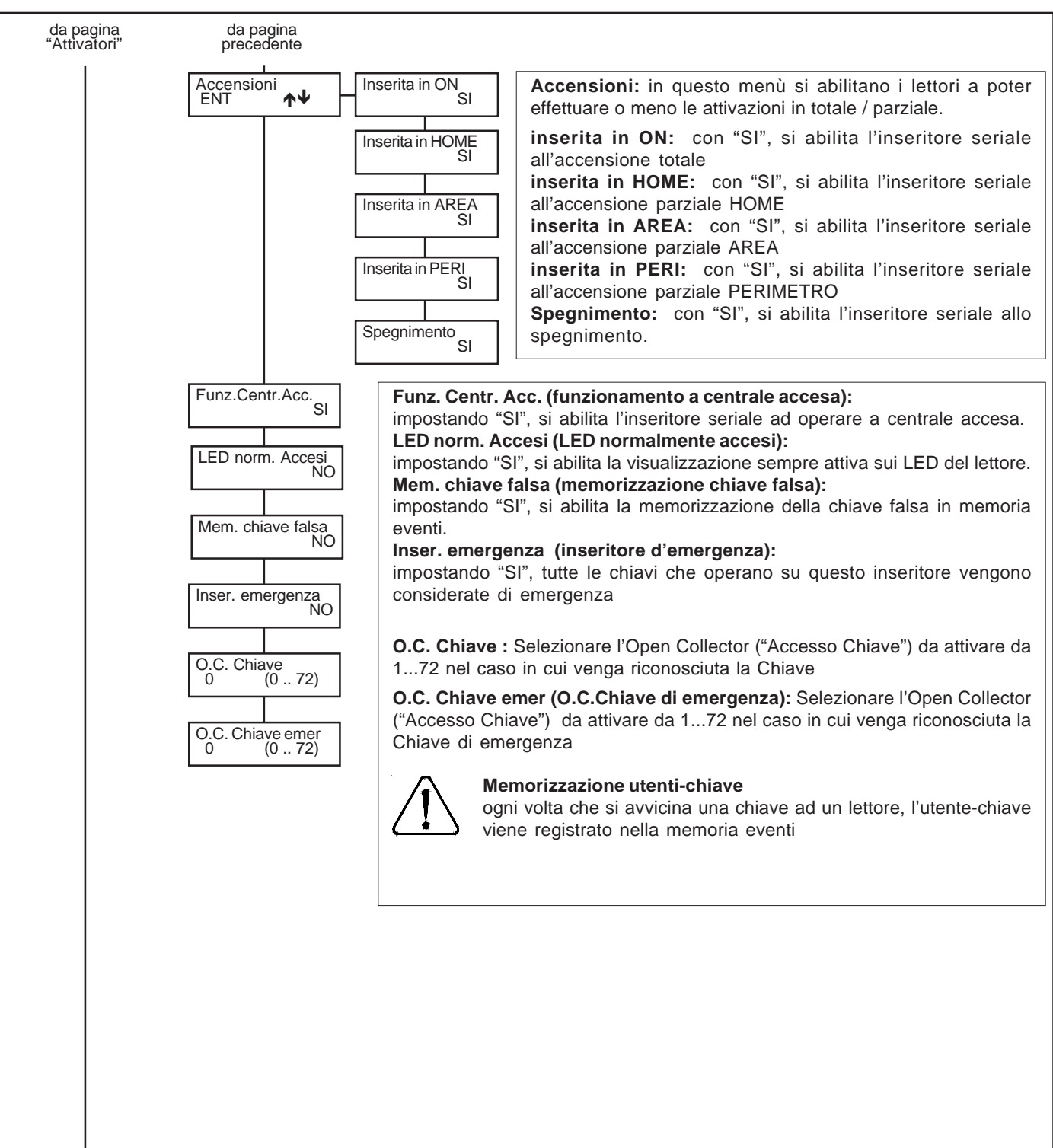

a pagina "Accesso"

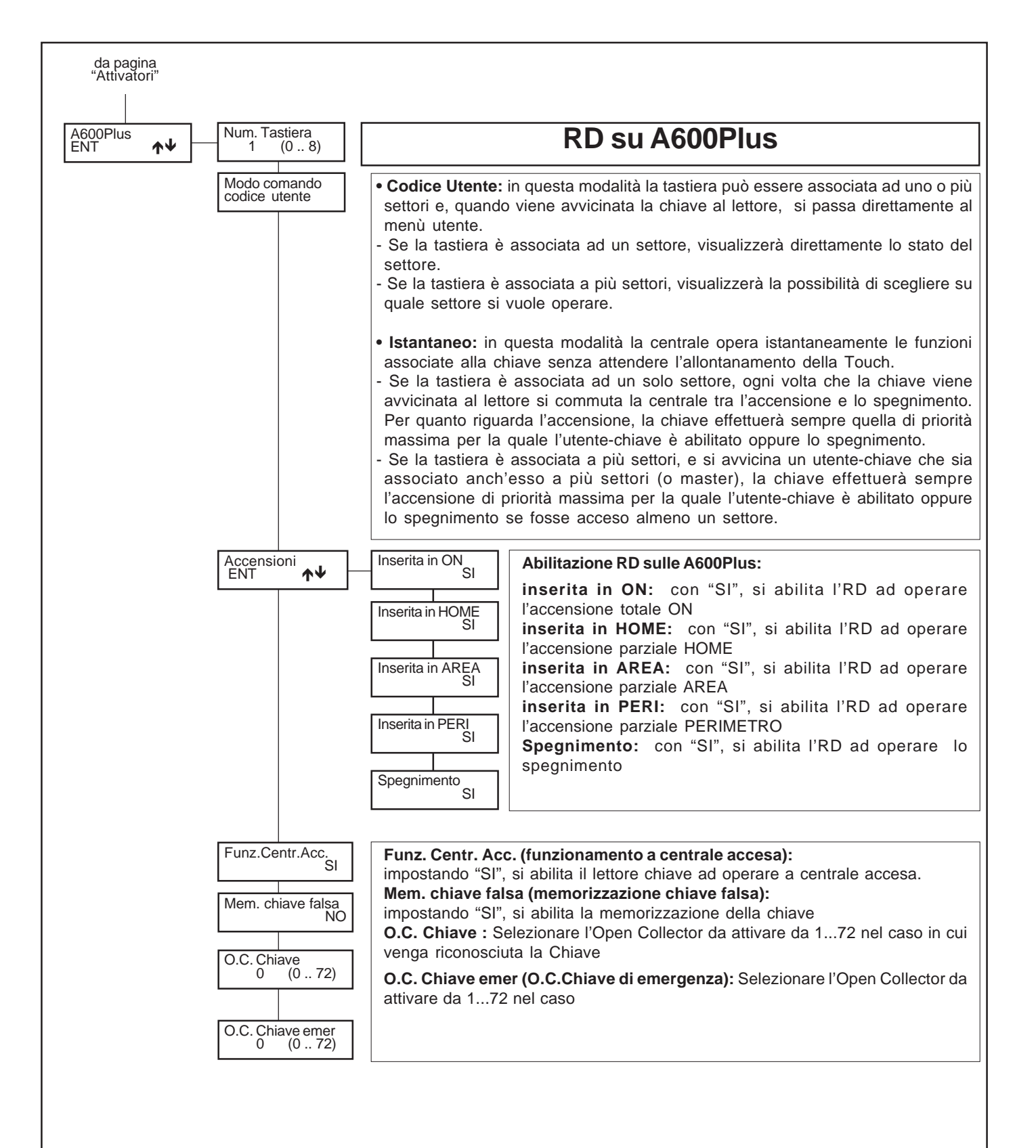

# **Accessi**

In questo menù è possibile programmare l'acquisizione delle chiavi che avranno **accesso** alla centrale.

#### **Acquisizioni:**

L'acquisizione delle chiavi Touch può essere effettuata sia tramite gli inseritore seriali RS che utilizzando le tastiere A600Plus. Se vi fosse una tastiera A600Plus inserita nel sistema, si consiglia per praticità di utilizzare questa per l'acquisizione delle chiavi.

Le singole chiavi TOUCH si memorizzeranno in locazioni di memoria da 1 a 64, lo stesso dicasi per i telecomandi BIP acquisiti sul satellite radio.

Per rispettare le abilitazioni e le associazioni delle chiavi/telecomandi ai codici è fondamentale siano acquisite nelle due sezioni nello stesso ordine.

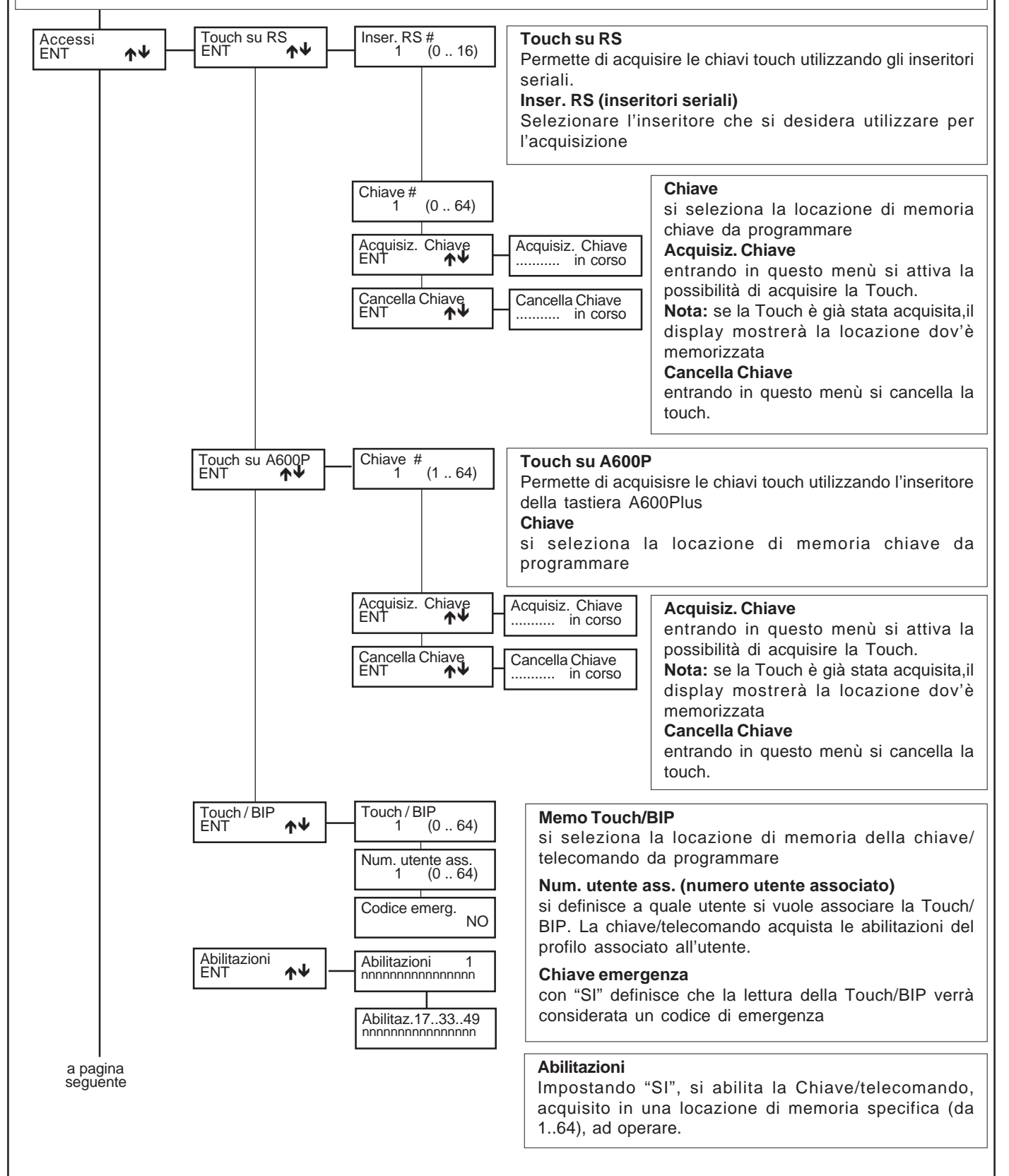

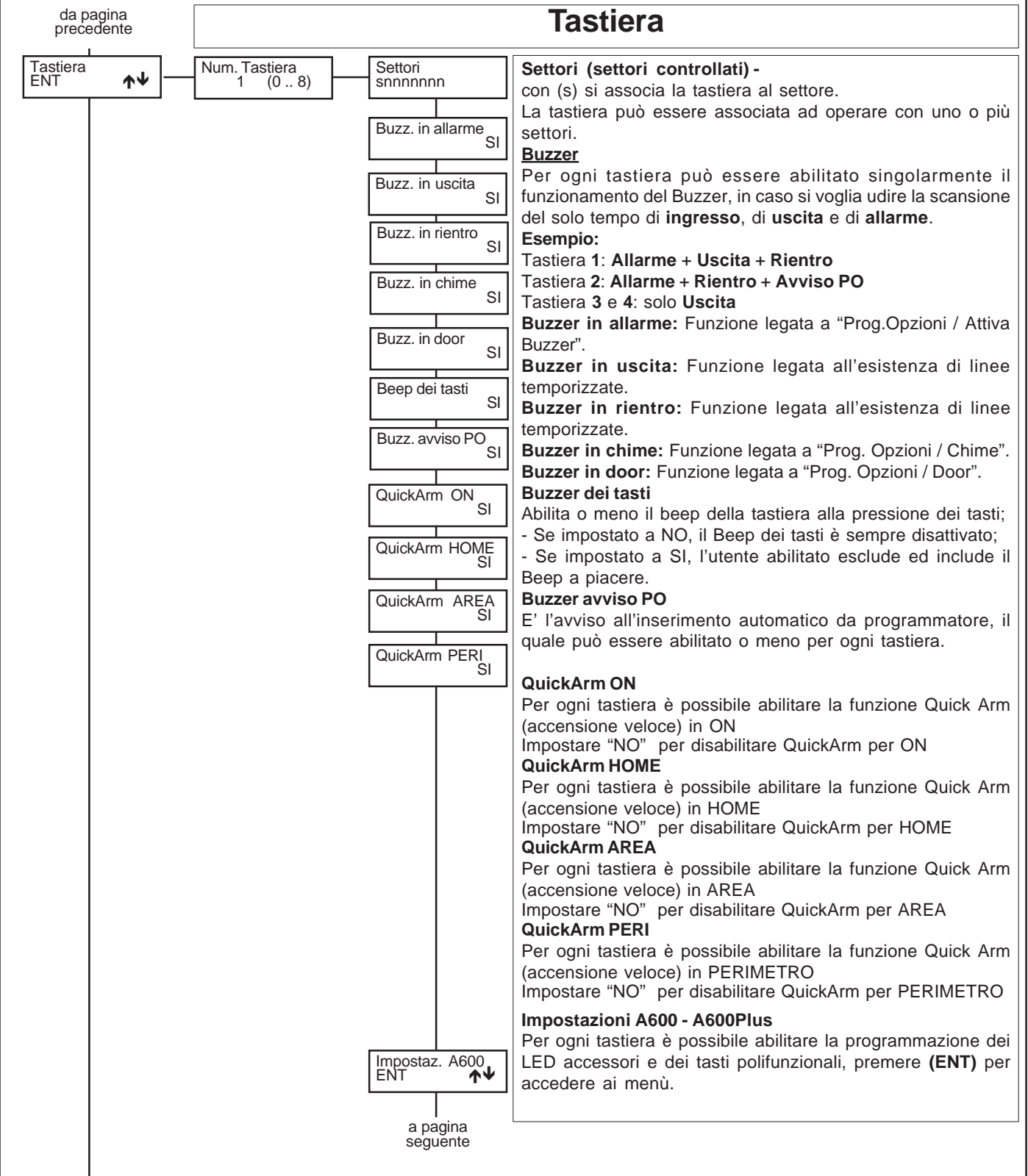

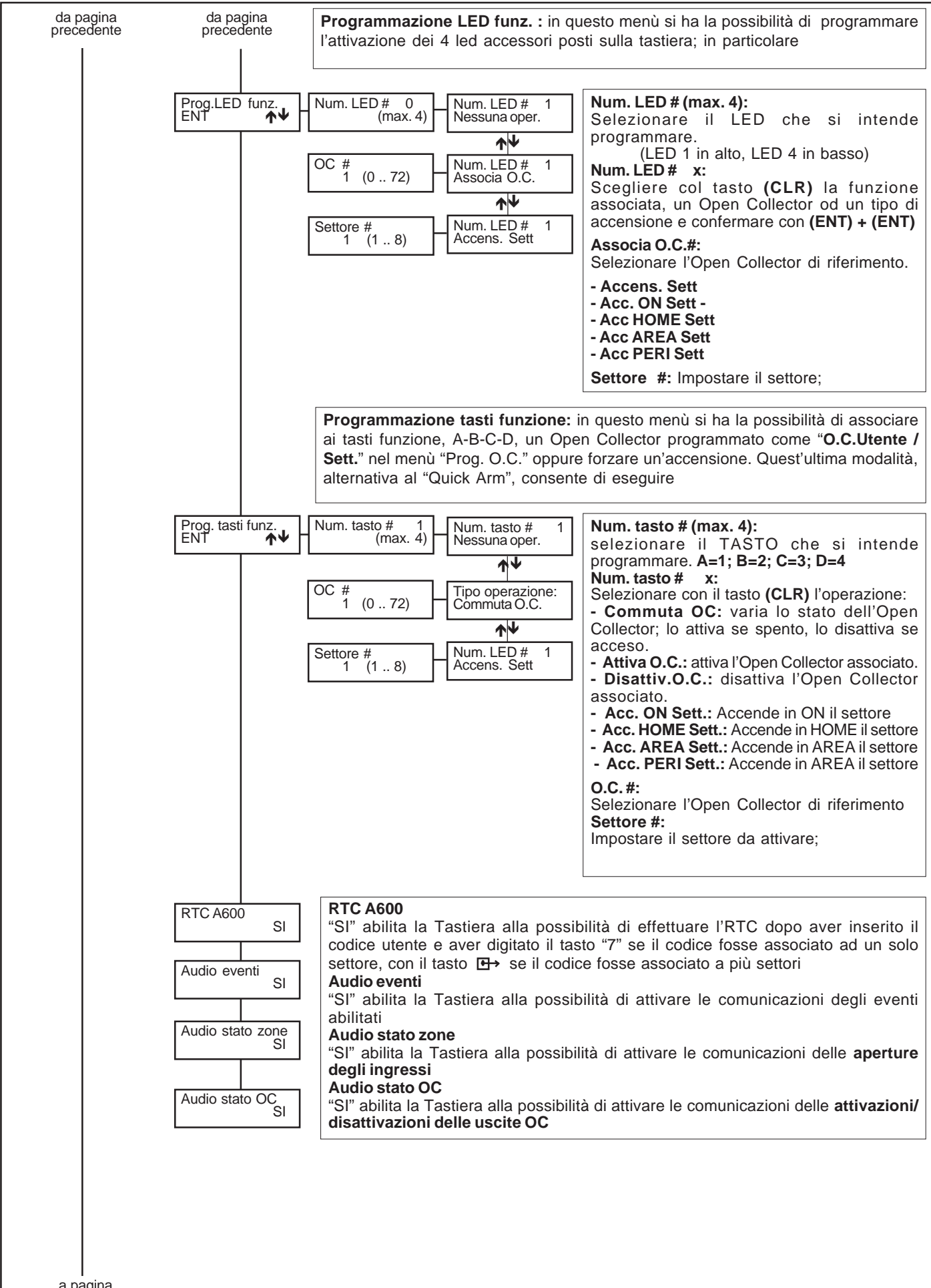

a pagina seguente

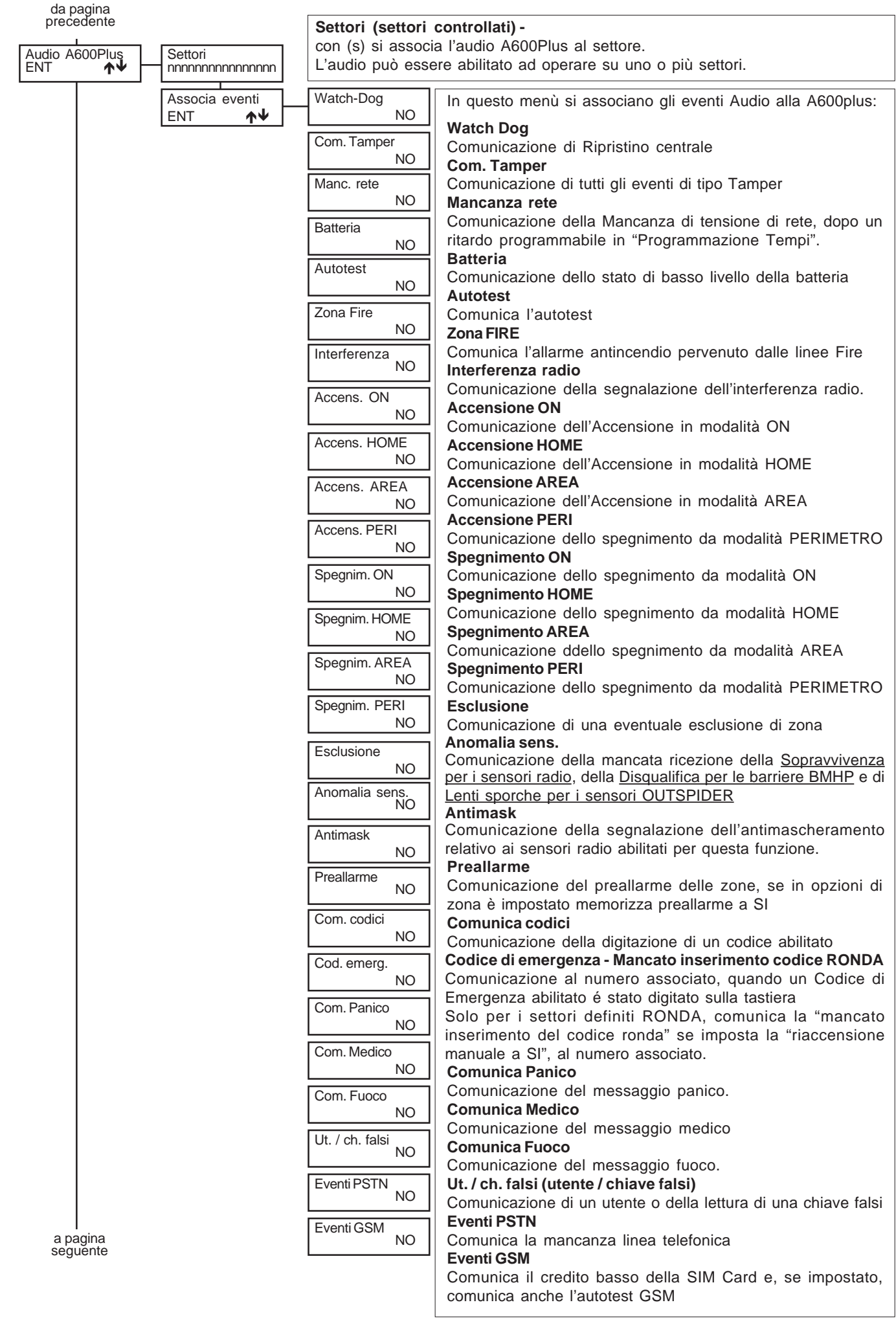

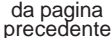

#### **Satellite via Radio / Satellite XSATHP solo XTREAM64 - 32**

Cancellaz. sens. 1 (max. 32) **Modifica sensori:** in questo menù si programma l'acquisizione e la cancellazione dei sensori per satellite. **Indir. satellite**(Indirizzo satellite): selezionare il satellite su cui si vuole effettuare la procedura di acquisizione o cancellazione dei sensori. **NOTA:** Se il Sat-Radio è impostato come doppio non serve impostare "**Indirizzo satellite 2**" per operare sui sensori dal 17 sicuro?<br>NO=CLR SI=ENT || al 32. Entrando nel menù "Satellite via radio / Satellite seriale" si ha la possibilità di programmare i sensori via radio e i sensori indirizzati, effettuando l'acquisizione, la cancellazione e le verifiche di segnale per ogni sensore acquisito. **Nota:** tutti i riferimenti ai sensori, sono da considerarsi relativi all'indirizzo selezionato sul sensore con i Dip e non alla zona di appartenenza in centrale. **Satellite via Radio Acquisiz. sens.**(acquisizione sensori): entrando in questo menù si attiva, per un tempo di 60 minuti, la procedura di apprendimento dei vari sensori nel satellite selezionato. **Sat(n)** (satellite numero) **Sn(n)** (Sensore numero)**Zn(n)**(Zona numero): sono i riferimenti per capire quale satellite via radio ha ricevuto, quale sensore ha trasmesso ed a quale zona di centrale questo è abbinato. **Segnale ricevuto:** su una barra da 1 a 8 viene evidenziata la quantità di segnale ricevuta dal satradio. **Cancellaz. sens.**(cancellazione sensori): entrando in questo menù si ha la possibilità di cancellare singolarmente i vari sensori acquisiti. **Cancella tutti**(cancellazione simultanea di tutti i sensori): entrando in questo menù si ha la possibilità di cancellare contemporaneamente tutti i sensori acquisiti. A cancellazione avvenuta, il display visualizza **"eseguito". Satellite XSATHP Aquisiz. sens.** (acquisizione sensori): entrando in questo menùsi attiva, per un tempo di 1 minuto, la procedura di apprendimento dei sensori collegati al satellite selezionato. Trascorso questo tempo la tastiera visualizza, in modo ciclico, il tipo di sensori collegati al satellite ed il relativo indirizzo. **Sn(n)** (Sensore numero) **Sat(n)** (Satellite numero) **Outspider/BMHP/XSATMINI** (Tipo sensore): sono i riferimenti per capire quali sensori sono stati acquisiti, da quale satellite e il tipo di sensore. **Cancellaz. sens.**(cancellazione sensori): funzione non gestita **Cancella tutti** (cancellazione simultanea di tutti i sensori): funzione non gestita **NOTA:** Per eseguire la cancellazione di uno o più sensori è sufficiente scollegare dalla seriale i sensori da eliminare ed eseguire nuovamente la procedura di **Acquisizione sensori.** Sat.radio/XSATHP<br>ENT ↑ Indir. satellite  $(1. . 32)$ Acquisiz. sens. ENT ÏÐ Modifica sensori ENT ÏÐ Cancellaz. sens.<br>ENT 1◆ Cancella tutti<br>FNT  $\uparrow$ Sat(n) Sn(n) Zn(n) segnale ricevuto Acquisiz. sens. Lista sensori<br>ENT ∴A Test sensori  $\uparrow \downarrow$ **Lista sensori:** i sensori acquisiti sono evidenziati con un (s) **Test sensori:** Per i satelliti via radio, verifica quale satellite ha ricevuto, quale sensore ha trasmesso e a quale zona di centrale questo è abbinato. Per i satelliti XSATHP, verifica quali sensori sono stati acquisiti, da quale satellite e il tipo di sensore. **Satellite via Radio: Sat(n)** (Numero Satellite) **Sn(n)** (Numero Sensore) **Zn(n)**(Numero Zona)**:** vedi "Acquisiz.sens." **Satellite XSATHP: Sn(n)** (Sensore numero) **Sat(n)** (Satellite numero) **Outspider/BMHP/XSATMINI** (Tipo sensore): vedi "Acquisiz. sensori" **NOTA: Nei satelliti via radio,** per **inserire un attenuatore** di segnale virtuale, premere **(CLR)** una volta. L'attenuatore sarà attivo solo durante il test, non durante il normale funzionamento del sistema. In tastiera, oltre alla visualizzazione **Sat(n) Sn(n) Zn(n),** comparirà una **"A". NOTA: Nei satelliti via radio,** per **attivare la memorizzazione dei sensori radio**, in modalità "test sensori" premere il tasto MEM. Questa funzione visualizza una lista di sensori ricevuti con livello di potenza valido. Per uscire dalla memorizzazione, premere MEM. Verifica sensori ENT ÏÐ Lista sensori 1 ssssssssssssssss Sat(n) Sn(n) Zn(n) segnale ricevuto a pagina sequente a pagina seguente **Verifica sensori:** in questo menù si ha la possibilità di verificare quali sensori sono stati effettivamente acquisiti dal satellite.

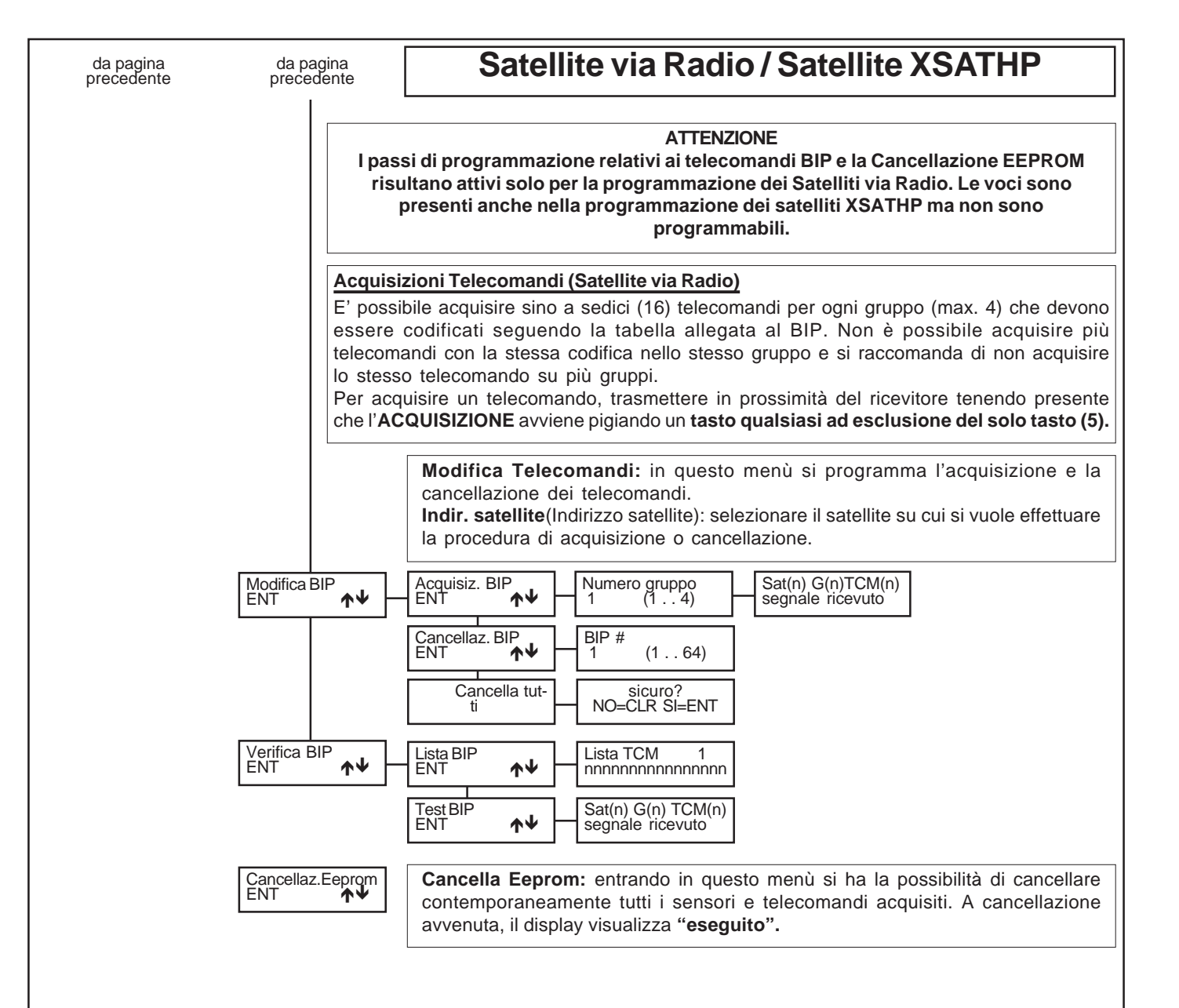

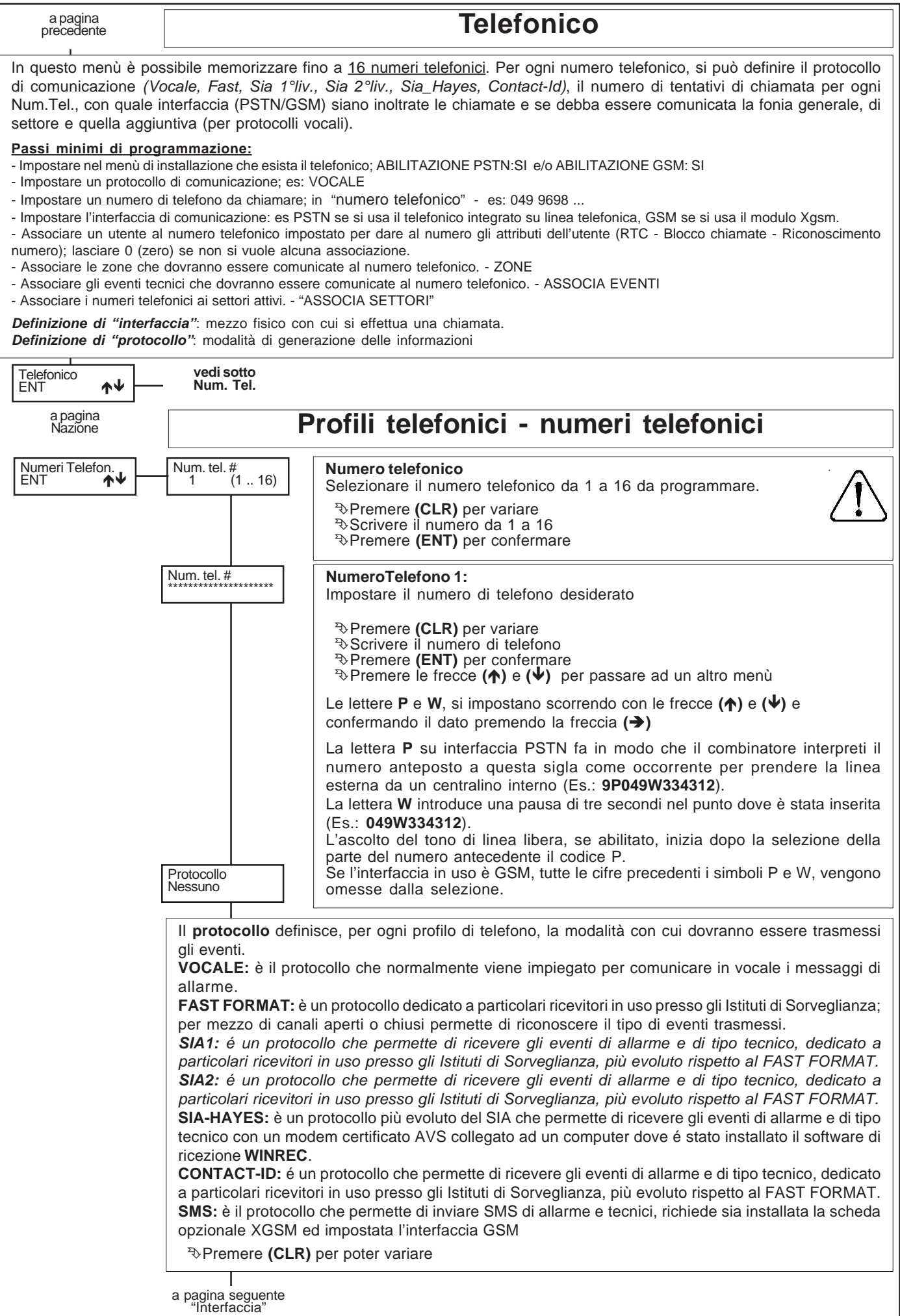

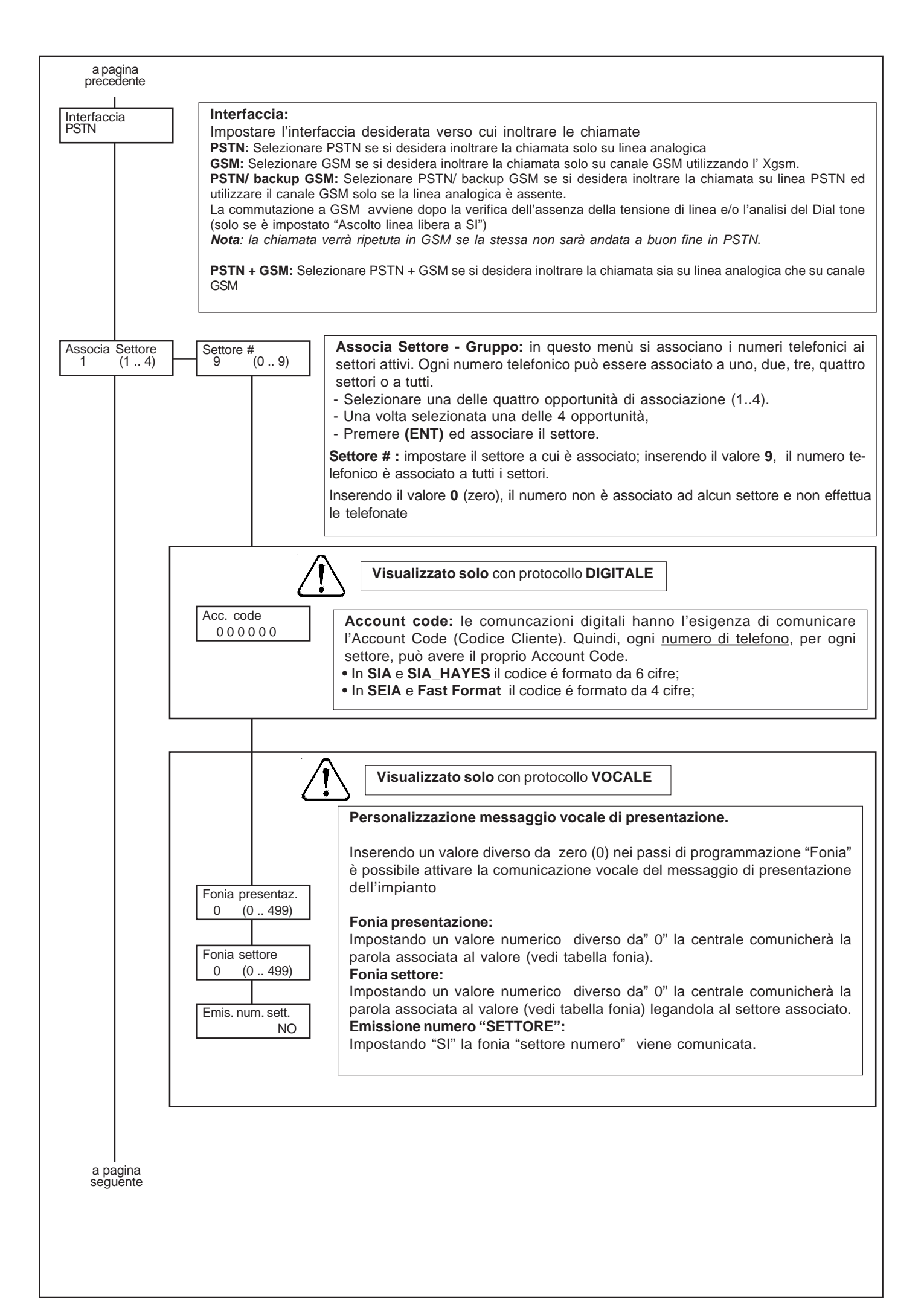

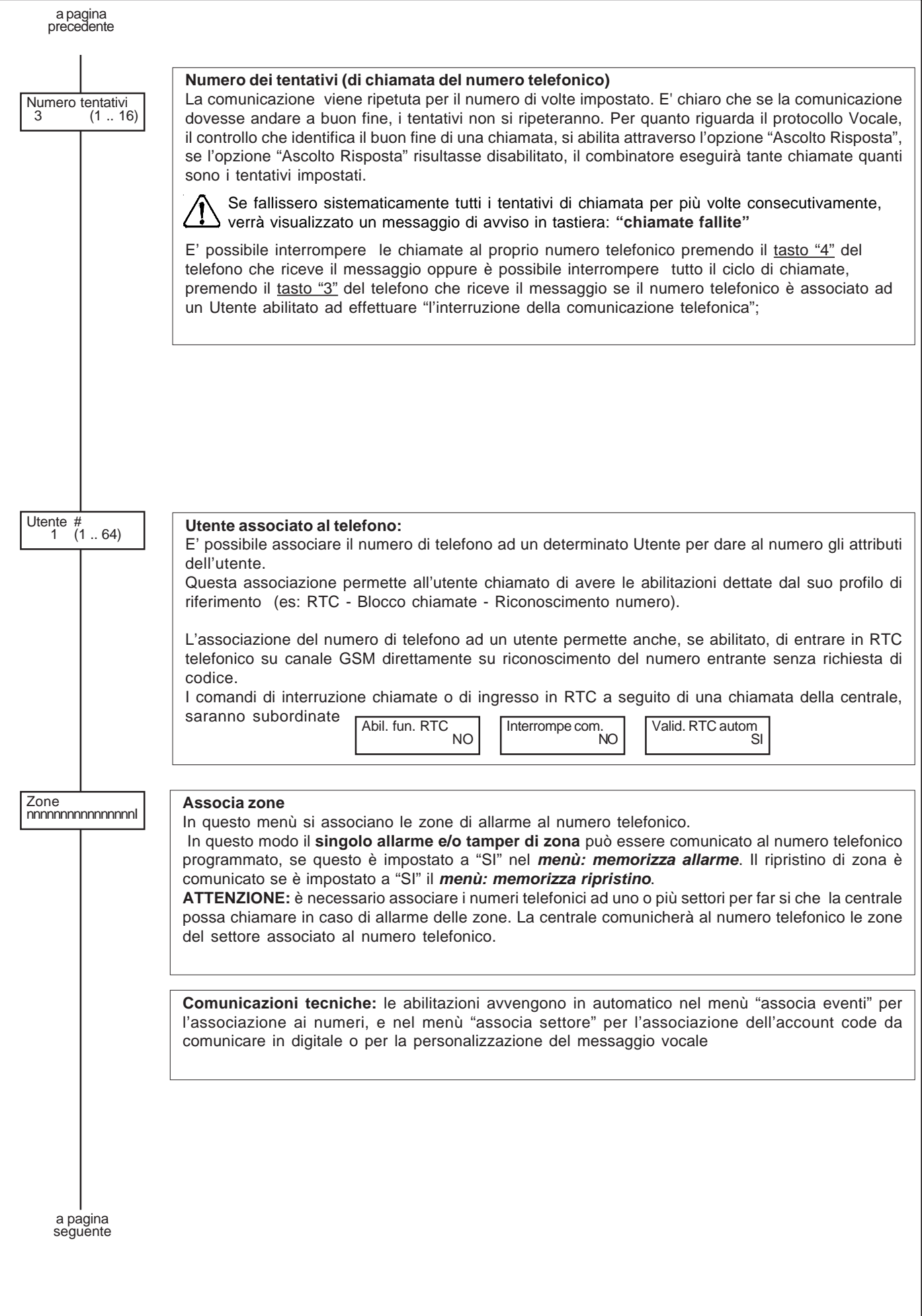

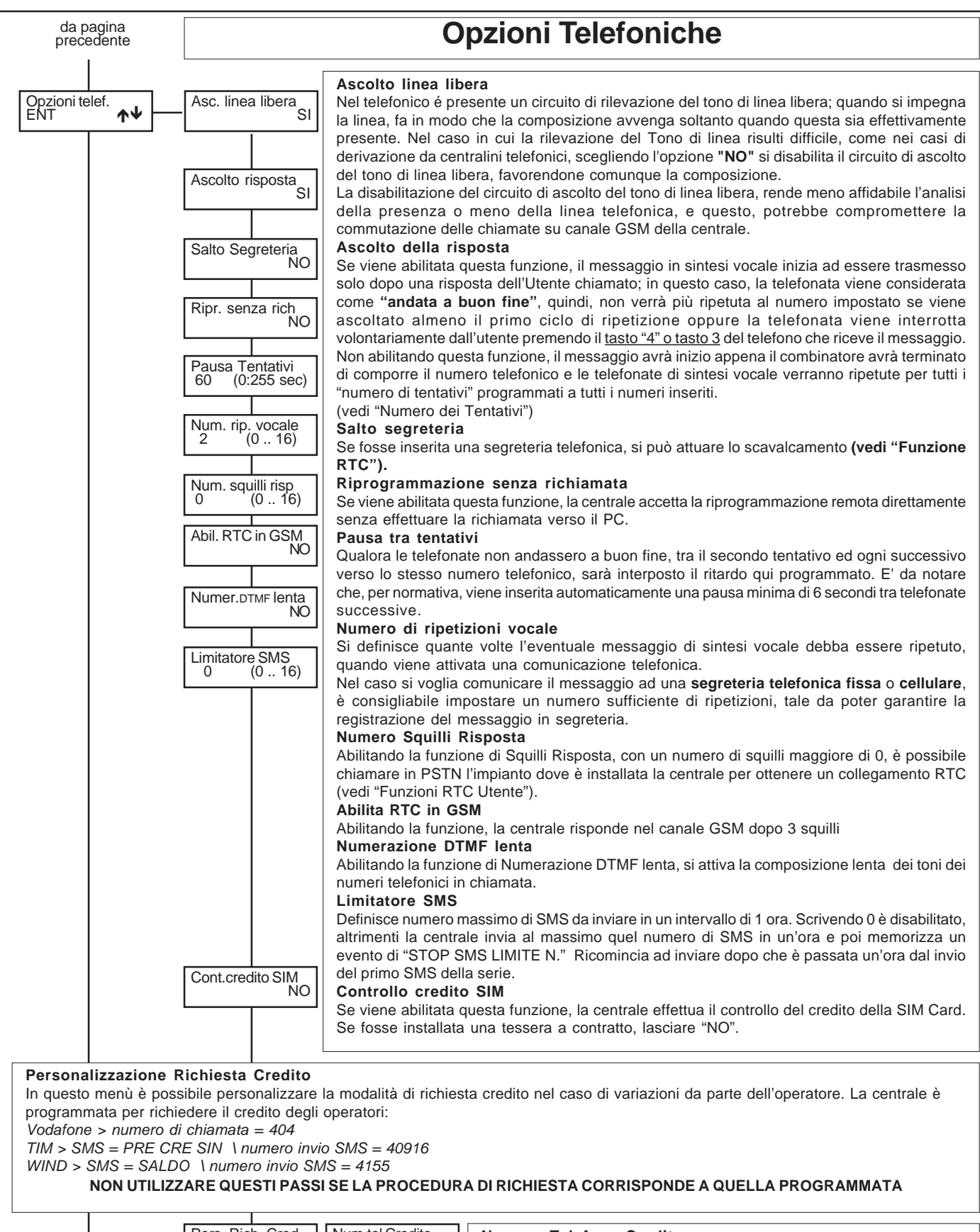

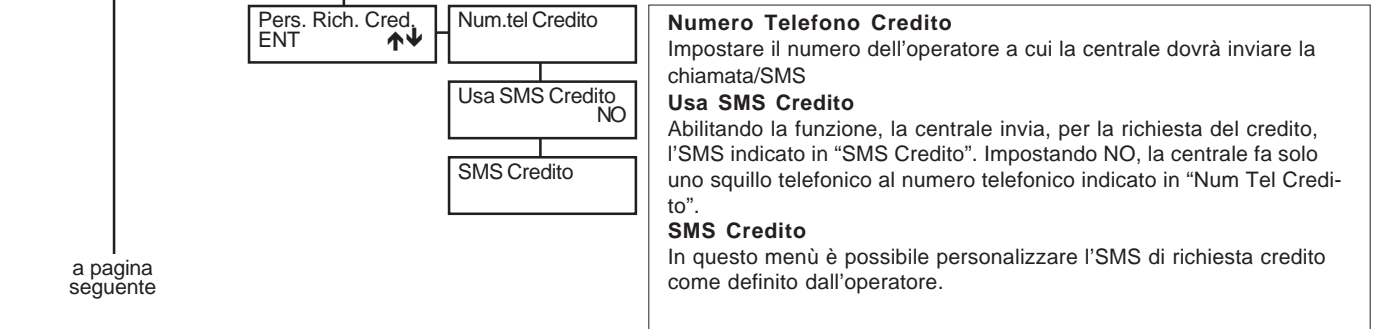

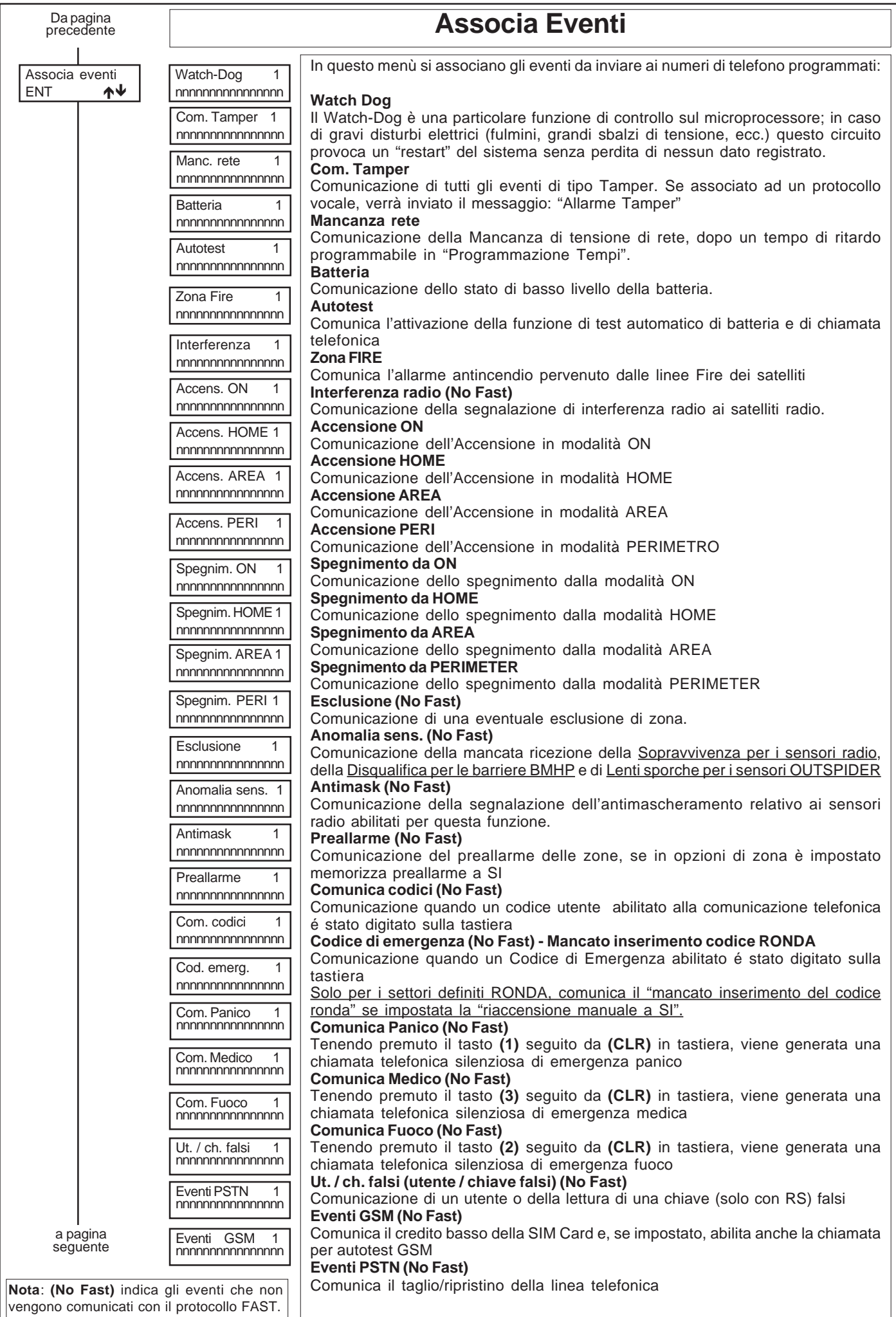

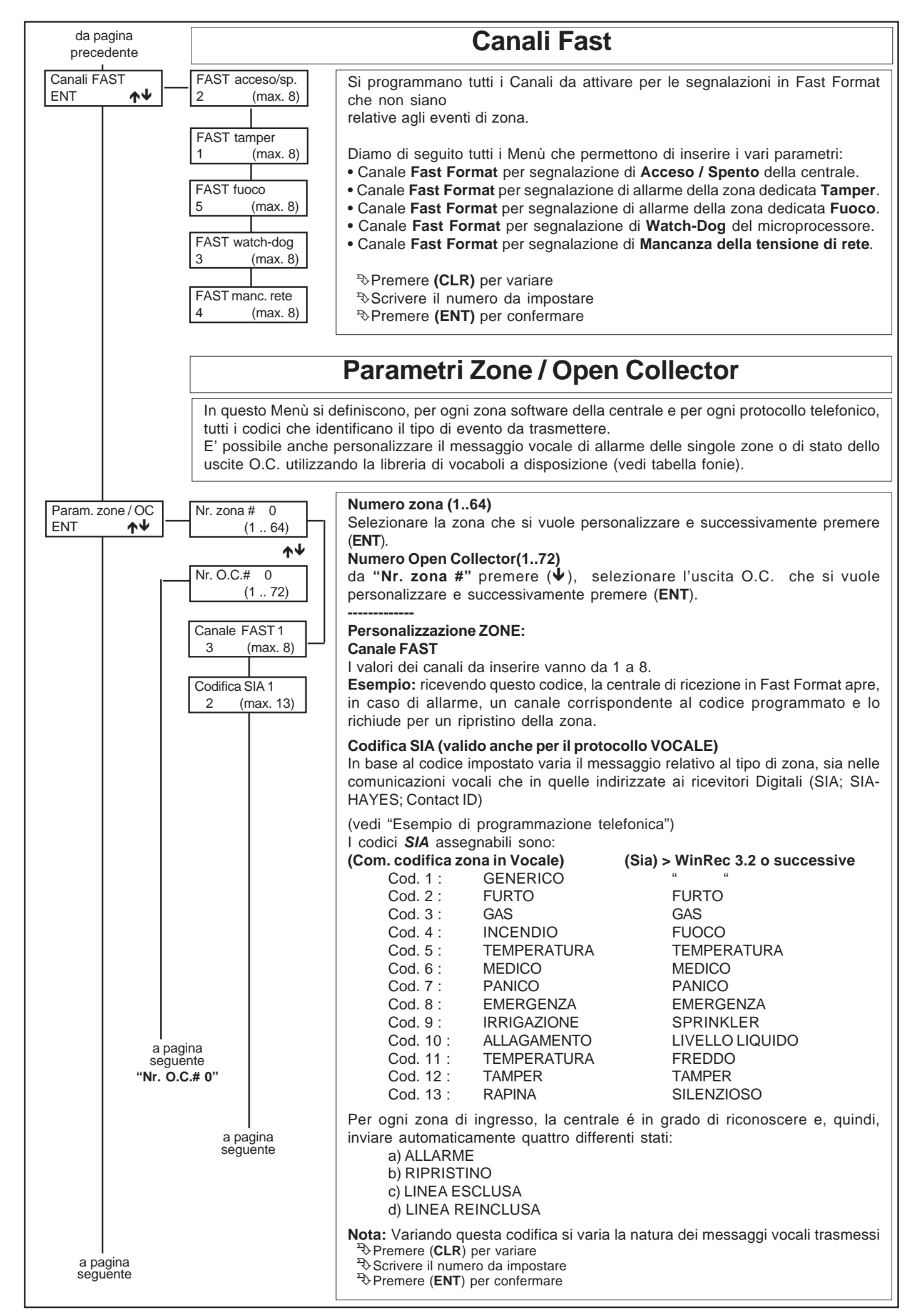

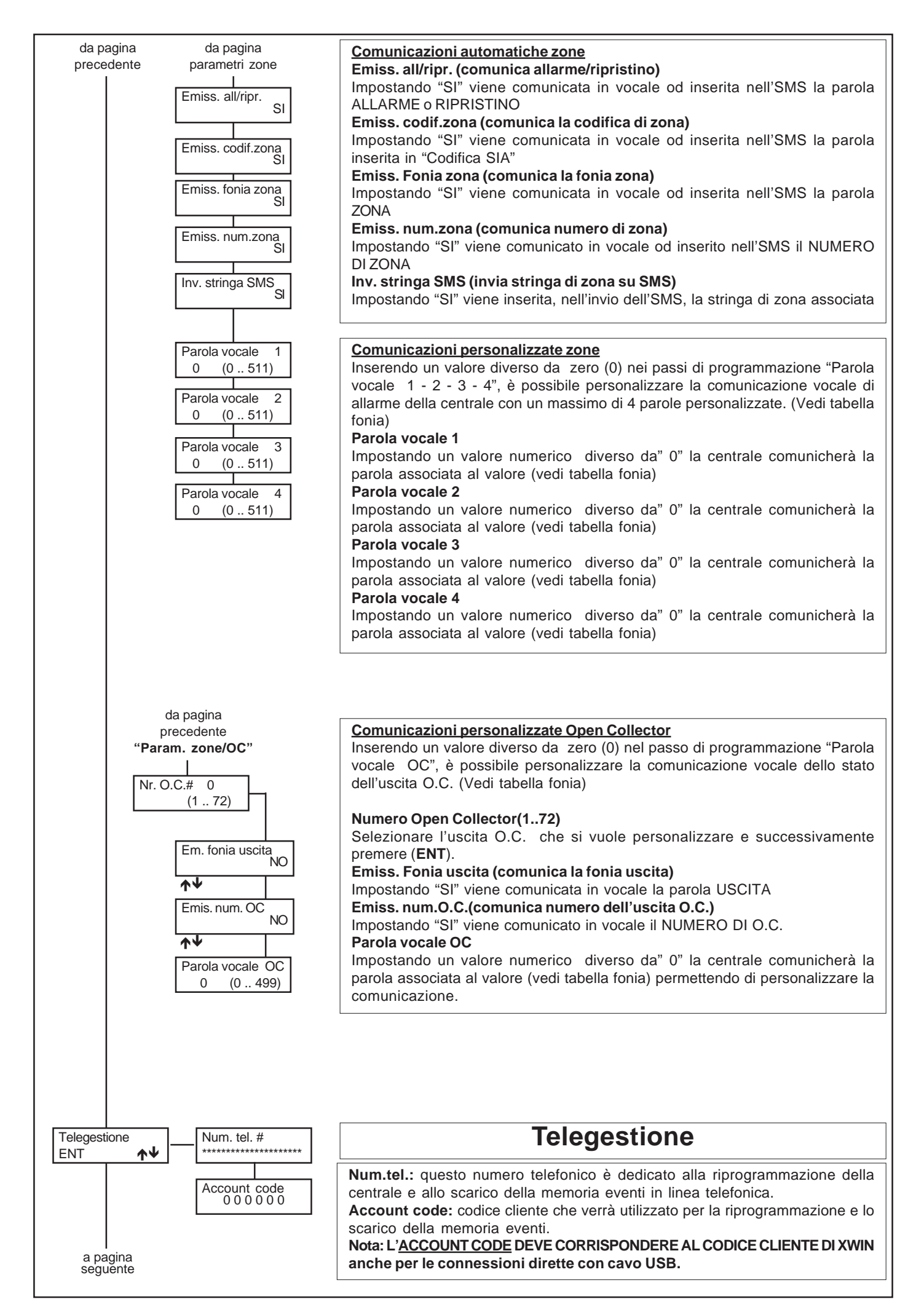

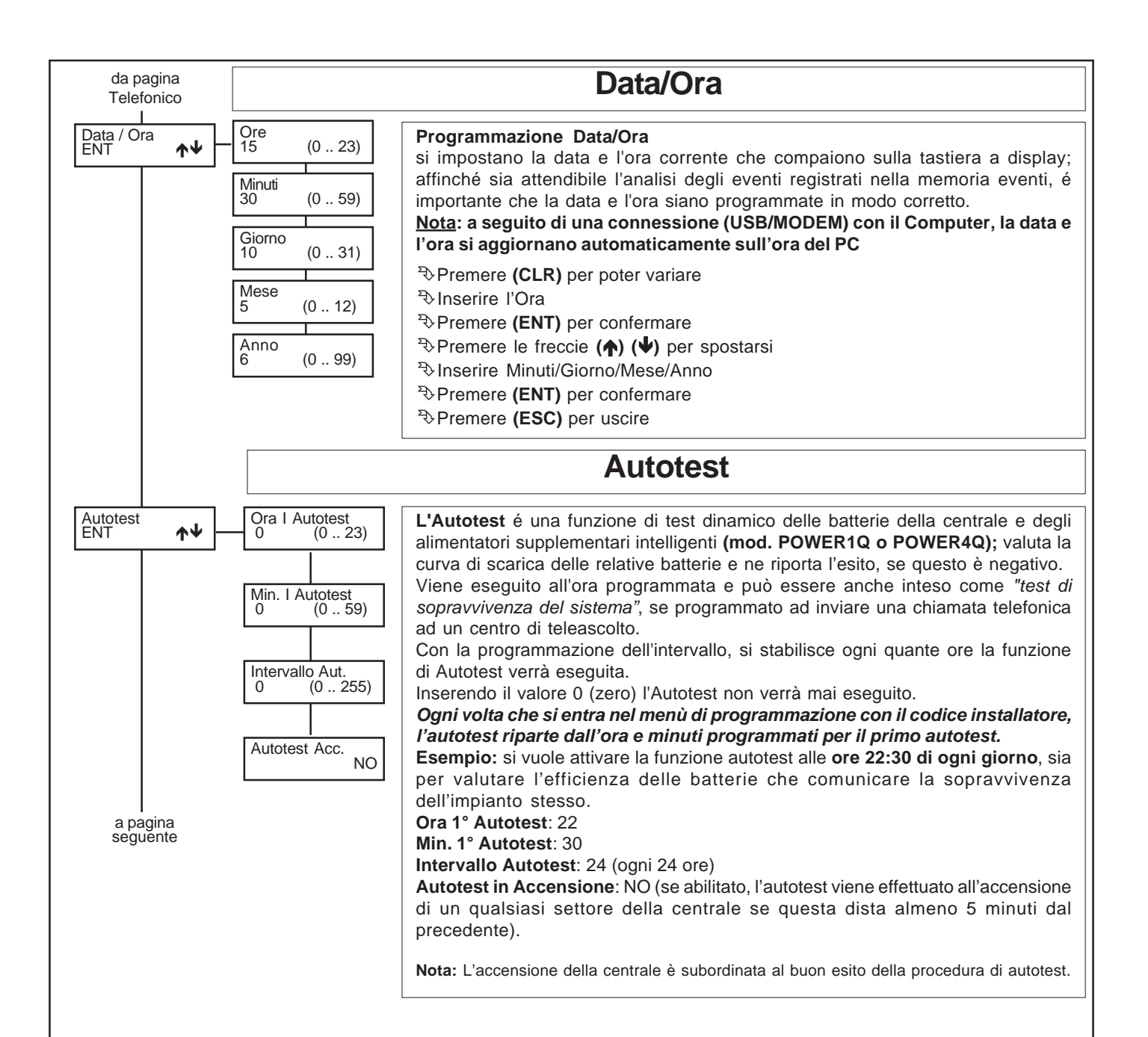

```
da pagina
precedente
```
# **Programmatore Orario**

Il **Programmatore Orario (PO)** ha la possibilità di gestire le accensioni automatiche dell'impianto e le attivazioni degli OC.

# **Attivazione Straordinario**

Mentre sta suonando il tempo di preavviso all'accensione, deve essere digitato un Codice abilitato all'inserimento dello straordinario (vedi "Prog.Cod.Utente / ... / Attiva Straord." con un "SI") e poi deve essere premuto il **tasto (8)**. Ogni volta si ritarda l'accensione di 1 ora per un massimo di 3 volte. Secondo la normativa CEI 79.2, il ritardo dell'accensione può essere massimo di 180 minuti.

# **Spegne Programmatore Orario Attivo**

Digitando un Codice abilitato allo spegnimento con Programmatore Orario Attivo (vedi "Prog.Cod.Utente / ... / Spegne PO attivo" con un "SI"), si permette al Codice Utente di spegnere l'impianto, anche quando l'impianto risultasse acceso da Programmatore.

# **Modalità di funzionamento**

Il Programmatore Orario si comporta come la modalità "a stato".

La possibilità di spegnere da tastiera o da chiave esterna, si programma all'interno del menù Codice Utente e Programmazione Chiave

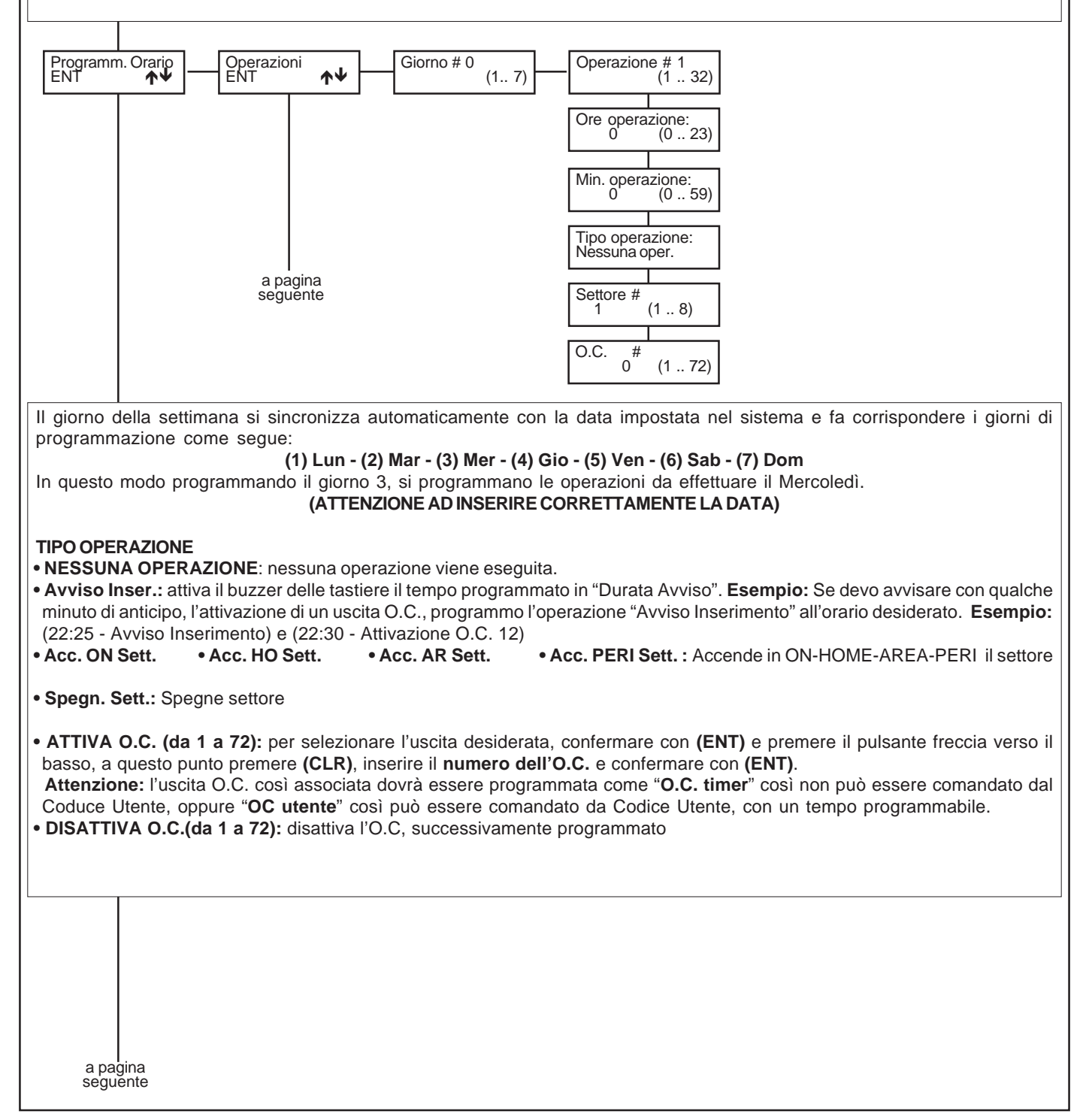

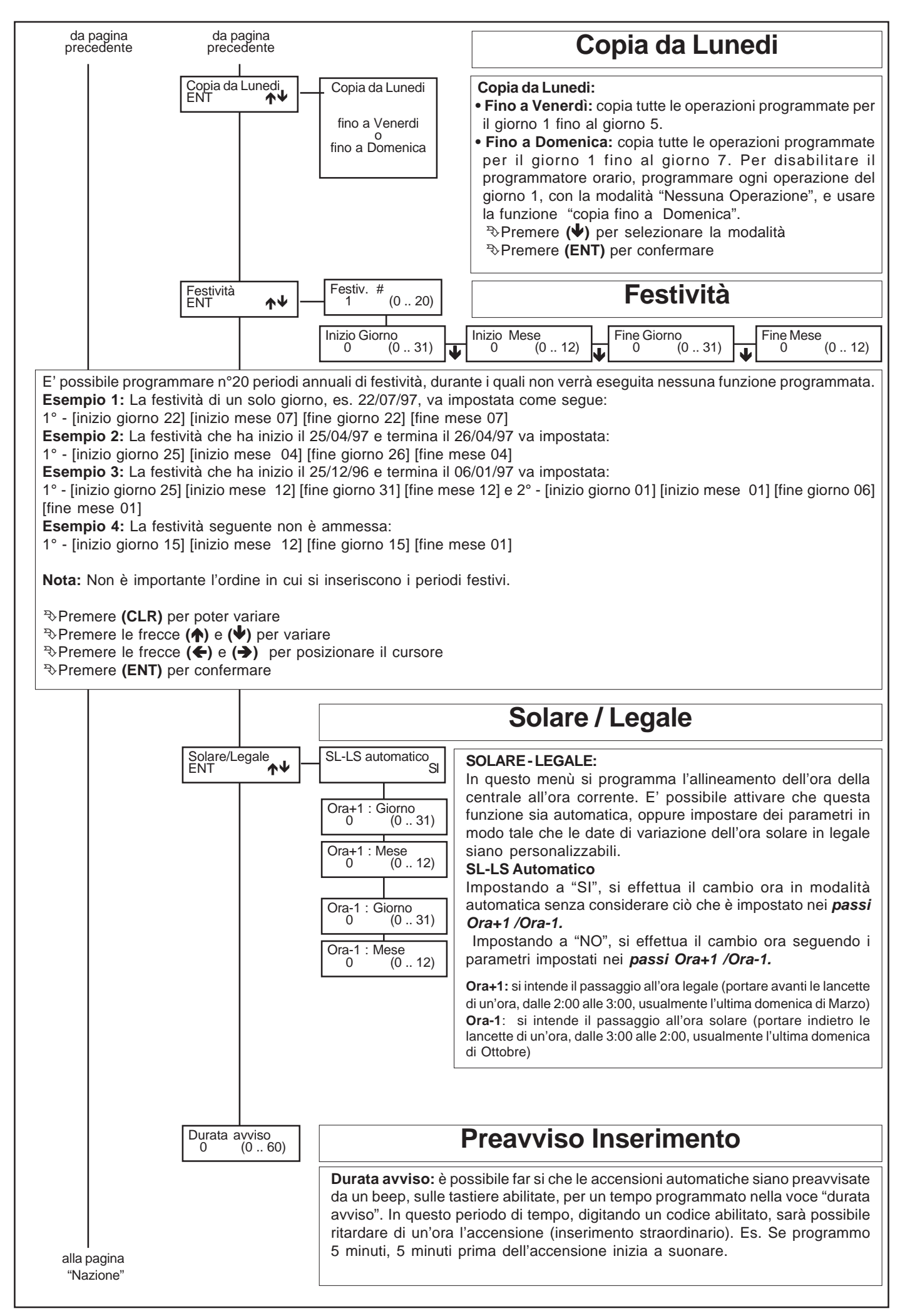

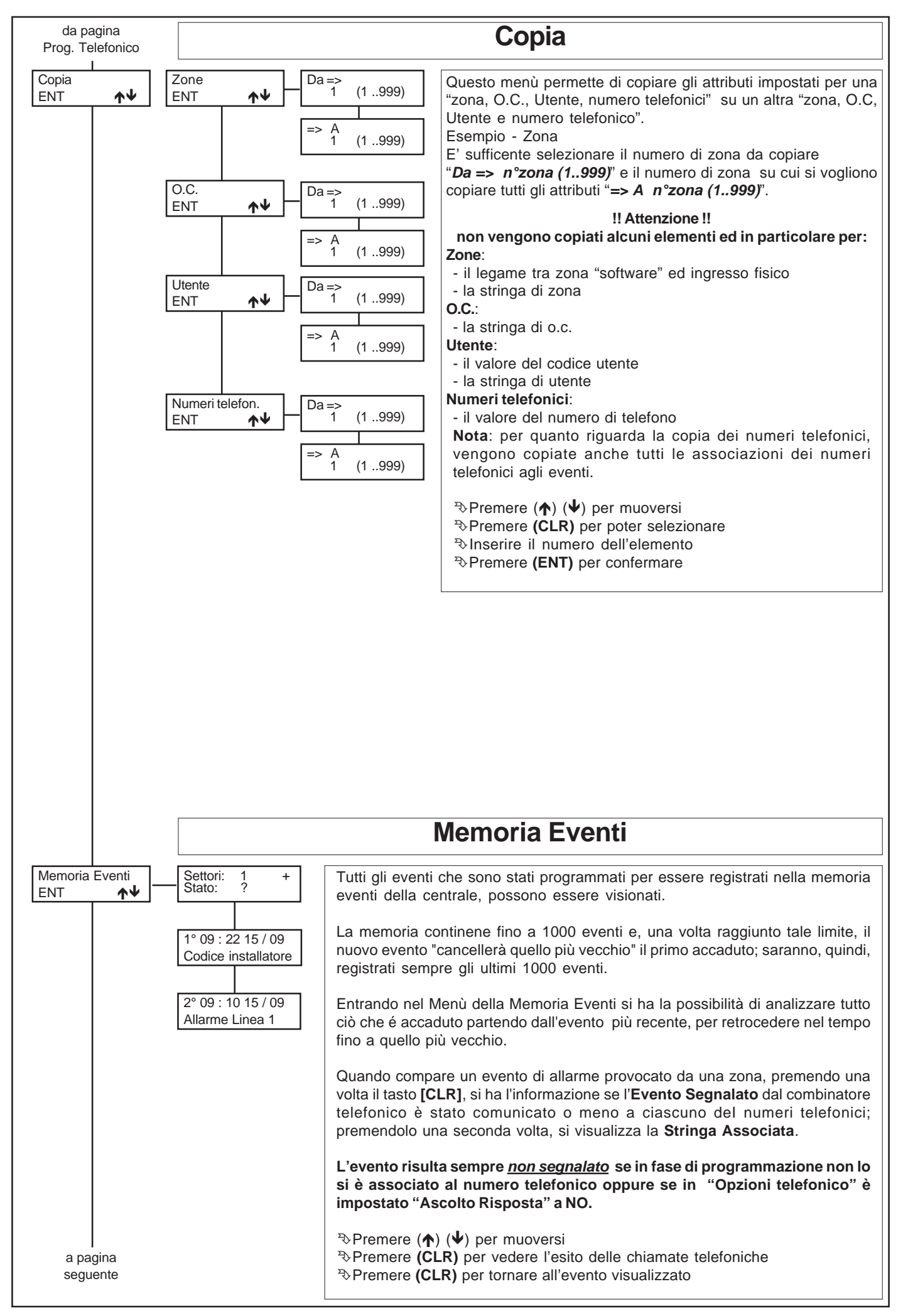
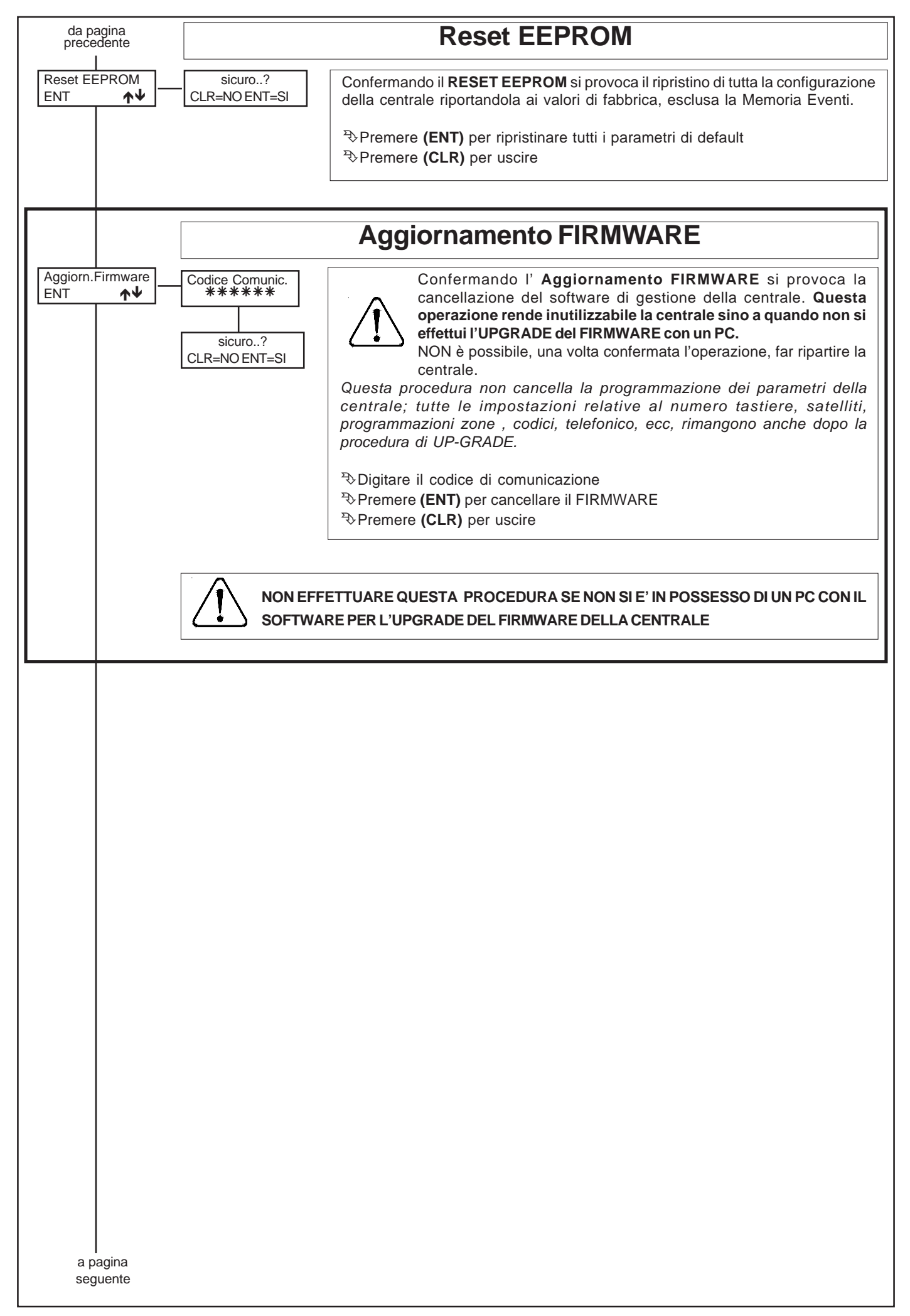

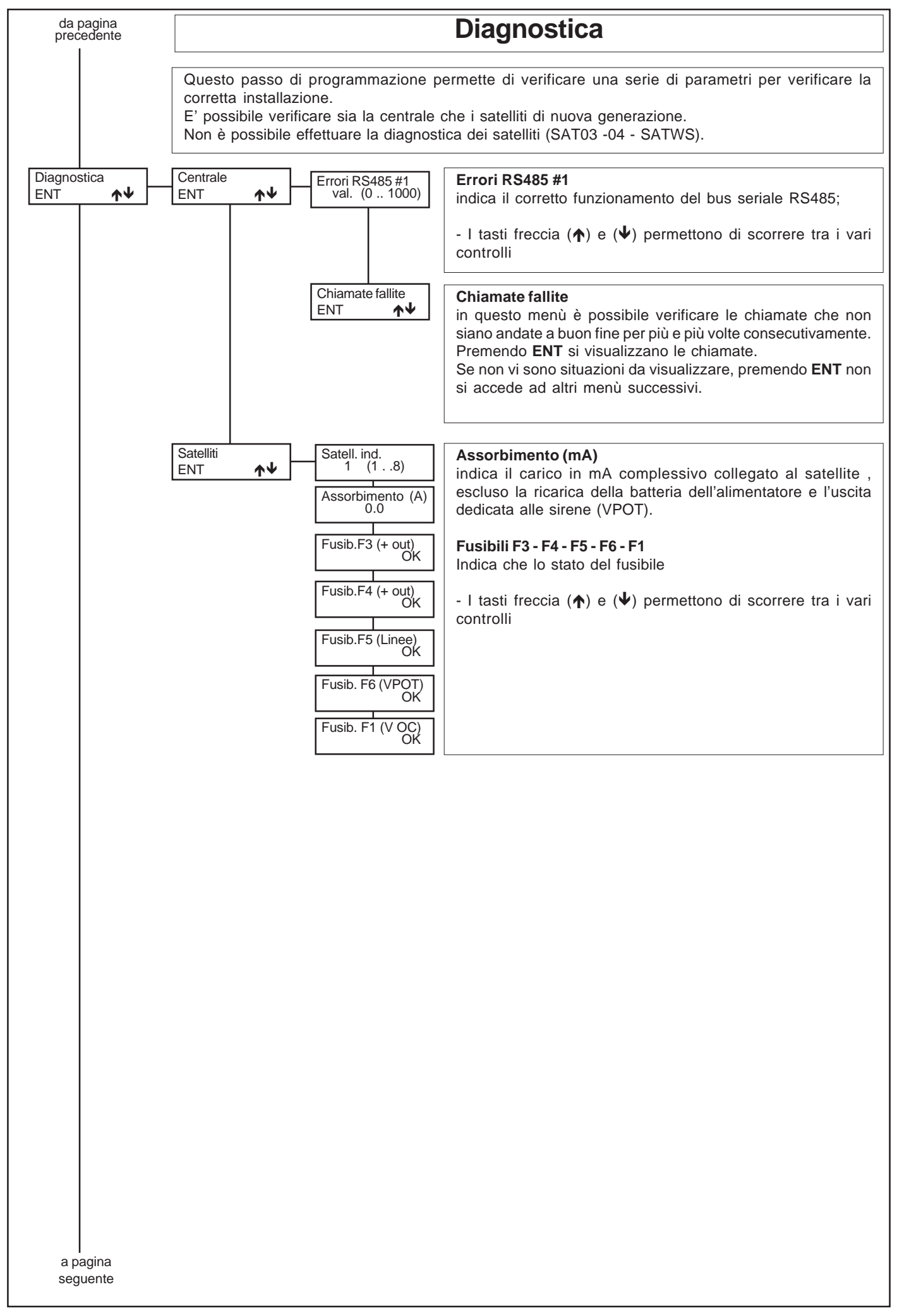

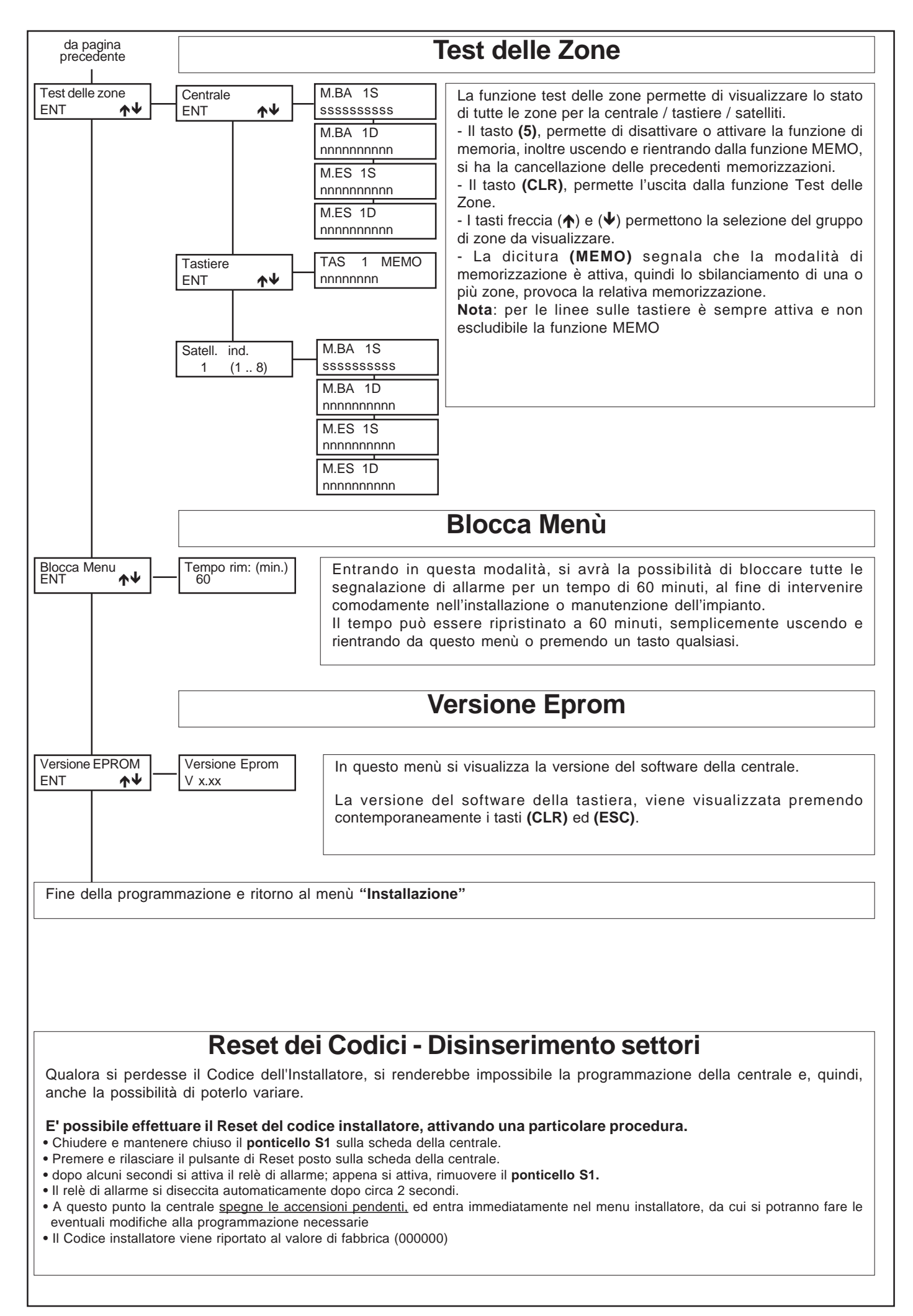

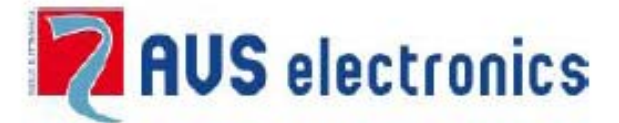

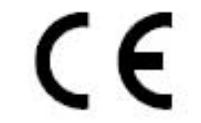

## <u>DICHIARAZIONE DI CONFORMITÀ</u> (MANUFACTURERS DECLARATION OF **CONFORMITY)**

Sistema di Qualità certificato 1509001-2008

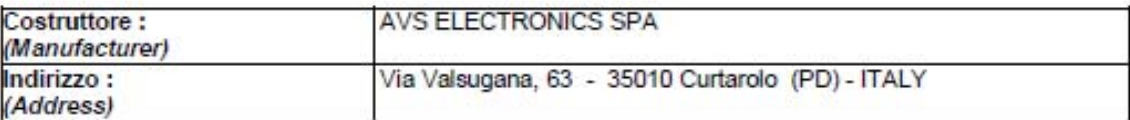

## DICHIARA CHE LA SEGUENTE APPARECCHIATURA

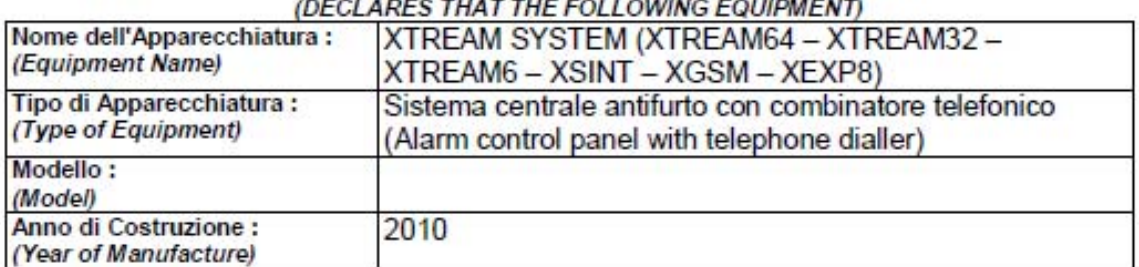

RISULTA CONFORME CON QUANTO PREVISTO DALLE SEGUENTI DIRETTIVE COMUNITARIE: (IS IN ACCORDANCE WITH THE FOLLOWING COMMUNITY DIRECTIVES)

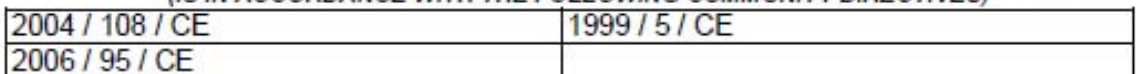

## E CHE SONO STATE APPLICATE LE SEGUENTI NORMATIVE (APPLYING THE FOLLOWING NORMS OR STANDARDS)

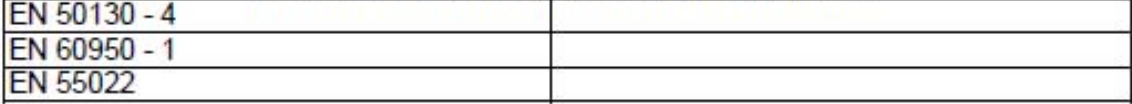

IDENTIFICATORE DI CLASSE DEL DISPOSITIVO (per apparati RF regolamentati dalla direttiva R&TTE) (Equipment class identifier (RF products falling under the scope of R&TTE))

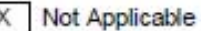

None (class 1 product)

Ci (class 2 product)

Il costruttore dichiara sotto la propria responsabilità che questo prodotto é conforme alla direttiva 2004/108/CE (marcatura) e soddisfa i requisiti essenziali e altre prescrizioni rilevanti della direttiva 1999/5/CE (R&TTE) in base ai risultati dei test condotti usando le normative (non) armonizzate in accordo con le Direttive sopracitate.

(We declare under our sole responsibility that this product is in conformity with directive 2004/108/EC (Marking) and/or complies to the essential requirements and all other relevant provisions of the 1999/5/EC (R&TTE) based on test results using (non)harmonized standards in accordance with the Directives mentioned)

Luogo (Place) : Curtarolo

Data (Date): Apr 2010

Firma (Signature)

Nome (Name): G. Baro

Amministratore Delegato (Managing Director)

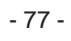

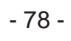

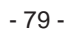

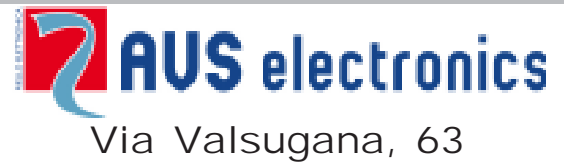

35010 (Padova) ITALY Tel. 049 9698 411 / Fax. 049 9698 407 avs@avselectronics.it www.avselectronics.com Assistenza Tecnica: 049 9698 444 support@avselectronics.it